Gebrauchsanweisung

# EEG-Headset AE-120A

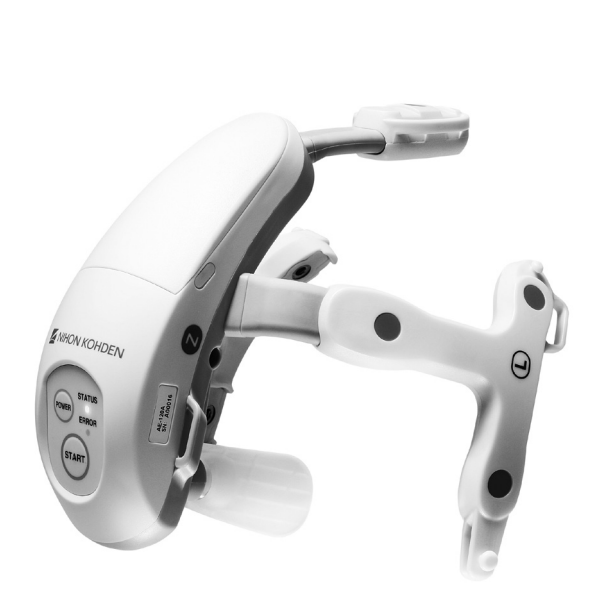

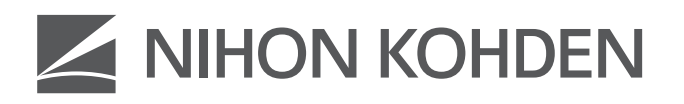

1. Ausgabe: 1. Dezember 2017

Druckdatum: 03/08/20180616-904474

#### **Über dieses Handbuch**

Lesen Sie vor der Inbetriebnahme diese Gebrauchsanweisung sorgfältig durch, um das Gerät sicher anwenden zu können und seine Arbeitsweise genau zu verstehen.

Bewahren Sie diese Gebrauchsanweisung in der Nähe des Geräts bzw. in Reichweite des Anwenders auf. Konsultieren Sie die Gebrauchsanweisung, wann immer Ihnen eine Funktion unklar erscheint.

#### **Begleitdokumentation**

Das EEG-Headset wird mit den folgenden Handbüchern ausgeliefert. Konsultieren Sie jeweils das Ihren Erfordernissen entsprechende Handbuch.

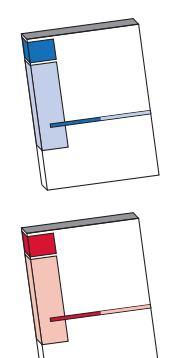

#### **Gebrauchsanweisung (dieses Handbuch)**

Beschreibt den Betrieb und die Einstellungen des EEG-Headsets. Lesen Sie dieses Handbuch vor dem Gebrauch des Geräts.

#### **Service Manual**

Für qualifizierte Service-Mitarbeiter. Enthält Informationen zur Instandhaltung des EEG-Headsets. Nur qualifiziertes Service-Personal darf das EEG-Headset instand halten.

#### **Warenzeichen**

Firmenname und Modellname sind Warenzeichen und eingetragene Warenzeichen des jeweiligen Unternehmens. Windows ist ein eingetragenes Warenzeichen der Microsoft Corporation.

#### **B** Bluetooth<sup>®</sup>

*Bluetooth®* und sein Logo sind Warenzeichen der Bluetooth SIG, Inc.

#### **Copyright-Hinweis**

Der gesamte Inhalt dieses Handbuchs ist geistiges Eigentum von NIHON KOHDEN. Alle Rechte vorbehalten. Ohne vorherige schriftliche Genehmigung von NIHON KOHDEN darf kein Teil dieses Dokuments kopiert, gespeichert oder in irgendeiner Form und durch jedwede Mittel (elektronischer oder mechanischer Art, in Form von Fotokopien oder in anderer Form) übertragen werden.

Änderungen am Inhalt dieser Gebrauchsanweisung sind jederzeit ohne besonderen Hinweis möglich.

Mit etwaigen Kommentaren oder Anregungen zu diesem Handbuch wenden Sie sich bitte an uns unter: www.nihonkohden.com

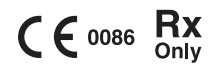

# **Inhalt**

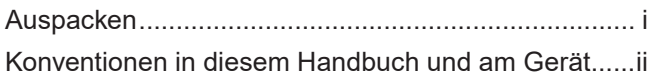

# **1 [Überblick](#page-6-0)**

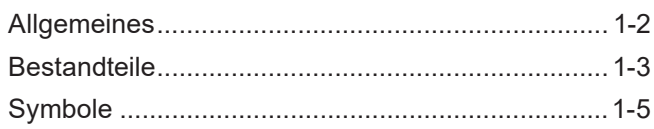

### **2 [Sicherheitshinweise](#page-12-0)**

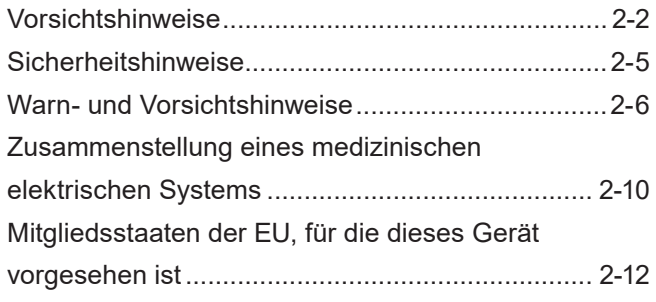

# **3 [Vorbereitungsmaßnahmen](#page-26-0)**

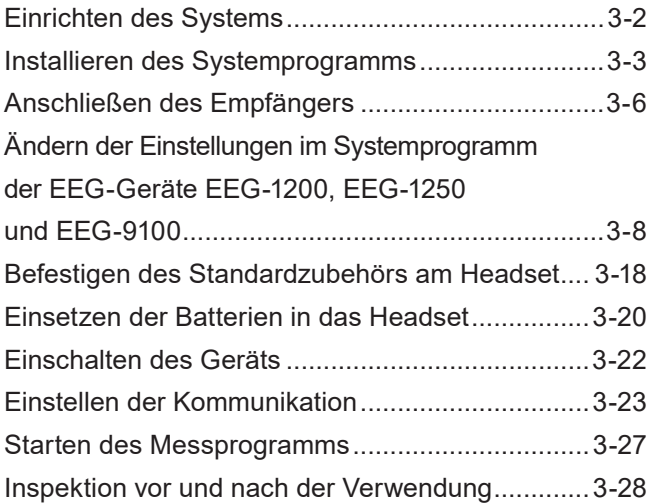

### **4 Messung**

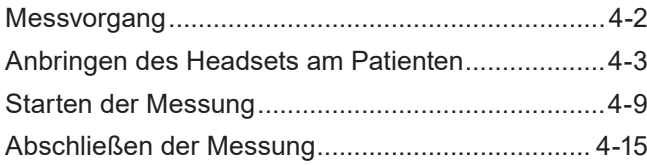

### **5 Fehlerbehebung**

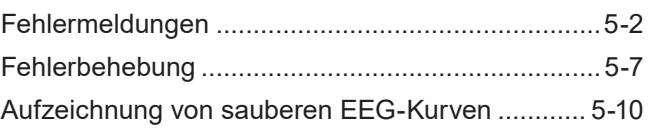

1

2

3

4

5

6

7

### **6 Wartung**

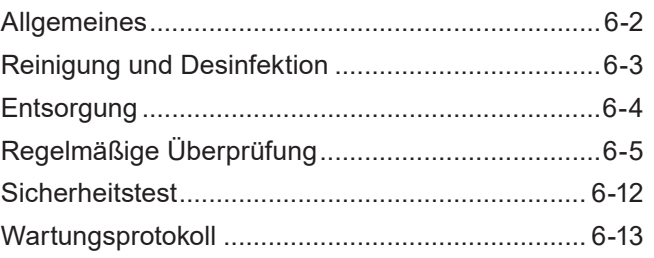

### **7 Technische Informationen**

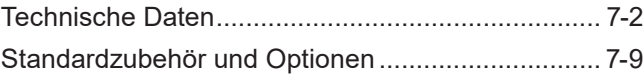

# **Auspacken**

Prüfen Sie, ob alle Elemente im Paket enthalten sind. Falls Teile fehlen, wenden Sie sich bitte an den Nihon Kohden-Kundendienst.

Unter der Abbildung sind jeweils Bezeichnung und Menge angegeben.

<span id="page-4-0"></span>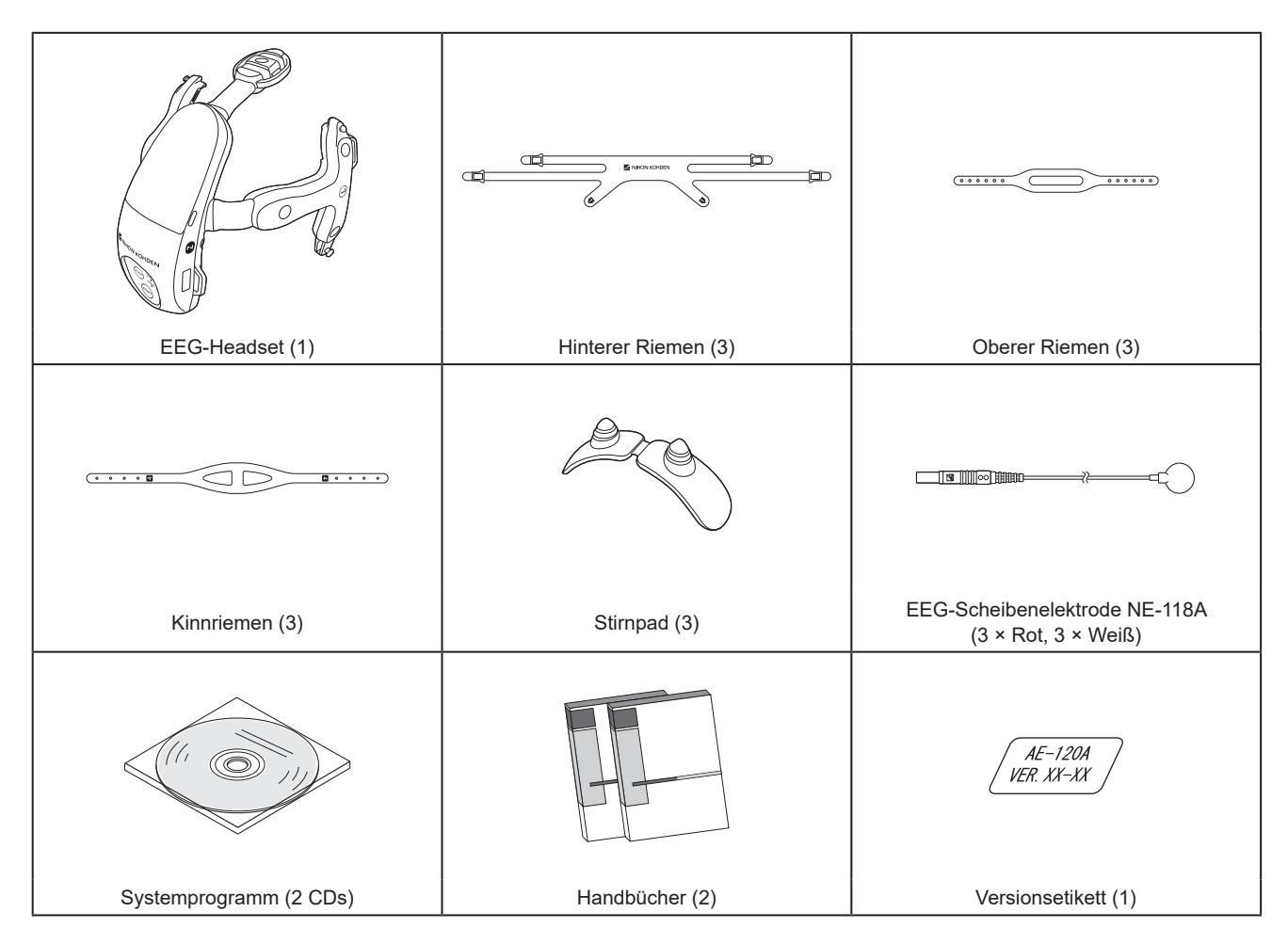

Verwenden Sie als Standardzubehör nur von Nihon Kohden empfohlene Verbrauchsmaterialien und Optionen, um Sicherheit und Leistungsfähigkeit zu gewährleisten.

Angaben zu Modell, Artikelnummer und Bestellnummer des Standard-Zubehörs und der Optionen finden Sie unter "Standardzubehör und Optionen" (S. 7-9).

# <span id="page-5-0"></span>**Konventionen in diesem Handbuch und am Gerät**

### **Gefahren-, Warn- und Vorsichtshinweise**

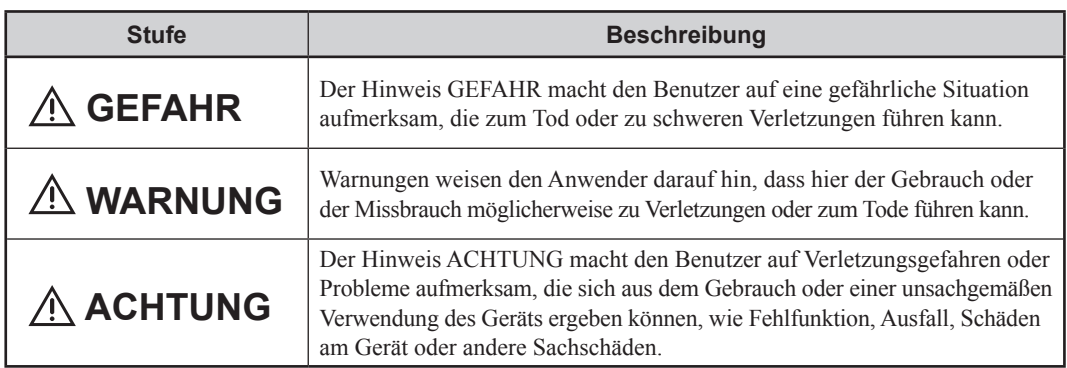

# **In diesem Handbuch verwendete Symbole**

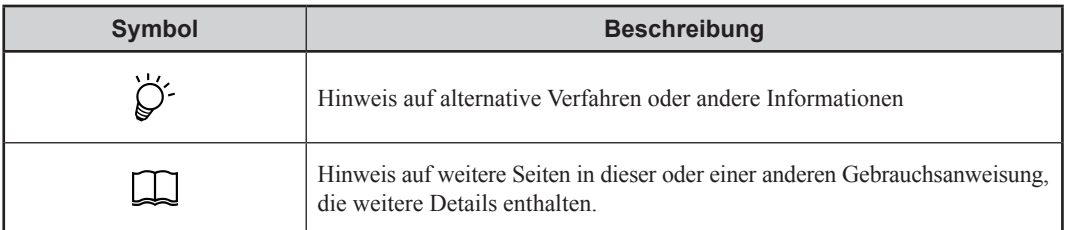

### **Textkonventionen in dieser Gebrauchsanweisung**

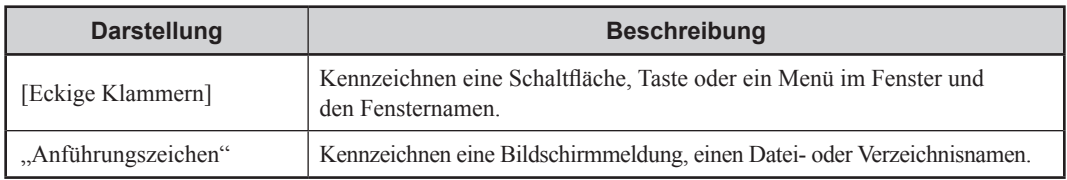

# Überblick

<span id="page-6-0"></span>

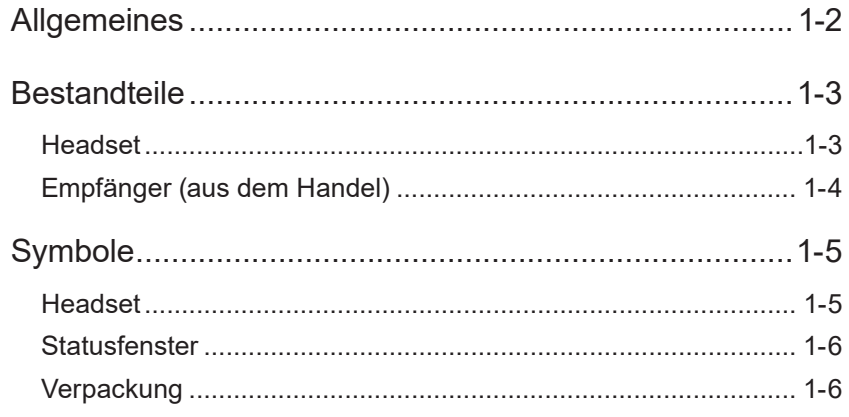

 $\overline{1}$ 

# <span id="page-7-0"></span>**Allgemeines**

Das EEG-Headset AE-120A mit Elektroden wird am Kopf des Patienten befestigt. Durch die am Kopf des Patienten angebrachten Elektroden zeichnet es die EEG-Daten auf und überträgt die Kurven drahtlos an ein EEG-Gerät. Bei der Verwendung des EEG-Headsets mit dem EEG-Gerät werden die vom Headset aufgezeichneten EEG-Kurven (Diagnosedaten für die Hirnfunktion) präzise an das EEG-Gerät übertragen.\* \* Wesentliche Leistung

Die Positionen der Elektroden zur Aufzeichnung des EEGs sind jedoch durch die Befestigung am Headset sowie durch den Sitz des Headsets am Kopf des Patienten fixiert. (Eine Ausnahme bilden die EEG-Scheibenelektroden, die separat an den Positionen O1 und O2 befestigt werden.)

Nachfolgend wird in dieser Gebrauchsanweisung das EEG-Headset als "Headset" bezeichnet.

Der Einfachheit halber wird der Zusatz A/G/J/K in dieser Gebrauchsanweisung weggelassen. Es gibt keinen Unterschied zwischen diesen Modellen, es sei denn, dies ist ausdrücklich angegeben.

#### **WARNUNG**

Stellen Sie keine Diagnose, die sich auf Daten stützt, die ausschließlich mit dem Headset aufgenommen wurden. Es ist eine Gesamtbewertung durch einen Arzt erforderlich, der die Funktionen, Beschränkungen und Merkmale des Headsets versteht und durch andere Instrumente erlangte biometrische Signale mit einbezieht.

#### **ACHTUNG**

Die Position der Elektroden des EEG-Headsets entspricht nicht genau dem 10-20-System. Es muss Ihnen bewusst sein, dass sich die EEG-Messung mit dem Headset vom Standard des 10-20-Systems unterscheidet.

#### **ACHTUNG**

Verwenden Sie dieses Headset nicht zur Hirntod-Diagnose. Es kann keine korrekte Diagnose durchgeführt werden.

#### **ACHTUNG**

Verwenden Sie dieses Headset nicht zur Überwachung eines Patienten oder bei Wiederbelebungsmaßnahmen. Dieses Headset verfügt über keinerlei Alarmfunktion. Falls dieses Headset zur Überwachung verwendet wird, kann der Zustand des Patienten möglicherweise nicht ordnungsgemäß diagnostiziert werden. Verwenden Sie zur Überwachung eines Patienten Überwachungsgeräte, wie zum Beispiel einen Patientenmonitor.

# <span id="page-8-0"></span><sup>1</sup> **Bestandteile**

### **Headset**

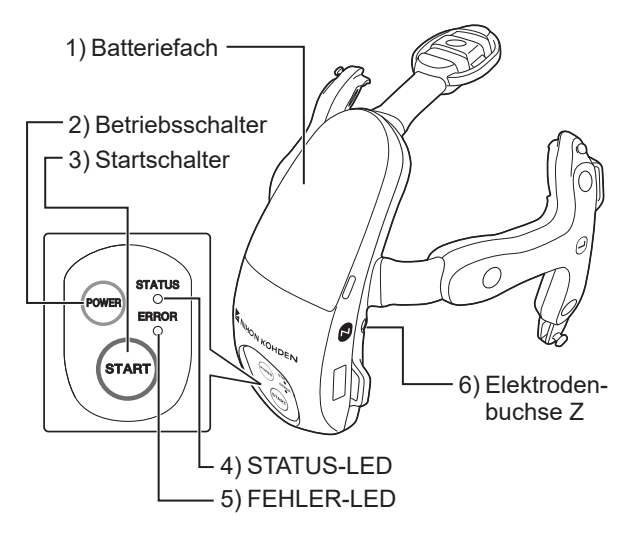

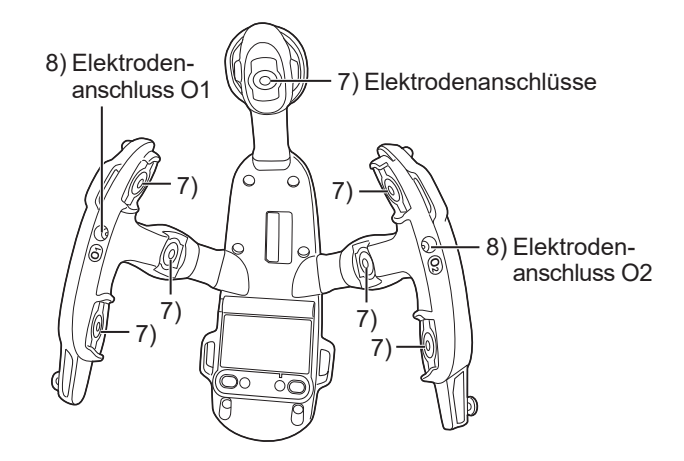

1) Batteriefach (Batterieabdeckung)

Enthält 2 AA (LR6) Alkali-Batterien

L ["Einsetzen der Batterien in das Headset" \(S. 3-20\)](#page-45-1)

2) Betriebsschalter

Schaltet das Headset ein und aus.

3) Startschalter

Zum Beginn der Übertragung der EEG-Daten vom Headset.

#### 4) STATUS-LED

Die LED-Leuchte zeigt den Status der Übertragung an.

Grün: Daten werden übertragen.

Beginnt zu blinken, wenn eine stabile Verbindung zu einem EEG-Gerät hergestellt wurde. Blinkt, solange Daten übertragen werden.

Blau: Standby

Bei eingeschaltetem Headset blinkt diese LED im Stand-by (Wartezustand, bis zum Beginn des EEG-Aufzeichnungsprogramms).

#### 5) FEHLER-LED

Diese LED blinkt in folgenden Fällen gelb:

- Niedriger Ladezustand der Batterie
- Unterbrechung des Bluetooth-Signals während der Messung
- 6) Elektrodenbuchse Z

Anschluss der Einmalelektrode NE-090S1.

7) Elektrodenanschlüsse

Anschlüsse der Einmalelektroden NE-091S7.

8) Elektrodenanschlüsse O1 und O2

Anschlüsse der EEG-Scheibenelektroden NE-118A

# <span id="page-9-0"></span>**Empfänger (aus dem Handel)**

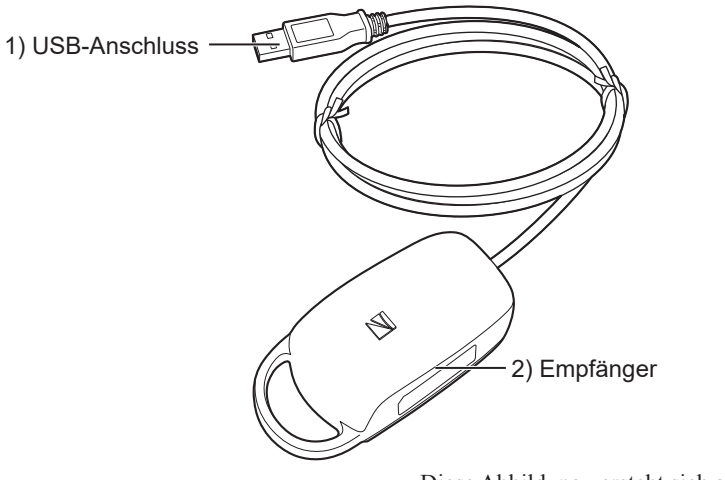

Diese Abbildung versteht sich als Beispiel.

1) USB-Anschluss

Zum Anschließen am Rechner des EEG-Geräts.

2) Empfänger

Zum Empfang der EEG-Daten vom Headset.

# <span id="page-10-0"></span>**1** Symbole **1 Symbole**

Folgende Symbole werden am Headset verwendet.

Bezeichnungen und Beschreibungen jedes Symbols werden in der nachfolgenden Tabelle dargestellt.

### **Headset**

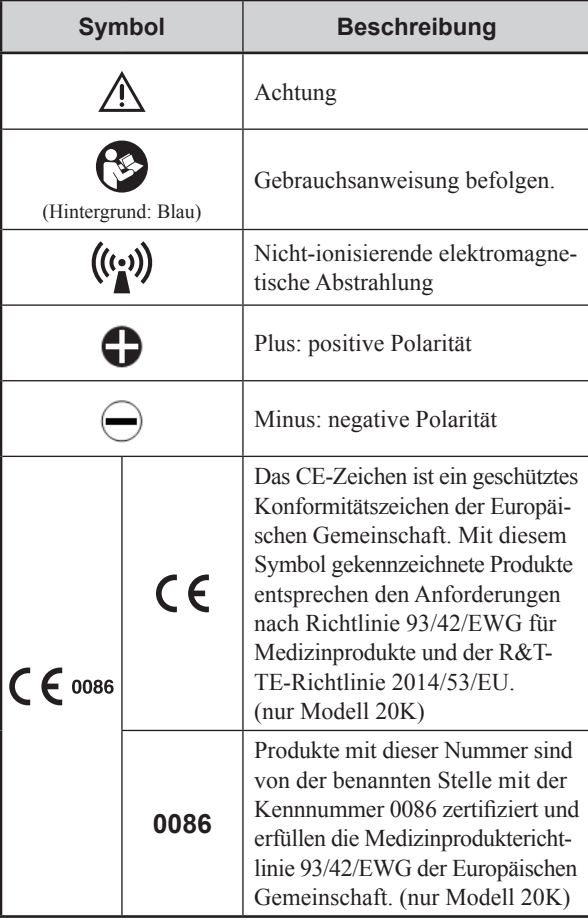

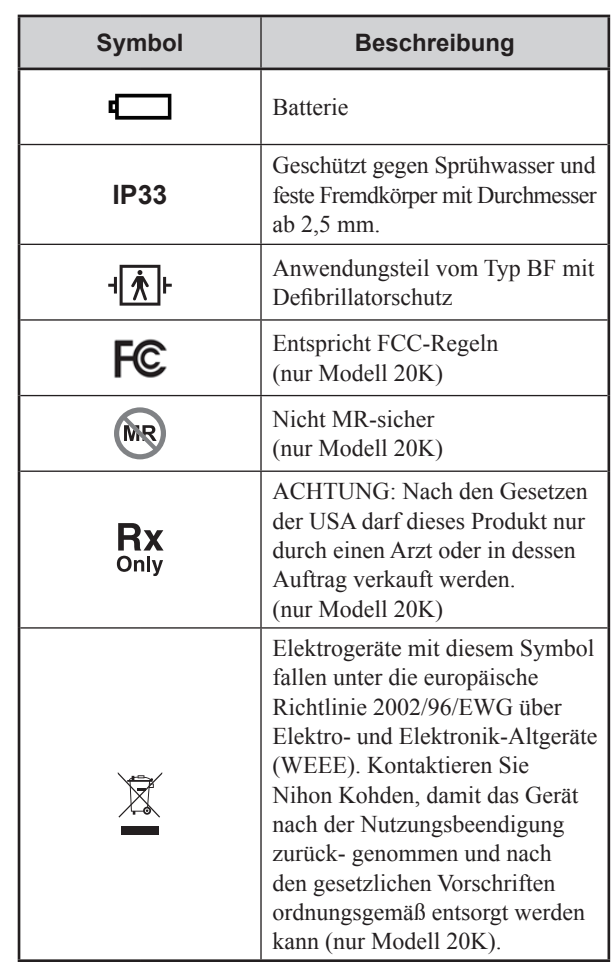

# <span id="page-11-0"></span>**Statusfenster**

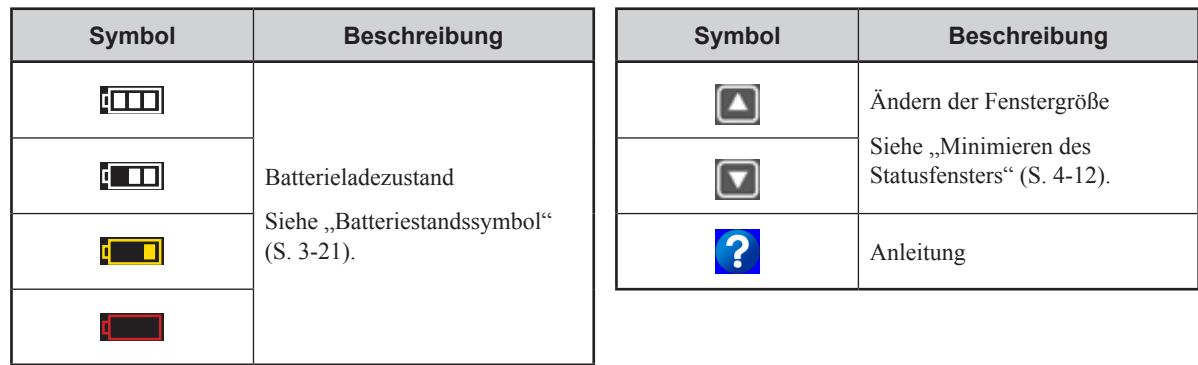

# **Verpackung**

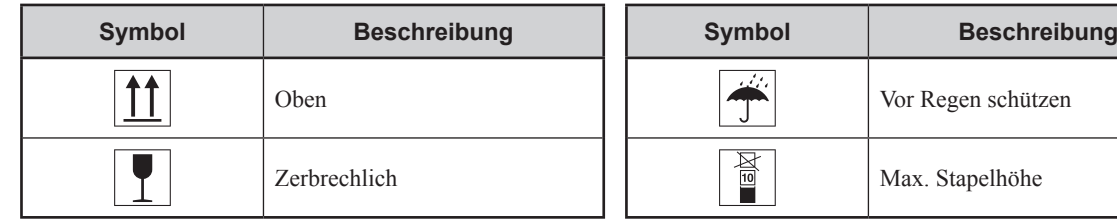

# <span id="page-12-0"></span>**2 Sicherheitshinweise**

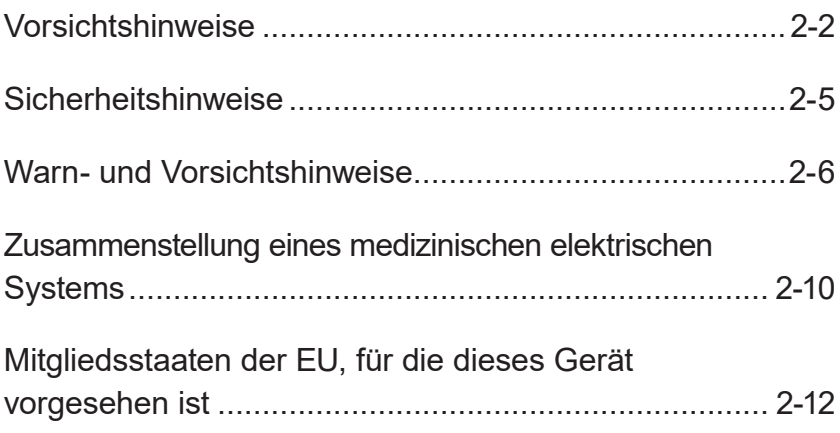

# <span id="page-13-0"></span>**Vorsichtshinweise**

# **Allgemeine Sicherheitshinweise**

Dieses Gerät darf nur von medizinisch qualifizierten Personen verwendet werden.

Verwenden Sie für dieses Gerät nur von Nihon Kohden geprüfte und freigegebene Produkte.

Die Verwendung nicht zugelassener Produkte oder die Verwendung auf eine nicht zugelassene Art und Weise können die Leistung des Geräts beeinträchtigen. Dazu zählen unter anderem Batterien, Aufzeichnungspapier, Stifte, Verlängerungskabel, Ableitungen, Eingangsboxen und Stromversorgung.

Lesen Sie diese Sicherheitshinweise gründlich, bevor Sie das Gerät verwenden.

- **1. Um dieses Gerät sicher und effizient zu verwenden, muss man seine Funktionsweise ganz verstehen.**
- **2. Beachten Sie beim Installieren oder Lagern dieses Geräts folgende Vorsichtshinweise:**
	- (1) Vermeiden Sie Feuchtigkeit oder den Kontakt mit Wasser, Staub, extremen atmosphärischen Druck, hohe Luftfeuchtigkeit oder extreme Temperaturen, schlecht belüftete Umgebungen und salz- oder schwefelhaltige Luft.
	- (2) Setzen Sie das Gerät auf einen ebenen, waagerechten Boden. Vermeiden Sie auch während des Transports Vibrationen und mechanische Stöße.
	- (3) Vermeiden Sie Standorte, an denen Chemikalien gelagert werden oder wo die Gefahr von Gasaustritt besteht.
	- (4) Die am Gerät angelegte Stromversorgung muss in Frequenz und Spannung den Produktspezifikationen entsprechen und eine ausreichende Stärke aufweisen.
	- (5) Wählen Sie einen Raum, in dem eine ordnungsgemäße Erdung gewährleistet werden kann.

#### **3. Vor der Inbetriebnahme**

- (1) Prüfen Sie, ob sich das Gerät in einwandfreiem Betriebszustand befindet.
- (2) Prüfen Sie, ob das Gerät ordnungsgemäß geerdet ist.
- (3) Prüfen Sie, ob alle Kabel ordnungsgemäß angeschlossen sind.
- (4) Seien Sie besonders achtsam, wenn das Gerät in Verbindung mit anderen Geräten betrieben wird, um eventuelle Fehldiagnosen und andere Probleme zu vermeiden.
- (5) Alle Schaltkreise, die in direkter Verbindung mit dem Patienten stehen, müssen besonders aufmerksam geprüft werden.
- (6) Achten Sie bei batteriebetriebenen Modellen darauf, dass die Batterie über eine ausreichende Ladung verfügt und sich in einem guten Zustand befindet.

#### **4. Während des Betriebs**

- (1) Sowohl das Gerät als auch der Patient bedürfen einer kontinuierlichen, intensiven Aufmerksamkeit.
- (2) Schalten Sie das Gerät aus oder entfernen Sie nötigenfalls die Elektroden bzw. Transducer, um die Sicherheit des Patienten zu gewährleisten.
- (3) Vermeiden Sie direkten Kontakt zwischen dem Gehäuse des Geräts und dem Patienten.

#### **5. Abschalten nach dem Betrieb**

- (1) Schalten Sie den Strom erst ab, nachdem alle Steuerelemente in ihre ursprüngliche Position zurückgestellt wurden.
- (2) Entfernen Sie die Kabel mit Vorsicht; wenden Sie beim Entfernen der Kabel keine besondere Kraft auf.
- (3) Reinigen Sie das Gerät und das gesamte Zubehör für den nächsten Genbrauch.
- **6. Wartungs- und Reparaturarbeiten müssen von Fachleuten ausgeführt werden. Falls das Gerät nicht einwandfrei funktioniert, muss es entsprechend deutlich gekennzeichnet werden, damit es nicht im fehlerhaften Zustand verwendet wird.**
- **7. Das Gerät darf in keiner Weise verändert oder modifiziert werden.**

#### **8. Wartung und Inspektion**

- (1) Das Gerät und die angegebenen Bestandteile müssen in regelmäßigen Intervallen, nach den Angaben unter ALLGEMEINE VORSICHTSMASSNAHMEN gewartet und überprüft werden.
- (2) Wenn das Gerät längere Zeit unbenutzt gelagert wird, vergewissern Sie sich, dass es sich in einwandfreiem Betriebszustand befindet.
- (3) Technische Informationen wie Teilelisten, Beschreibungen, Kalibrieranweisungen oder weitere Informationen sind für qualifiziertes technisches Personal auf Anfrage beim Nihon Kohden-Kundendienst erhältlich.

- **9. Achten Sie bei der Verwendung des Geräts zusammen mit einem elektrochirurgischen Instrument sorgfältig auf die Platzierung und Lage der Elektroden, um ein Verbrennungsrisiko beim Patienten auszuschließen.**
- **10. Falls das Gerät zusammen mit einem Defibrillator verwendet wird, stellen Sie sicher, dass das Gerät vor der Defibrillatorentladung geschützt ist. Entfernen Sie andernfalls die Patientenkabel vom Gerät, um mögliche Schäden zu vermeiden.**

## **Gewährleistungsbestimmungen**

Produkte der Nihon Kohden Corporation (NKC) verfügen ab dem Lieferdatum über eine einjährige Garantie bei allen Material- und Verarbeitungsfehlern. Verbrauchsmaterial, wie Aufzeichnungspapier, Tinte, Stifte und Batterie sind von der Gewährleistung ausgeschlossen.

NKC oder seine autorisierten Vertreter reparieren oder ersetzen alle Produkte, die sich während des Gewährleistungszeitraums als defekt erwiesen haben, vorausgesetzt, diese Produkte wurden entsprechend der Betriebsanleitung in der jeweiligen Gebrauchsanweisung und dem Service-Manual verwendet.

Darüberhinaus sind keine weiteren Personen oder Firmen befugt, Gewährleistungen zu erbringen oder Verpflichtungen zu unseren Produkten einzugehen. Nihon Kohden erkennt keine weiteren Gewährleistungen an, weder implizit noch in schriftlicher Form. Der Gewährleistungsanspruch erlischt, sobald Wartungsmaßnahmen, technische Modifikationen oder andere Produktänderungen durch nicht von Nihon Kohden autorisiertes Personal ohne die ausdrückliche Zustimmung von Nihon Kohden durchgeführt wurden.

Defekte Produkte oder Teile müssen mit einer Fehlerbeschreibung an NKC oder den autorisierten Fachhandel zurückgeschickt werden. Die Transportkosten übernimmt der Absender.

Weiterhin erlischt der Gewährleistungsanspruch bei unbefugtem Öffnen des Gerätes, bei Re-Installation oder Reparatur durch nicht durch Nihon Kohden autorisiertes Personal, sowie bei Entfernung der Typenschilder, bei Schäden durch Fahrlässigkeit, Gewalteinwirkung, Feuer, Blitzschlag, Wasser, Vandalismus und bei unsachgemäßer Installation oder Anwendung.

In den USA und Kanada können andere Garantiebestimmungen gelten.

#### **Hinweis zur elektromagnetischen Verträglichkeit (EMC)**

Dieses Gerät bzw. System entspricht dem internationalen Standard IEC 60601-1-2 für die elektromagnetische Verträglichkeit von medizinischen elektrischen Geräten und/oder Systemen. Allerdings kann ein elektromagnetisches Umfeld, das die nach IEC 60601-1-2 vorgeschriebenen Grenzwerte überschreitet, den Betrieb dieses Gerätes und/oder Systems so stark stören, dass es zu einem vollständigen oder teilweisen Funktionsausfall kommt. Sollten deshalb während des Betriebs Funktionsausfälle oder -störungen auftreten, suchen und beseitigen Sie zunächst die Störquelle, bevor Sie den Betrieb des Geräts fortsetzen.

Im Folgenden werden häufig vorkommende Störquellen sowie geeignete Gegenmaßnahmen beschrieben.

1. Starke elektromagnetische Interferenzen aus in der Nähe befindlichen Quellen, wie z. B. Radiostationen oder Handys:

Installieren Sie das Gerät oder System an einem anderen Ort. Halten Sie Sendequellen, wie Handys fern vom Gerät bzw. System oder schalten Sie das Handy ab.

2. Störungen durch Hochfrequenzaussendungen aus anderen Geräten durch die Stromversorgung des Geräts oder Systems:

Ermitteln Sie die Ursache dieser Störung und entfernen Sie, wenn möglich, die Störquelle. Ist dies nicht möglich, verwenden Sie eine andere Stromversorgung.

3. Auswirkungen von direkter oder indirekter elektrostatischer Entladung:

Sorgen Sie dafür, dass alle Benutzer und Patienten, bevor sie in Kontakt mit dem Gerät bzw. System gelangen, frei von direkter oder indirekter elektrostatischer Ladung sind. Eine angemessene Luftfeuchtigkeit kann die Gefahr elektrostatischer Entladung herabsetzen.

4. Elektromagnetische Störungen in Radiowellen-Empfänger wie Rundfunkempfangsgeräte oder Fernsehgeräte:

Installieren Sie das Gerät bzw. System an einem anderen Ort in möglichst weiter Entfernung zum Empfänger.

#### *2. Sicherheitshinweise*

5. Interferenzen durch Blitzschlag:

Falls in der Nähe des Orts, an dem das Gerät bzw. das System installiert ist, der Blitz einschlägt, kann dies zu Spannungsspitzen im Gerät oder System führen. Ziehen Sie in diesem Fall den Netzstecker des Geräts bzw. Systems und betreiben Sie es mit Akku oder verwenden Sie eine unterbrechungsfreie Stromversorgung.

6. Bei Anwendung mit anderen Geräten:

Falls sich das Gerät bzw. System neben oder im Stapel mit anderen Geräten befindet, kann es deren Betrieb beeinträchtigen. Überprüfen Sie vor dem Gebrauch, ob das Gerät und/oder System zusammen mit den anderen Geräten ordnungsgemäß funktioniert.

7. Verwendung von fremdem Zubehör, fremden Transducern und/oder Kabeln:

Wenn fremdes Zubehör, fremde Transducer oder Kabel am Gerät/System angeschlossen werden, kann die elektromagnetische Abstrahlung erhöht bzw. die Störfestigkeit gesenkt werden. Die beschriebene Gerätekonfiguration entspricht den EMV-Richtlinien. Verwenden Sie dieses Gerät bzw. System nur in der angegebenen Konfiguration.

8. Verwendung einer unbekannten Konfiguration:

Wenn das Gerät bzw. System mit einer unbekannten, von der Konfiguration beim EMC-Test unterschiedlichen Systemkonfiguration verwendet wird, kann dies eine gesteigerte elektromagnetische Störaussendung oder eine verminderte elektromagnetische Störfestigkeit zur Folge haben. Verwenden Sie dieses Gerät bzw. System nur in der angegebenen Konfiguration.

9. Messungen mit übermäßiger Empfindlichkeit:

Dieses Gerät bzw. System ist dafür ausgelegt, bioelektrische Signale mit einer bestimmten Empfindlichkeit zu messen. Falls das Gerät bzw. System mit besonders großer Empfindlichkeit verwendet wird, können durch elektromagnetische Störungen Artefakte entstehen, die zu einer Fehldiagnose führen. Falls unerwartete Artefakte erscheinen, überprüfen Sie die elektromagnetischen Umgebungsbedingungen und entfernen Sie die Störquelle.

10. Einsatz zusammen mit Strahlentherapiegeräten:

Wenn das Gerät bzw. System in einem Bestrahlungsraum verwendet wird, kann es durch die elektromagnetische oder korpuskuläre Strahlung zu einem Ausfall oder einer Fehlfunktion kommen. Beobachten Sie, wenn Sie das Gerät in einen Strahlentherapieraum bringen, kontinuierlich dessen Funktionsfähigkeit. Bereiten Sie Gegenmaßnahmen vor, falls es zu Störungen oder einem Ausfall kommt.

Falls die vorgeschlagenen Maßnahmen das Problem nicht beseitigen, wenden Sie sich bitte an den Nihon Kohden-Kundendienst oder an Ihren Nihon Kohden-Fachhändler.

Das CE-Zeichen ist ein geschütztes Konformitätszeichen der Europäischen Gemeinschaft. Mit diesem Symbol gekennzeichnete Produkte entsprechen den Anforderungen nach Richtlinie 93/42/EWG für Medizinprodukte.

HINWEIS zur WEEE-Richtlinie 2002/96/EC zur Entsorgung von Elektro- und Elektronik-Altgeräten

Nur für Mitgliedstaaten der Europäischen Gemeinschaft:

Der Grund für den Erlass der europäischen WEEE-Richtlinie 2002/96/EWG über Elektround Elektronik-Altgeräte ist in erster Linie die Vermeidung von Elektro- und Elektronikschrott. Zusätzlich sollen solche Abfälle wiederverwendet, recycelt oder in anderer Form genutzt werden, um die Menge dieser Art von Abfall zu reduzieren. Kontaktieren Sie Nihon Kohden, damit das Gerät nach der Nutzungsbeendigung zurückgenommen und nach den gesetzlichen Vorschriften ordnungsgemäß entsorgt werden kann.

#### **Sonstige Vorsichtshinweise**

Nach den Gesetzen der USA darf dieses Produkt nur durch einen Arzt oder in dessen Auftrag verkauft werden.

# <span id="page-16-0"></span>**Sicherheitshinweise**

2

Dieser Abschnitt liefert Informationen zu den Sicherheitsaufklebern, die sich auf dem Headset befinden.

Lesen Sie für einen sicheren und ordnungsgemäßen Einsatz des Headsets die Warnund Vorsichtshinweise im Abschnitt der technischen Hinweise.

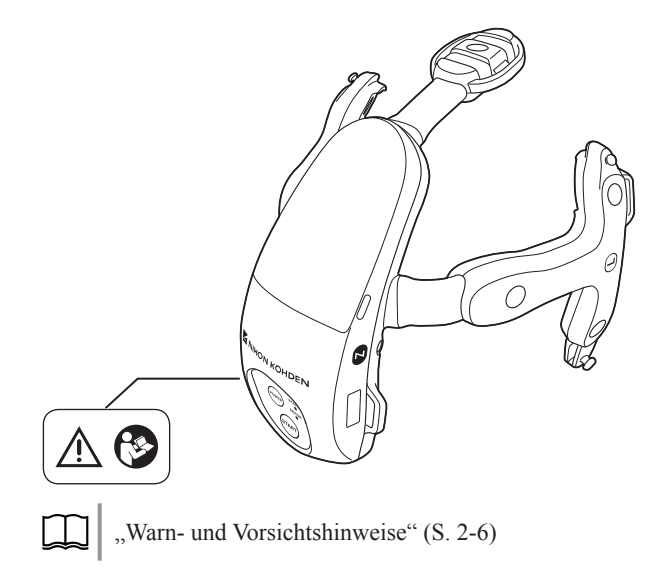

# <span id="page-17-0"></span>**Warn- und Vorsichtshinweise**

#### **WARNUNG**

Verwenden Sie dieses Headset nie in der Umgebung zündfähiger Anästhesiegase oder in einer mit Sauerstoff gesättigten Atmosphäre. Andernfalls besteht akute Explosions- und Brandgefahr.

#### **WARNUNG**

Verwenden Sie das Headset keinesfalls in einer Sauerstoffüberdruckkammer. Andernfalls besteht akute Explosions- und Brandgefahr.

#### **WARNUNG**

Wenn das Headset zusammen mit einem elektrochirurgischen Gerät verwendet wird, sorgen Sie für eine solide Befestigung des gesamten Bereichs der Neutralelektrode der Einheit. Andernfalls fließt der Strom aus dem elektrochirurgischen Gerät in die Elektroden des Headsets, was zu elektrischen Verbrennungen an den Stellen führen kann, an denen die Elektroden befestigt sind. Einzelheiten entnehmen Sie bitte der Gebrauchsanweisung des elektrochirurgischen Geräts.

#### **WARNUNG**

Gehen Sie bei der Verwendung eines elektrochirurgischen Geräts folgendermaßen vor. Andernfalls kann von der Spitze der elektrochirurgischen Einheit Strom in die Elektrode fließen und Hautverbrennungen verursachen.

- Sorgen Sie dafür, dass der Abstand zwischen den Elektroden und der Spitze des elektrochirurgischen Geräts oder der Neutralelektrode groß genug ist.
- Vergewissern Sie sich, dass sich in der Nähe des Wegs des HF-Stroms zwischen der Spitze der elektrochirurgischen Einheit und der Neutralelektrode keine Elektroden befinden. Falls sich die Elektroden zu nahe am Weg des HF-Stroms zwischen Spitze der elektrochirurgischen Einheit und Neutralelektrode befinden, nehmen Sie das Headset vom Patienten.

#### **WARNUNG**

Vor einer Defibrillation müssen sich alle Personen vom Bett des Patienten entfernen und dürfen den Patienten bzw. an ihm angebrachte Geräte nicht berühren. Eine Missachtung dieser Warnung kann zu Elektroschock oder Verletzungen führen.

#### **WARNUNG**

Bringen Sie die Elektroden nicht zwischen den Plattenelektroden des Defibrillators an. Der Patient kann sonst Hautverbrennungen erleiden und die Entladungsenergie kann unzureichend sein.

#### **WARNUNG**

Entfernen Sie vor einer Magnet-Resonanz-Untersuchung das Headset vom Patienten. Eine Missachtung dieser Warnung kann zu Hautverbrennungen am Patienten führen. Einzelheiten entnehmen Sie bitte dem MRT-Handbuch.

#### **WARNUNG**

Installieren Sie die Nihon Kohden-Software nicht auf einem nicht von Nihon Kohden dafür zugelassenen Rechner.

- Falls der Rechner nicht die von Nihon Kohden geforderten Spezifikationen und Sicherheitsstandards erfüllt, können Patient und Anwender einen elektrischen Schlag erhalten.
- Nihon Kohden übernimmt keinerlei Verantwortung, falls Hardware oder Software nach der Installation defekt werden.

#### **WARNUNG**

Stellen Sie keine Diagnose, die sich auf Daten stützt, die ausschließlich mit dem Headset aufgenommen wurden. Es ist eine Gesamtbewertung durch einen Arzt erforderlich, der die Funktionen, Beschränkungen und Merkmale des Headsets versteht und durch andere Instrumente erlangte biometrische Signale mit einbezieht.

#### **WARNUNG**

Falls das Headset beschädigt ist, nehmen Sie es außer Betrieb und berühren Sie es nicht. Andernfalls können Patient oder Anwender einen elektrischen Schlag erleiden.

#### **WARNUNG**

Schließen Sie den Empfänger nur am dafür vorgesehenen Gerät an und befolgen Sie die angegebene Vorgehensweise. Andernfalls können dem Anwender ein elektrischer Schlag oder andere Verletzungen zugefügt werden.

#### **WARNUNG**

Fassen Sie die Batterien nicht mit nassen Händen an. Ein elektrischer Schlag kann die Folge sein.

#### **WARNUNG**

Setzen Sie das Headset nicht Wasser oder chemischen Lösungen aus. Tauchen Sie das Headset nicht in Wasser oder chemische Lösungen. Falls das Headset mit einer Flüssigkeit bespritzt wird, nehmen Sie es sofort außer Betrieb und wenden Sie sich an den Nihon Kohden-Kundendienst. Andernfalls funktioniert das Headset möglicherweise nicht mehr ordnungsgemäß, es können keine Messdaten empfangen werden, oder Patient bzw. Bediener können einen elektrischen Schlag erhalten.

#### **WARNUNG**

Entfernen Sie vor dem Ersetzen der Batterien das Headset vom Patienten. Der Patient kann andernfalls einen elektrischen Schlag erhalten.

#### **WARNUNG**

Setzen Sie zwei neue Batterien in das Headset ein. Bewahren Sie alte und neue Batterien nicht zusammen auf.

#### **ACHTUNG**

Die Position der Elektroden des EEG-Headsets entspricht nicht genau dem 10-20-System. Es muss Ihnen bewusst sein, dass sich die EEG-Messung mit dem Headset vom Standard des 10-20-Systems unterscheidet.

#### **ACHTUNG**

Verwenden Sie dieses Headset nicht zur Hirntod-Diagnose. Es kann keine korrekte Diagnose durchgeführt werden.

#### **ACHTUNG**

Verwenden Sie dieses Headset nicht zur Überwachung eines Patienten oder bei Wiederbelebungsmaßnahmen. Dieses Headset verfügt über keinerlei Alarmfunktion. Falls dieses Headset zur Überwachung verwendet wird, kann der Zustand des Patienten möglicherweise nicht ordnungsgemäß diagnostiziert werden. Verwenden Sie zur Überwachung eines Patienten Überwachungsgeräte, wie zum Beispiel einen Patientenmonitor.

EEG-Messung

#### **WARNUNG**

Verwenden Sie das Headset nicht, wenn am Kopf des Patienten eine Verletzung vorhanden ist. Die Verletzung kann dadurch verschlimmert werden.

#### **WARNUNG**

Verwenden Sie das Headset am Patienten nicht länger als eine Stunde. Wenn Sie das Headset länger als eine Stunde verwenden müssen, überprüfen Sie die Kopfhaut des Patienten alle Stunden. Lassen Sie das Headset nicht länger als 12 Stunden kontinuierlich am Kopf des Patienten. Andernfalls kann die Kopfhaut des Patienten verletzt werden.

#### **WARNUNG**

Ziehen Sie den Riemen nicht zu fest. Die Kopfhaut des Patienten kann durch den Druck auf den Kopf verletzt werden.

#### **WARNUNG**

Verwenden Sie das Headset nur in Rückenlage. Die Kopfhaut des Patienten kann andernfalls durch den Druck auf den Kopf verletzt werden.

#### **WARNUNG**

Schließen Sie während der Anwendung des Headsets die Batteriefachabdeckung. Falls das Headset mit offener Batteriefachabdeckung verwendet wird, können Patient oder Bediener einen elektrischen Schlag erhalten.

#### **ACHTUNG**

Überprüfen Sie vor der Messung, ob die am EEG-Gerät ausgewählte ID der ID des am Patienten angebrachten Headsets entspricht. Überprüfen Sie auch die ID des Patienten. Andernfalls kann der Patient nicht ordnungsgemäß identifiziert werden.

#### **ACHTUNG**

Überprüfen Sie stündlich folgende Punkte:

- Das Headset berührt nicht die Stirn des Patienten.
- Es entstehen keine Verletzungen an der Kopfhaut, wo die Elektroden angebracht wurden.

Das Headset kann heiß werden und geringgradige Verbrennungen verursachen.

Die Temperatur auf der Innenseite des Headsets kann bis zu 43° erreichen.

#### Elektroden

#### **ACHTUNG**

Überprüfen Sie die Haut-Elektroden-Impedanz nur mit einer zugelassenen Elektrode.

#### **Wartung**

#### **WARNUNG**

Entnehmen Sie die Batterien nach der Verwendung aus dem Headset. Wenn das Headset mit eingesetzten Batterien gelagert wird, können die Batterien auslaufen.

#### **ACHTUNG**

Entfernen Sie das Headset vom Patienten, schalten Sie es aus und entfernen Sie die Batterien, bevor Sie es warten, reinigen oder desinfizieren. Eine Missachtung dieser Warnung kann zu Elektroschock und einer Fehlfunktion des Headsets führen.

#### **ACHTUNG**

Das Headset darf nicht geöffnet oder repariert werden. Falls am Headset ein Problem auftritt, wenden Sie sich an den Nihon Kohden-Kundendienst.

#### **ACHTUNG**

Entsorgen Sie Nihon Kohden Produkte entsprechend den lokalen Bestimmungen und den Entsorgungsrichtlinien Ihres Hauses, um eine Verschmutzung der Umwelt zu vermeiden. Falls die Gefahr besteht, dass das Produkt infektiös kontaminiert wurde, muss es entsprechend den geltenden Gesetzen und Krankenhausrichtlinien für medizinischen Abfall entsorgt werden. Andernfalls kann es eine Infektion verursachen.

#### **Vorsichtshinweise für drahtlose Geräte**

Bei diesem Produkt handelt es sich um ein drahtloses Gerät. Bevor Sie dieses Gerät verwenden, müssen Sie die geltenden Regeln, Bestimmungen und Normen zur drahtlosen Kommunikation und zur Verwendung drahtloser Kommunikationsgeräte kennen und befolgen. Beachten Sie die folgenden Vorsichtshinweise. Andernfalls ist die Verwendung dieses Geräts illegal.

- Verwenden Sie dieses Gerät nicht außerhalb des Landes, in dem Sie es erworben haben.
- Schließen Sie keine unbekannten Geräte an diesem Gerät an.
- Verwenden Sie dieses Gerät nicht an einem unzulässigen Ort.

# **Vorsichtsmaßnahmen für die Handhabung und Lagerung elektronischer Speichermedien**

- **1. Stellen Sie sicher, dass die Disk-Aktivitätsanzeige nicht leuchtet, wenn Sie eine Disk einlegen oder entfernen.**
- 2. Berühren Sie nicht die mit Daten beschreibbare Seite einer Disk. Durch Fingerabdrücke kann die Disk eventuell **nicht mehr gelesen werden.**
- **3. Lagern Sie Speichermedien bei den empfohlenen Lagebedingungen. Speichermedien müssen vor direkter Sonneneinstrahlung und hohen Temperaturen geschützt werden. Andernfalls können sie sich verformen.**
- **4. Während der Handhabung von Speichermedien nicht rauchen oder essen. Speichermedien nicht nass werden lassen.**
- 5. Keine Etiketten auf die Disk kleben. Das Etikett kann anormale Vibrationen der Disk verursachen, wenn sie mit **hoher Geschwindigkeit rotiert.**
- **6. Stellen Sie keine schweren Gegenstände auf das Speichermedium und setzen Sie es keinen großen Kräften aus.**
- **7. Reinigen Sie Speichermedien nur mit einem speziell dafür geeigneten Reiniger. Keine organischen Lösungsmittel, wie Aceton verwenden.**
- **8. Eine CD-Rom ist keine Audio-CD und kann nicht in einem Audio-CD-Player abgespielt werden.**

Eine nicht autorisierte Reproduktion oder Kopie dieser Software oder von Teilen davon ist nach Copyright-Gesetz untersagt.

# <span id="page-21-0"></span>**Zusammenstellung eines medizinischen elektrischen Systems**

Wenn mehr als ein elektrisches Gerät verwendet wird, kann es zu elektrischen Potentialunterschieden zwischen den Geräten kommen. Durch eine Potentialdifferenz zwischen den Geräten kann Strom zu dem an die Geräte angeschlossenen Patienten fließen und zu einem Stromschlag führen. Daher müssen elektrische Geräte entsprechend den Angaben in IEC 60601-1: 2005 + Zusatz 1: 2012 auf geeignete Weise installiert werden.

Es folgt ein Auszug aus IEC 60601-1: 2005 + Zusatz 1: 2012 "Medizinische elektrische Geräte, Teil 1: Allgemeine Festlegungen für die Sicherheit von medizinischen elektrischen Systemen". Weitere Informationen können Sie dieser Norm (IEC 60601-1: 2005 + Zusatz 1: 2012) entnehmen, oder wenden Sie sich an den Nihon Kohden-Kundendienst.

#### **Beispiele für Kombinationen von medizinischen elektrischen Geräten mit nicht-medizinischen elektrischen Geräten**

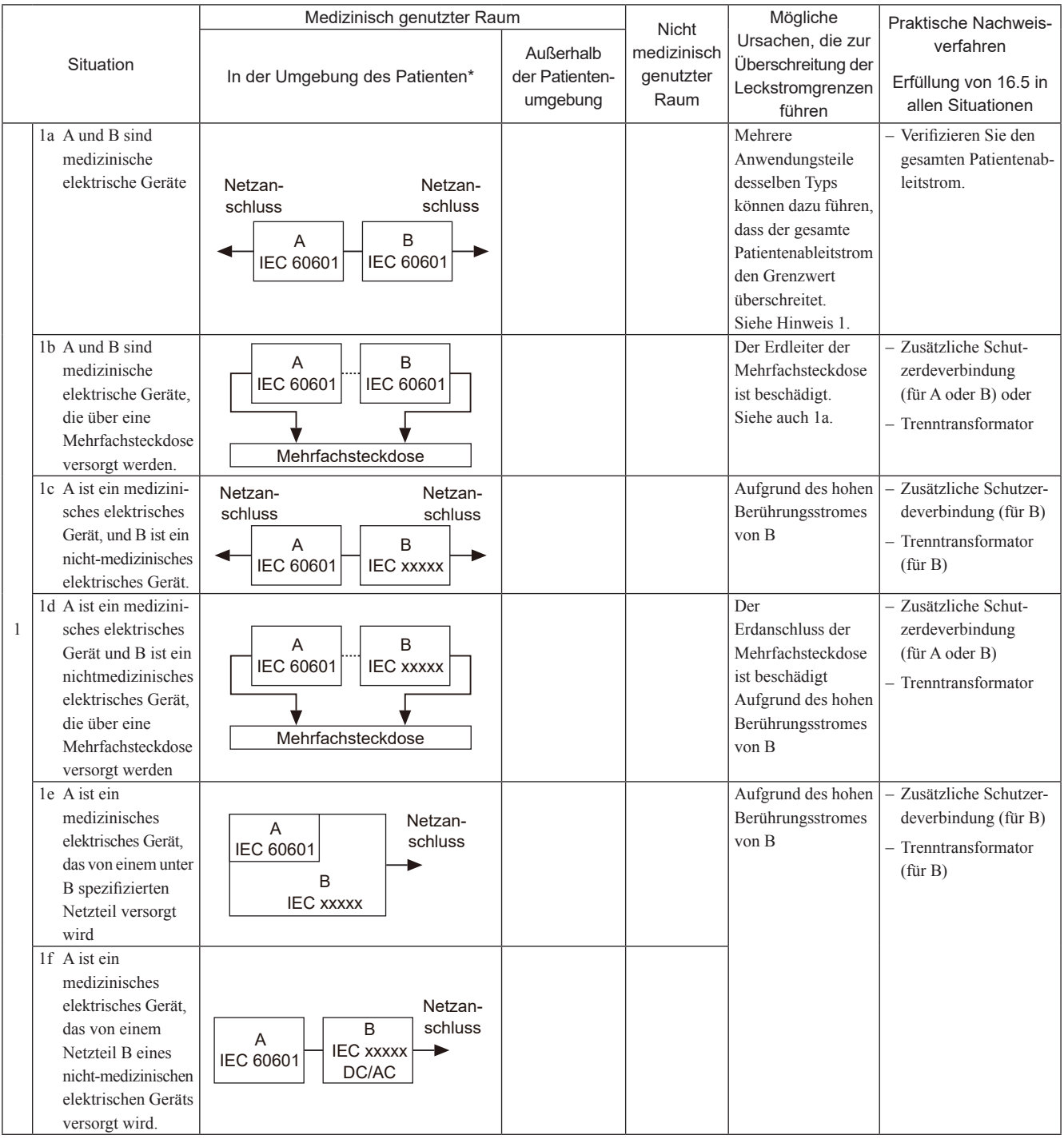

#### *2. Sicherheitshinweise*

2

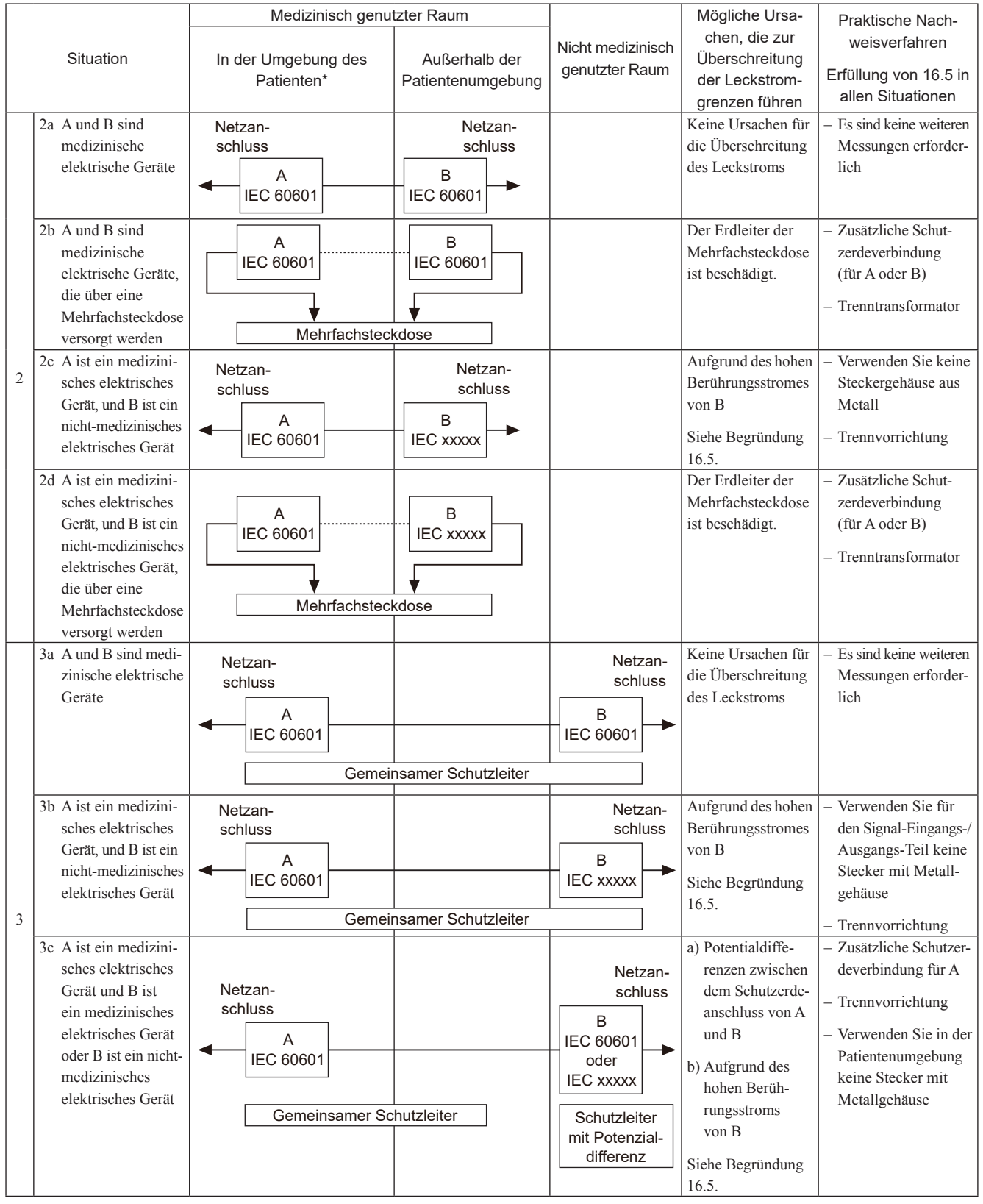

\* Patientenumgebung (gemäß IEC 60601-1: 2005 + Zusatz 1: 2012)

Jeder Raum, in dem es zu einem beabsichtigten oder unbeabsichtigten Kontakt zwischen einem Patienten und Teilen eines medizinischen elektrischen Geräts oder eines medizinischen elektrischen Systems bzw. zwischen einem Patienten und anderen Personen kommt, die Teile von medizinischen elektrischen Geräten oder Systemen berühren.

HINWEIS 1: Keine Ursachen für das Überschreiten der Grenzwerte von Berührungsstrom oder Erdleckstrom.

HINWEIS 2: IEC 60601: Medizinisch elektrisches Gerät nach IEC 60601.

HINWEIS 3: IEC xxxxx: Nicht medizinische Geräte in Übereinstimmung mit den jeweiligen IEC-Sicherheitsnormen.

HINWEIS 4: Trenntransformator: siehe auch 16.9.2.1.

HINWEIS 5: Falls sich Gerät B außerhalb der Patientenumgebung befindet und Gerät A ein Klasse II Gerät ist und die zugänglichen leitfähigen Teile an den Schutzerdeanschluss von Gerät B angeschlossen sind, können zusätzliche Sicherheitsmaßnahmen notwendig werden. Zum Beispiel: zusätzliche Schutzerde für B, Trenntransformator oder Trennvorrichtung.

# <span id="page-23-0"></span>**Mitgliedsstaaten der EU, für die dieses Gerät vorgesehen ist**

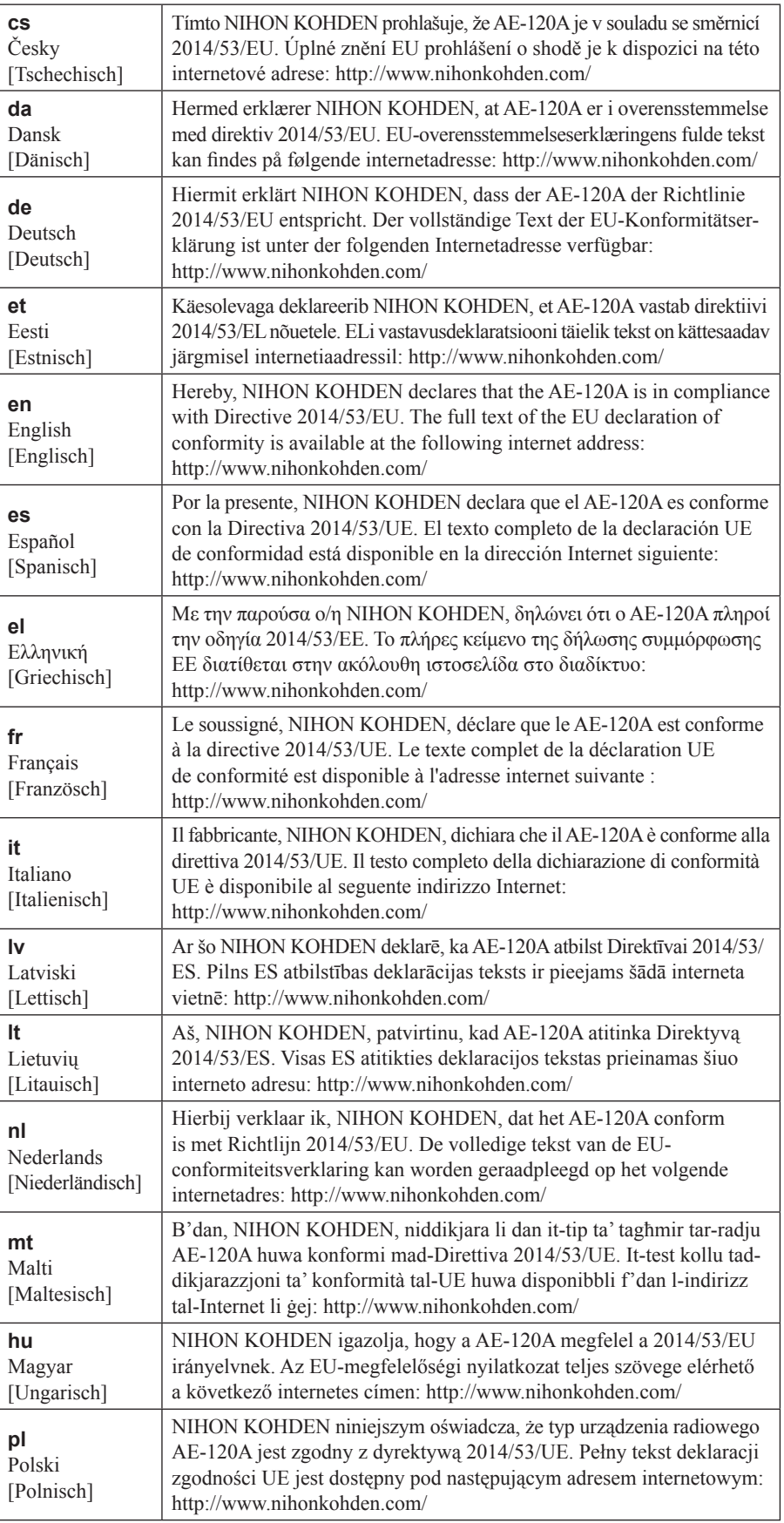

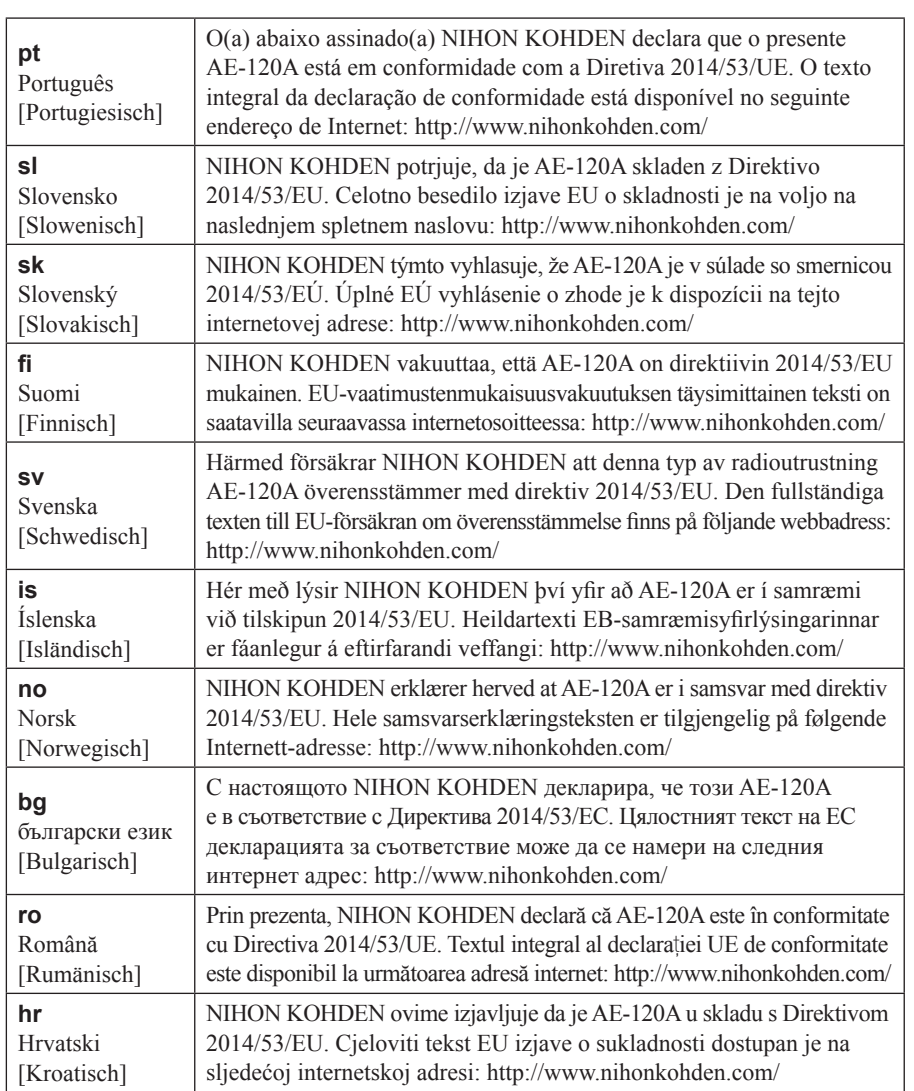

*2. Sicherheitshinweise*

<span id="page-26-0"></span>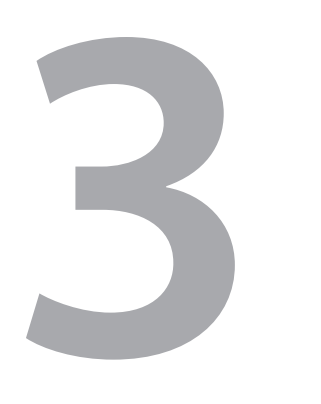

# **3 Vorbereitungsmaßnahmen**

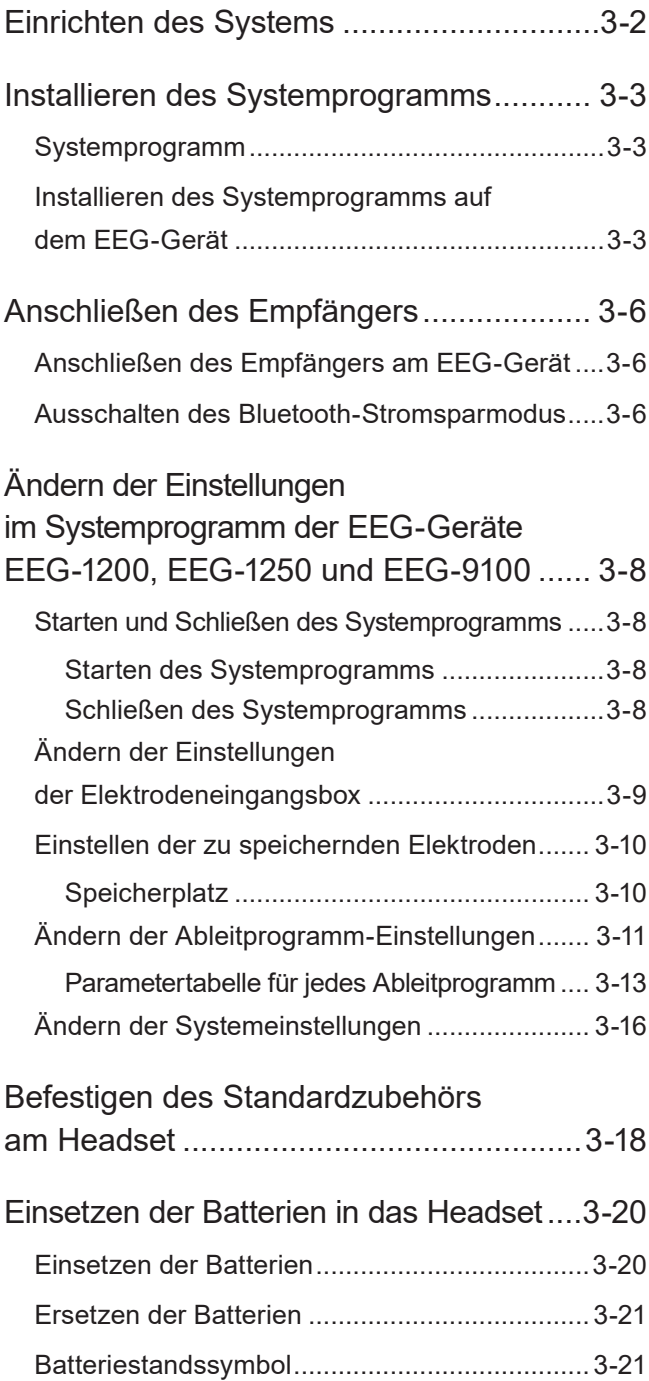

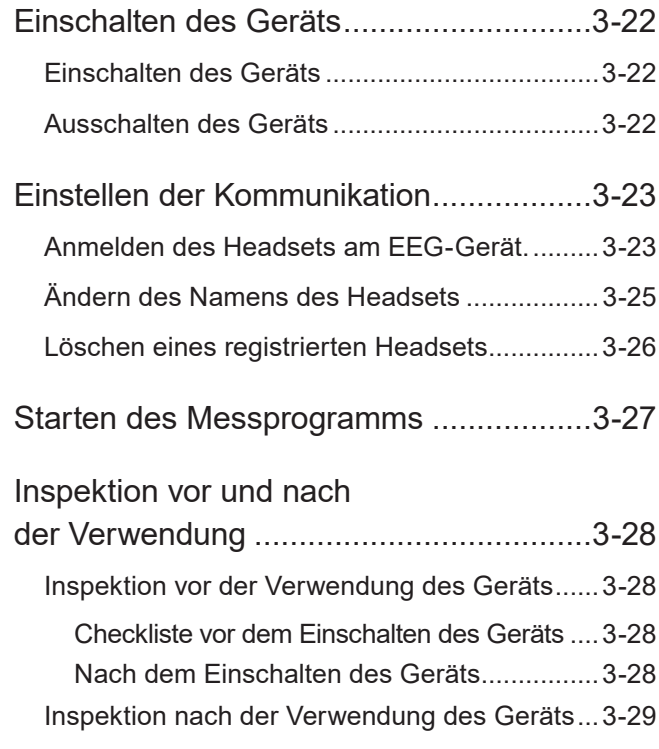

# <span id="page-27-0"></span>**Einrichten des Systems**

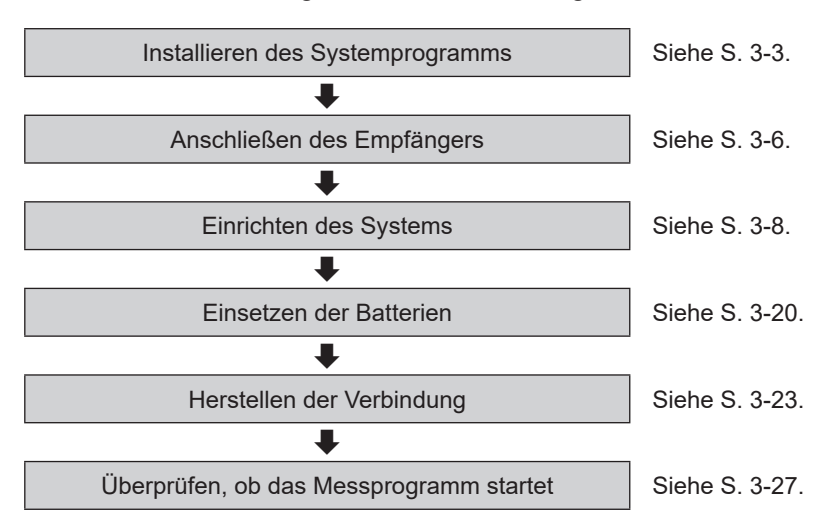

Vor der ersten Verwendung muss das Headset konfiguriert werden.

# <span id="page-28-1"></span><span id="page-28-0"></span>**Installieren des Systemprogramms**

Installieren Sie das Systemprogramm am EEG-Gerät, um die Funktionen des Headsets verwenden zu können.

#### **WARNUNG**

Installieren Sie die Nihon Kohden-Software nicht auf einem nicht von Nihon Kohden dafür zugelassenen Rechner.

- Falls der Rechner nicht die von Nihon Kohden geforderten Spezifikationen und Sicherheitsstandards erfüllt, können Patient und Anwender einen elektrischen Schlag erhalten.
- Nihon Kohden übernimmt keinerlei Verantwortung, falls Hardware oder Software nach der Installation defekt werden.

#### HINWEIS:

Das Systemprogramm kann nur auf einem Rechner mit Windows 7 Professional (32-bit) installiert werden.

### **Systemprogramm**

Das Systemprogramm wird auf folgenden CDs bereitgestellt:

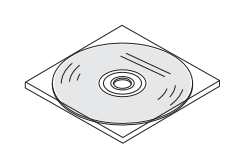

- AE-120A Systemdisk
- QP-160AK Upgrade-Disk

Die QP-160AK Upgrade-Disk wird verwendet, wenn das Trendprogramm QP‑160AK EEG (Version 01-43 oder älter) auf dem EEG-Gerät installiert ist.

#### HINWEIS:

Das QP-160AK EEG-Trendprogramm kann für den Elektroenzephalographen EEG-9100 nicht verwendet werden.

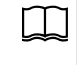

Hinweise zur Vorgehensweise bei der Installation der QP-160AK Upgrade-Disk finden Sie in der Gebrauchsanweisung des QP-160AK.

# **Installieren des Systemprogramms auf dem EEG-Gerät**

#### HINWEIS:

- Schließen Sie alle laufenden Programme, bevor Sie mit der Installation beginnen.
- Wenn die Systemsoftware des EEG-Geräts neuer ist, als das AE-120A- Systemprogramm, ist die Installation des AE-120A-Systemprogramms nicht erforderlich.
- **1** Legen Sie die bereitgestellte AE-120A Systemdisk (nachfolgend die "Systemdisk") in das DVD-Laufwerk des EEG-Geräts ein.
- **2** Doppelklicken Sie auf die Datei "Setup.exe" im Verzeichnis "Pre Required" der Systemdisk. Es erscheint das Begrüßungsfenster "Welcome to the InstallShield Wizard for Pre-Required".
- **3** Klicken Sie auf [Next >]. Der Installationsvorgang beginnt.

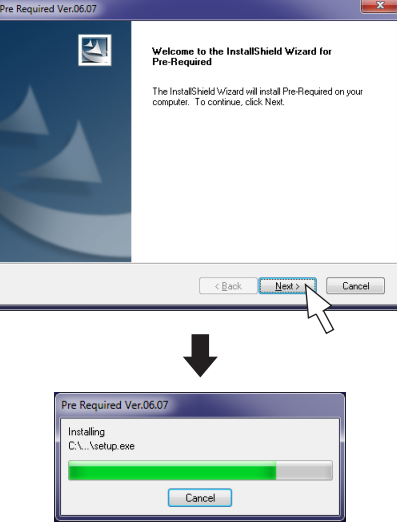

**4** Wenn der Installationsvorgang abgeschlossen ist, erscheint das Fenster "InstallShield Wizard Complete".

Wählen Sie "Yes, I want to restart my computer now." und klicken Sie auf [Finish]. Der Rechner startet neu.

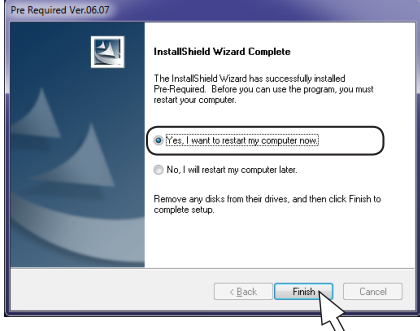

**5** Schließen Sie nach dem Hochfahren des Rechners die eingeblendete Neuroworkbench-Anzeige.

#### *3. Vorbereitungsmaßnahmen*

- **6** Doppelklicken Sie auf die Datei "Setup.exe" auf der Systemdisk. Es erscheint das Begrüßungsfenster , Welcome to the InstallShield Wizard for AE-120AK V04-XX".
- **7** Klicken Sie auf [Next >]. Das Fenster "Question" wird eingeblendet.

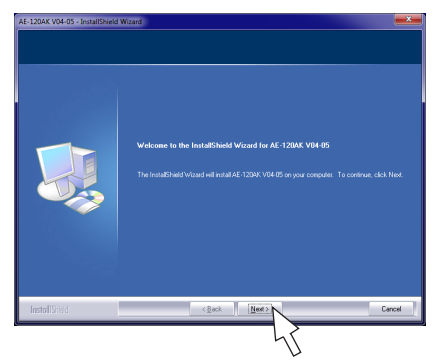

**8** Klicken Sie auf [Yes], um das Programm der Aufzeichnungseinheit zu installieren und auf [No], wenn Sie das Programm für die Befundungsstation installieren möchten. Es erscheint ein Fenster mit Modell und Version des EEG-Geräts.

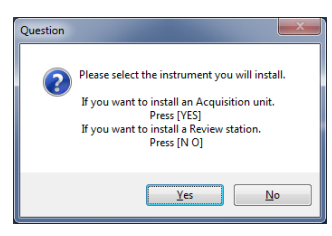

**9** Klicken Sie in der folgenden Meldung auf [Yes].

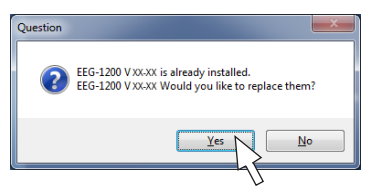

**10** Wenn folgende Anzeige erscheint, klicken Sie auf [Yes]. Der Installationsvorgang beginnt.

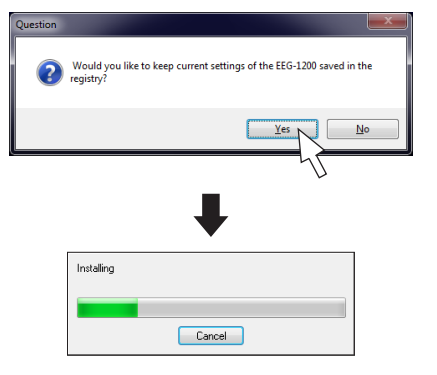

- **11** Das Fenster "Device Driver Installation Wizard" wird eingeblendet.
	- 1) Klicken Sie auf [Next >]. Das Fenster "Windows Security" erscheint.

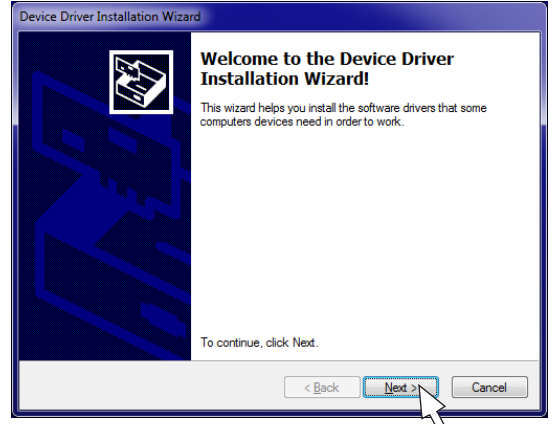

2) Wählen Sie "Install this driver software anyway".

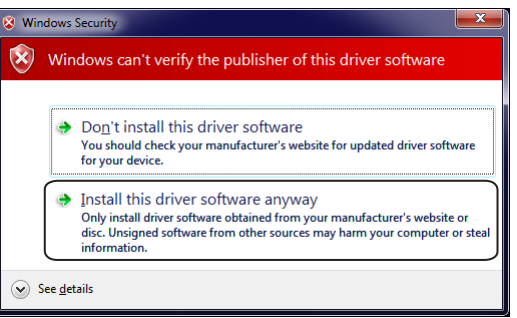

3) Wenn der Installationsvorgang abgeschlossen ist, erscheint das folgende Fenster. Klicken Sie auf [Finish]. Es erscheint das Fenster "Set Serial Number".

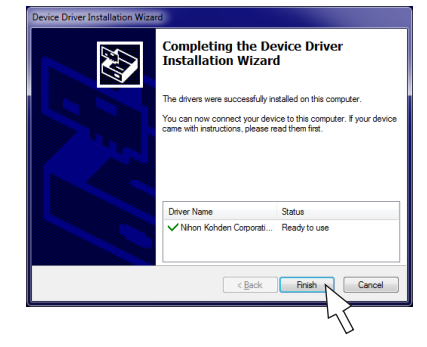

**12** Überprüfen Sie für ein EEG-Gerät EEG-1200 oder EEG-1250, ob die angezeigte Nummer mit den letzten drei Stellen der Seriennummer des EEG-Rechners übereinstimmt und klicken Sie auf [OK].

Überprüfen Sie für ein EEG-9100-Gerät, ob die angezeigte Nummer mit der Seriennummer des EEG-Geräts übereinstimmt und klicken Sie auf [OK].

Es erscheint das Fenster "Installing".

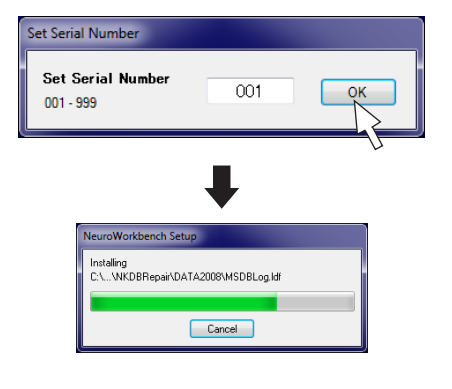

**13** Wenn der Installationsvorgang abgeschlossen ist, erscheint das Fenster "InstallShield Wizard Complete". Wählen Sie "Yes, I want to restart my computer now." und klicken Sie auf [Finish].

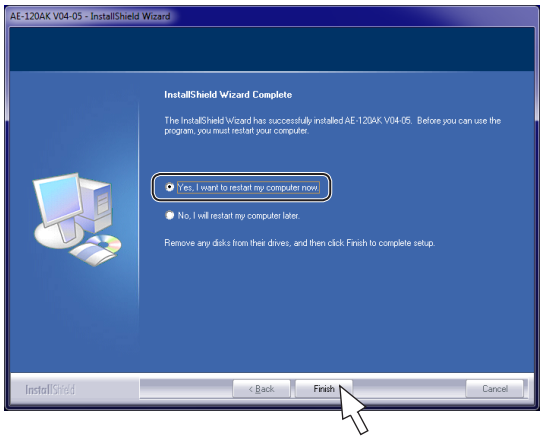

Der Rechner startet neu.

**14** Bringen Sie das mitgelieferte Versionsetikett an einer gut sichtbaren Stelle in der Nähe des alten Versionsetiketts am Rechner an.

# <span id="page-31-1"></span><span id="page-31-0"></span>**Anschließen des Empfängers**

## **Anschließen des Empfängers am EEG-Gerät**

Beziehen Sie einen Empfänger aus dem Handel.

Verbinden Sie den Empfänger mit dem EEG-Gerät.

#### **WARNUNG**

Schließen Sie den Empfänger nur am dafür vorgesehenen Gerät an und befolgen Sie die angegebene Vorgehensweise. Andernfalls können dem Anwender ein elektrischer Schlag oder andere Verletzungen zugefügt werden.

#### **HINWEIS**

- Stecken Sie den Empfänger am USB-Anschluss eines geeigneten EEG-Geräts ein. Anderenfalls kann keine korrekte Messung durchgeführt werden.
- Stecken Sie den USB-Ausschluss des Empfängers direkt an der USB-Buchse des Rechners ein.

### **Ausschalten des Bluetooth-Stromsparmodus**

#### **HINWEIS**

- Schließen Sie den Empfänger am angegebenen USB-Anschluss des EEG-Rechners an, bevor Sie den Bluetooth-Stromsparmodus abschalten.
- Wenn Sie den Empfänger an einen anderen USB-Anschluss des EEG-Rechners anschließen, muss diese Einstellung erneut geändert werden.
- Wenn der Stromsparmodus aktiviert ist (Standardeinstellung), können Headset und EEG-Gerät zum Start der Messung nicht angeschlossen werden.

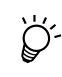

Das Registrieren des Headsets am EEG-Gerät ist auch bei aktiviertem Stromsparmodus möglich.

**1** Klicken Sie mit der rechten Maustaste auf dem Windows-Desktop auf [Computer] und dann auf [Verwalten].

Das Fenster [Computerverwaltung] wird eingeblendet.

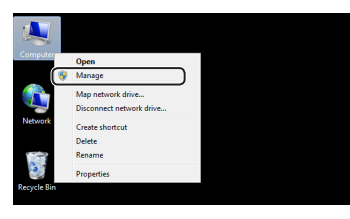

**2** Klicken Sie in der Baumstruktur auf der linken Bildschirmseite auf [Gerätemanager], klicken Sie unter [Bluetooth-Geräte] auf [Allgemeines Bluetooth-Gerät] und wählen Sie [Eigenschaften]. Es erscheint das Fenster der allgemeinen Bluetooth-Geräteeigenschaften.

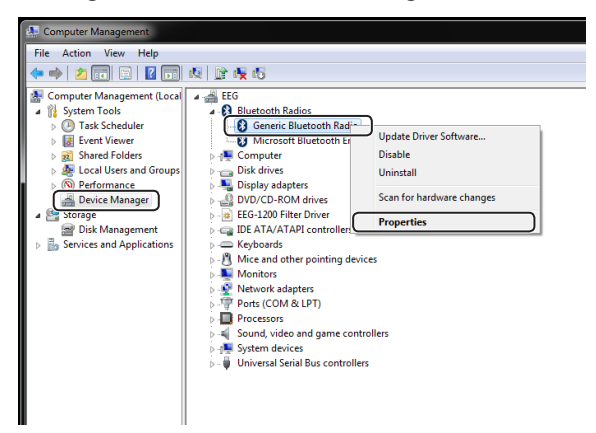

**3** Klicken Sie auf die Registerkarte [Energieverwaltung], deaktivieren Sie die Option "Allow the computer to turn off this device to save power" und klicken Sie auf [OK].

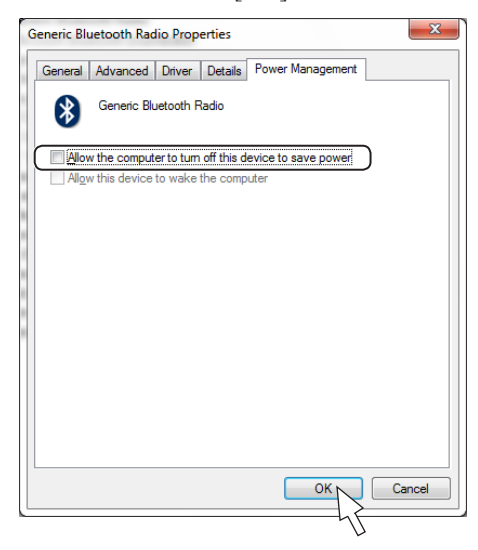

**4** Starten Sie den Rechner neu. Nach dem Neustart werden die Einstellungen angewandt.

# <span id="page-33-0"></span>**Ändern der Einstellungen im Systemprogramm der EEG-Geräte EEG-1200, EEG-1250 und EEG-9100**

Dieses Handbuch beschreibt hauptsächlich die Einstellungen, die für die Verwendung des Headsets erforderlich sind. Informationen zu anderen Einstellungen finden Sie in der jeweiligen Gebrauchsanweisung der Geräte EEG-1200, EEG-1250 oder EEG-9100.

### **Starten und Schließen des Systemprogramms**

### **Starten des Systemprogramms**

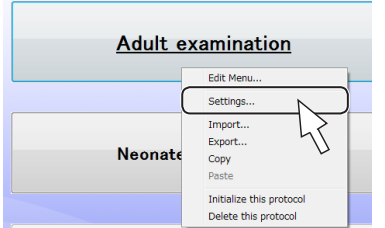

Klicken Sie auf eine Untersuchungsprotokollschaltfläche, um die EEG-Messeinstellungen zu konfigurieren.

- **1** Rechtsklicken Sie auf die Untersuchungsprotokollschaltfläche, um deren Einstellungen zu konfigurieren und klicken Sie im angezeigten Menü auf [Settings …], um das Fenster [EEG Protocol Settings] zu öffnen.
- **2** Klicken Sie auf die Schaltfläche für die Systemeinstellungen, um das Programm für die Umgebungseinstellungen zu öffnen. Es erscheint das Fenster "System Program".

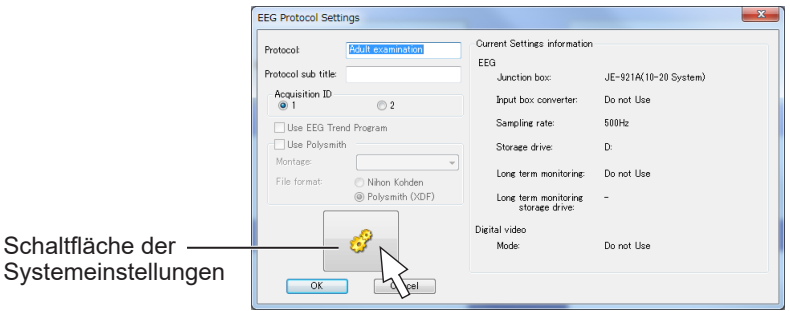

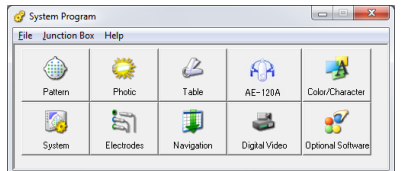

**3** Klicken Sie auf die einzelnen Schaltflächen, um die Einstellungsfenster für die Konfiguration zu öffnen. Hinweise zu den Einstellungen entnehmen Sie bitte den folgenden Seiten.

### **Schließen des Systemprogramms**

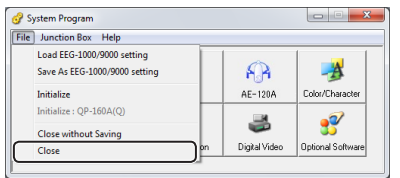

- **1** Klicken Sie im Menü [File] auf [Close], um das Fenster [System Program] zu schließen.
- **2** Um die geänderten Einstellungen zu schließen und das Fenster [EEG Protocol Settings] zu schließen, klicken Sie auf [OK]. Die geänderten Einstellungen für die Untersuchungsprotokoll-Schaltfläche werden bei der nächsten Verwendung der Schaltfläche angewendet.

Um alle in den Fenstern [System Program] und [EEG Protocol Settings] vorgenommenen Änderungen zu verwerfen und das Fenster [EEG Protocol Settings] zu schließen, klicken Sie auf [Cancel].

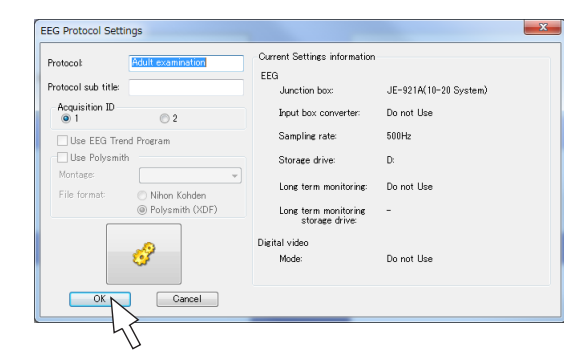

# <span id="page-34-0"></span>**Ändern der Einstellungen der Elektrodeneingangsbox**

Wählen Sie im Fenster [System Program] anstelle der Elektrodeneingangsbox das Headset. Nachdem Sie die Einstellung auf "Headset" geändert haben, werden die folgenden Einstellungen zurückgesetzt.

- Ableitprogramm-Einstellungen
- Die Elektroden, die bei den Ableitungen verwendet werden sollen und in einer Datei zusammen mit den EEG-Kurven gespeichert werden
- Abtastfrequenz
- Benutzerdefinierte Elektrodennamen
- Inhalt des Dialogfelds "Annotation", wenn die Kurven beschriftet oder Anmerkungen hinzugefügt werden

#### **HINWEIS**

- Photostimulations-, Hyperventilations- und Navigationsfunktionen sind bei Verwendung des Headsets nicht verfügbar.
- Die Abtastfrequenz ist auf 200 Hz festgelegt.
- Die Anzahl der gespeicherten Elektroden kann auf 6 oder 8 Kanäle eingestellt werden. Die Standardeinstellung ist 8 Kanäle.
- **1** Klicken Sie im Menü [Junction Box] auf [AE-120A(EEG Head Set)]. Es erscheint eine Meldung zur Bestätigung der Änderung der Elektrodeneingangsbox.
- **2** Klicken Sie auf [OK].

Das Dialogfeld wird geschlossen und es erscheint eine andere Meldung. In diesem Fenster werden Sie informiert, dass die Zeitkonstante der Elektrodeneingangsbox auf 0,6 Sekunden festgelegt wird und die Photostimulation nicht verfügbar ist.

**3** Klicken Sie auf [OK].

Das Dialogfeld wird geschlossen, und die Einstellungen für die Elektrodeneingangsbox werden geändert.

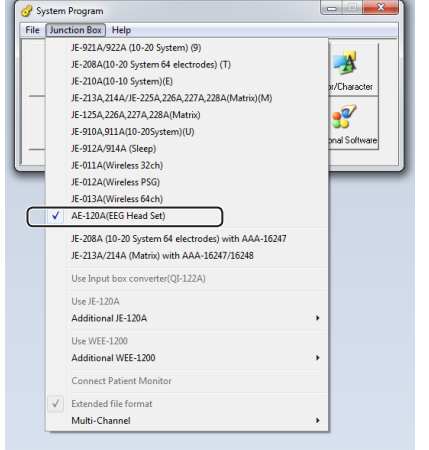

### <span id="page-35-0"></span>**Einstellen der zu speichernden Elektroden**

Wählen Sie die EEG-Elektrodendaten, die in den Messprogrammdateien gespeichert werden sollen. Sie können 6 oder 8 Kanäle auswählen.

HINWEIS:

Die Elektroden, die zur EEG-Aufnahme verwendet werden, müssen im Systemprogramm ausgewählt und gespeichert werden. Andernfalls können die EEG-Kurven nicht im Wiedergabeprogramm dargestellt werden.

- **1** Klicken Sie unter [System Program] auf [Electrodes], um das Fenster [Electrodes to be Saved] zu öffnen.
- **2** Wählen Sie [8ch Mode] oder [6ch Mode], um die zu speichernde Anzahl von Elektroden einzustellen.

Mit der Option [8ch Mode] werden die folgenden Elektrodendaten gespeichert: F3, F4, C3, C4, T3, T4, O1, O2

Mit der Option [6ch Mode] werden die folgenden Elektrodendaten gespeichert: F3, F4, C3, C4, T3, T4

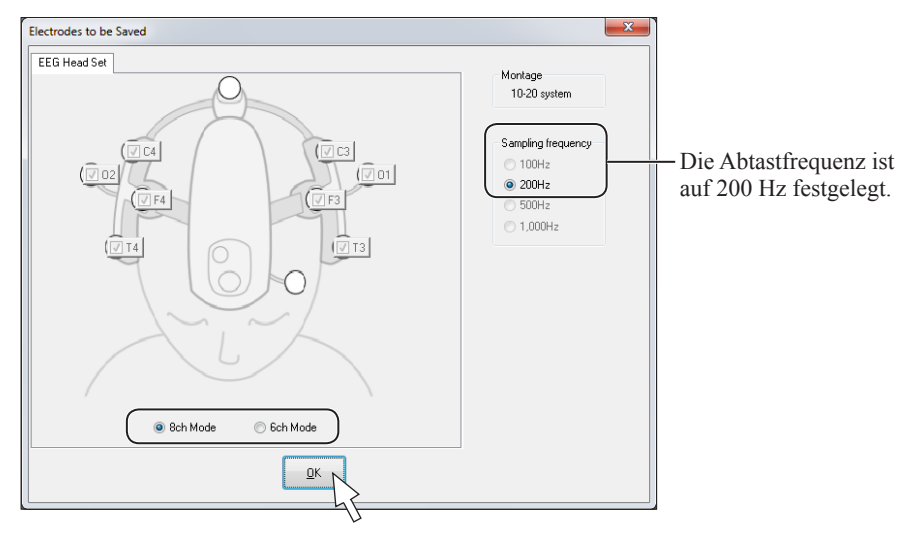

- **3** Klicken Sie auf [OK], um das Fenster [Electrodes to be Saved] zu schließen.
- **4** Wenn die Einstellung geändert wurde, erscheint eine Meldung zur Bestätigung, ob die Montage entsprechend dem gewählten Modus geändert werden soll.

Um die Montage zu ändern, klicken Sie auf [Yes]. Um das Fenster [Electrodes to be Saved] ohne Ändern der Montage zu schließen, klicken Sie auf [No].

### **Speicherplatz**

Wenn das Headset verwendet wird, werden Elektrodendaten und die folgenden weiteren Daten in die gespeicherten Daten mit aufgenommen.

- 3 × Bewegungskurvendaten (MOTION)
- 18 × Daten zur Erkennung abgelöster Elektroden
- $2 \times$  Kanalmarkierungsdaten

Der Speicherplatz wird folgendermaßen berechnet:

- {2 Byte × (Anzahl der Elektroden [6 oder 8] + 3 × Bewegungskurvendaten
- + 18 × Daten zur Erkennung abgelöster Elektroden + 2 × Kanalmarkierungsdaten)
- × Abtastfrequenz [200 Hz]} × 60 (Sekunden) × 60 (Minuten) × Messdauer

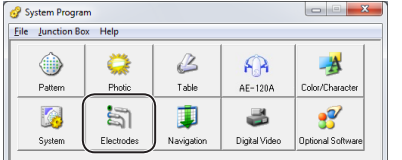
# **Ändern der Ableitprogramm-Einstellungen**

Konfigurieren Sie die Ableitprogramm-Einstellungen für die messbaren EEG-Elektroden und die Anzeigeeinstellungen für die Bewegungskurve (MOTION).

#### **MOTION-Kurve (Bewegung)**

Das Headset verfügt über einen dreiachsigen (x-, y-und z-Achse) Beschleunigungsmesser zur Aufzeichnung der Kopfbewegungen des Patienten. Die Summe der Veränderungen auf jeder Achse wird in der Kurve "MOTION" dargestellt. Aktivitäten in dieser Kurve weisen auf eine Bewegung oder eine Richtungsänderung des Kopfs des Patienten hin. Falls das EEG Störungen aufweist, können Sie anhand der MOTION-Kurve überprüfen, ob diese durch Kopfbewegungen verursacht wurden.

Bewegungskurve, wenn das Headset nach links und rechts geschüttelt wird

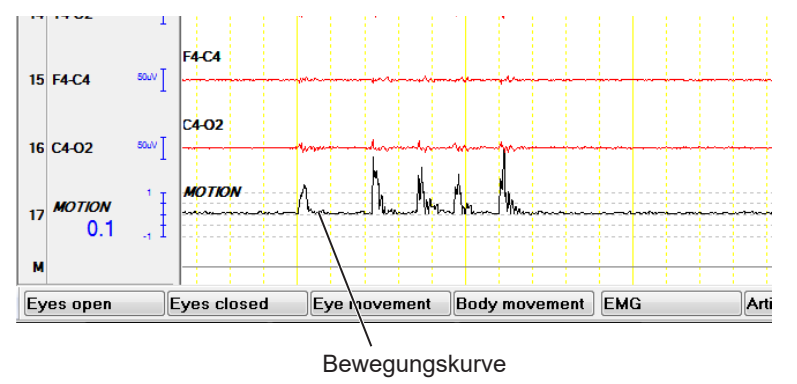

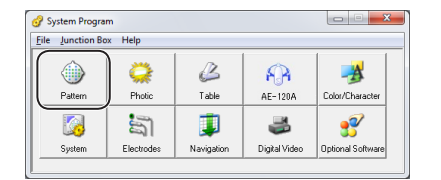

- **1** Klicken Sie unter [System Program] auf [Pattern], um das Fenster [Pattern Setting] zu öffnen.
- **2** Klicken Sie auf [▼] unter [Pattern] und wählen Sie den Namen des gewünschten Ableitprogramms aus der Einblendliste aus.

Informationen zu den Einstellungen werden auf der Ableitprogramm-Liste angezeigt.

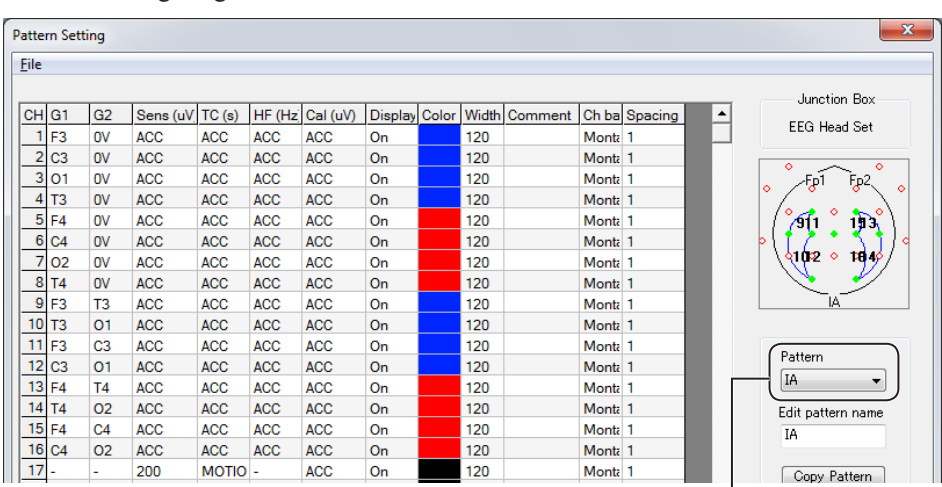

Klicken Sie auf [▼] und das gewünschte Ableitprogramm.

..MOTION".

- **3** Legen Sie die Einstellungen für das Ableitprogramm fest.
	- 1) Wählen Sie das gewünschte Element für den jeweiligen Kanal. Die Parameterliste wird angezeigt.

Um alle Kanäle auszuwählen, klicken Sie auf die Bezeichnung in der ersten Zeile.

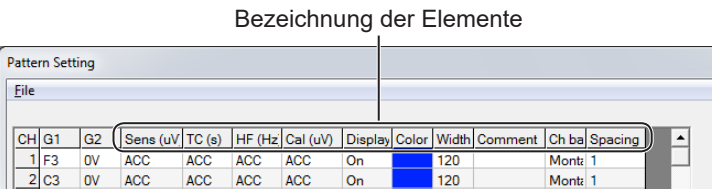

Um mehrere Kanäle auszuwählen, ziehen Sie den Elementebereich für mehrere Kanäle.

2) Klicken Sie auf den gewünschten Wert in der Liste. Der ausgewählte Kanal wird auf diesen Wert eingestellt.

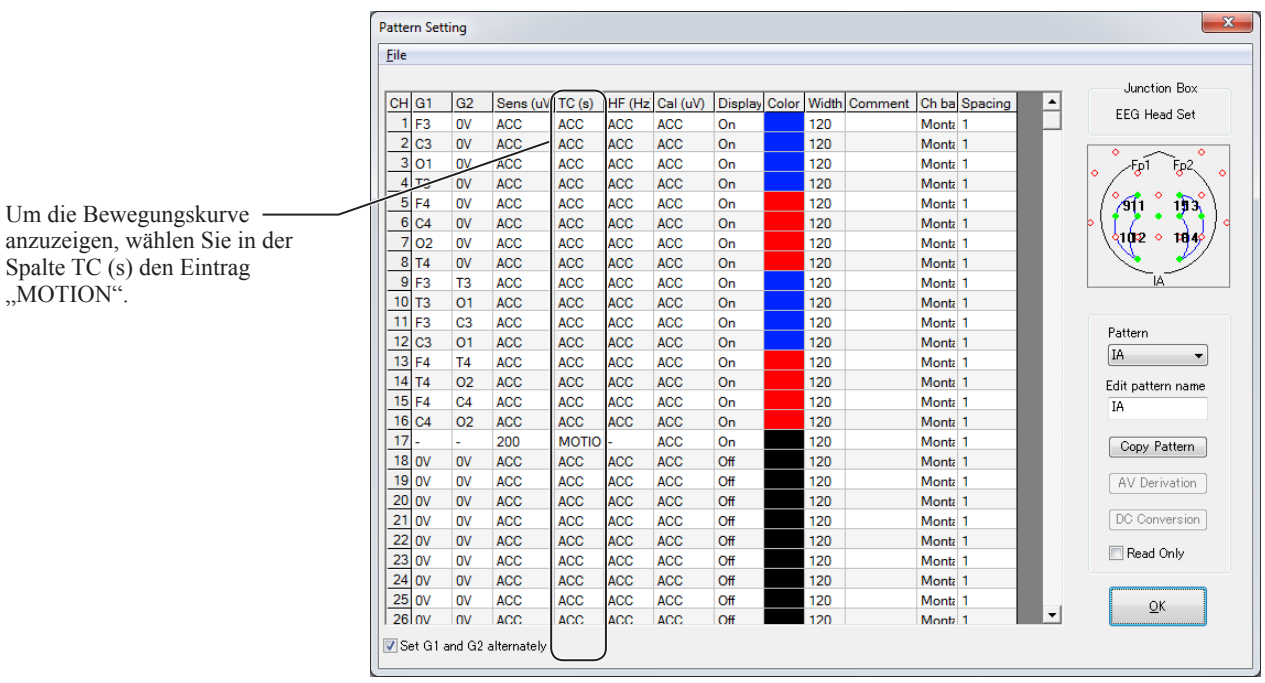

**4** Klicken Sie auf [OK], um das Fenster [Pattern Setting] zu schließen.

# **Parametertabelle für jedes Ableitprogramm**

## **6-Kanal-Modus**

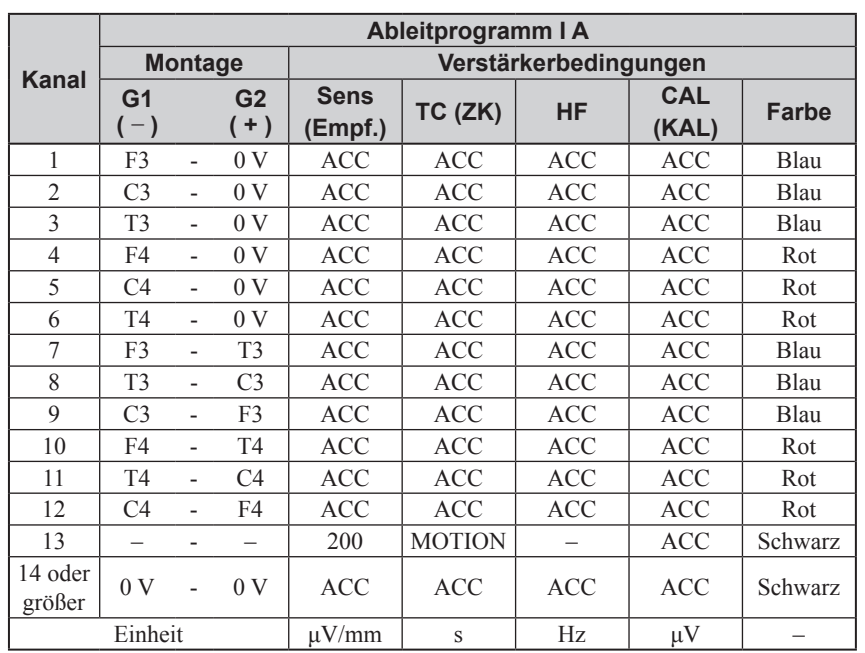

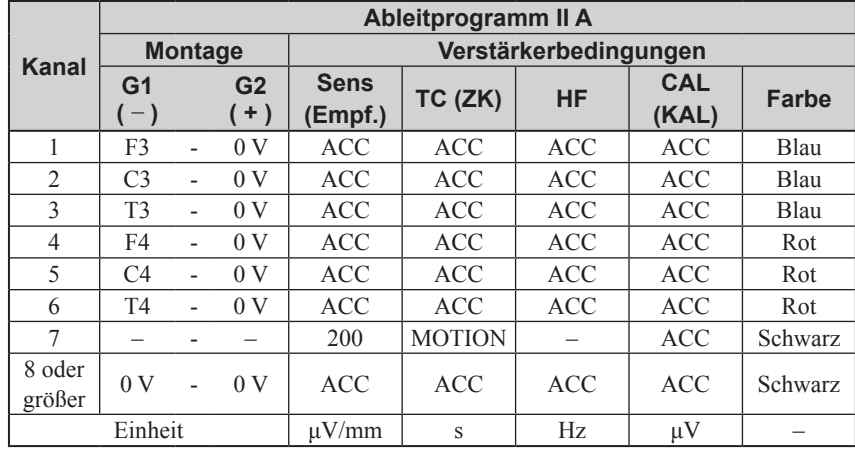

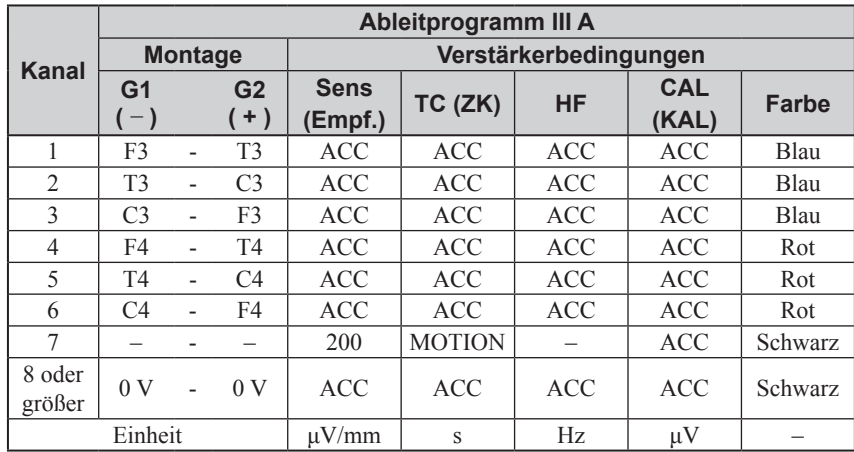

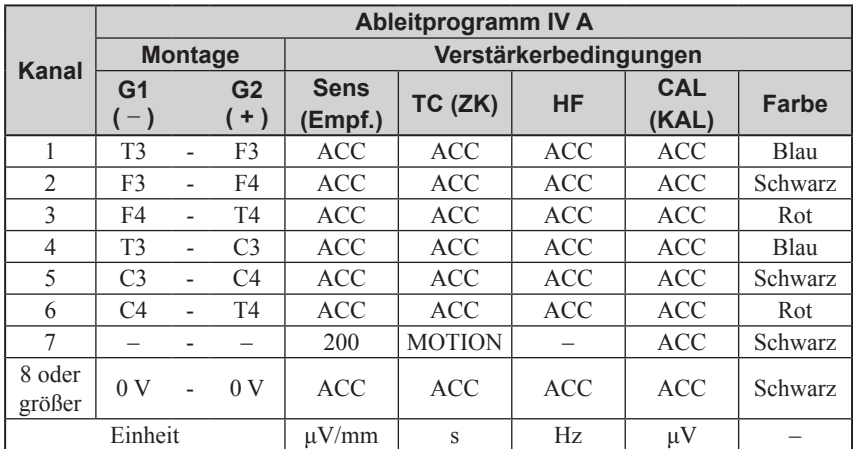

## **8-Kanal-Modus**

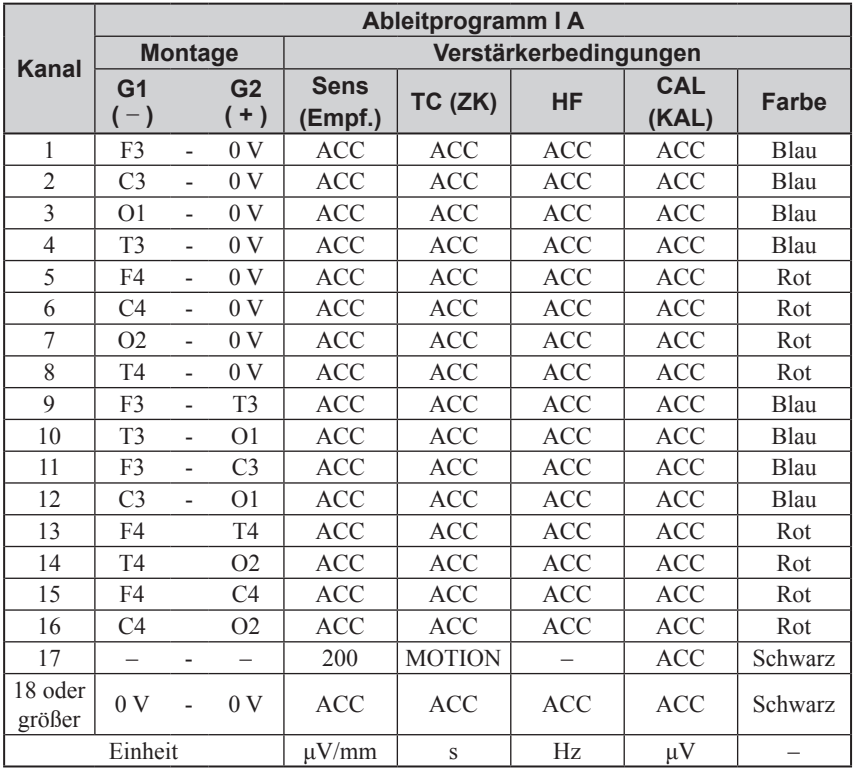

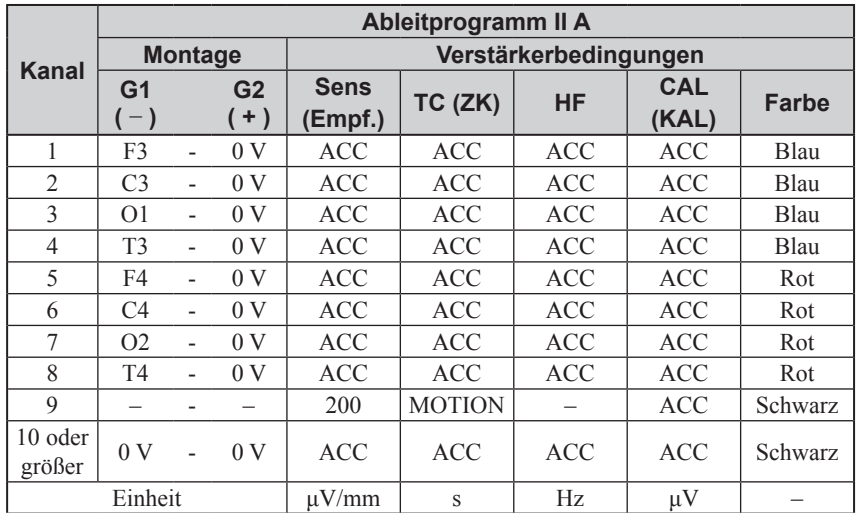

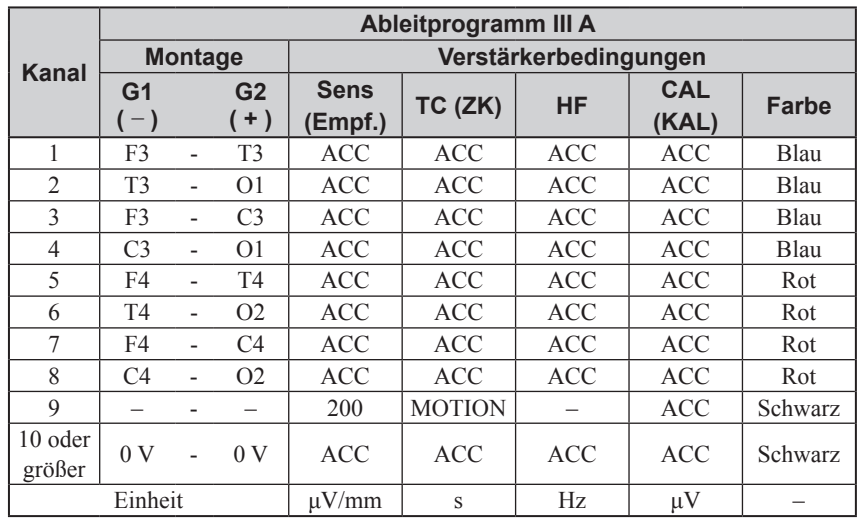

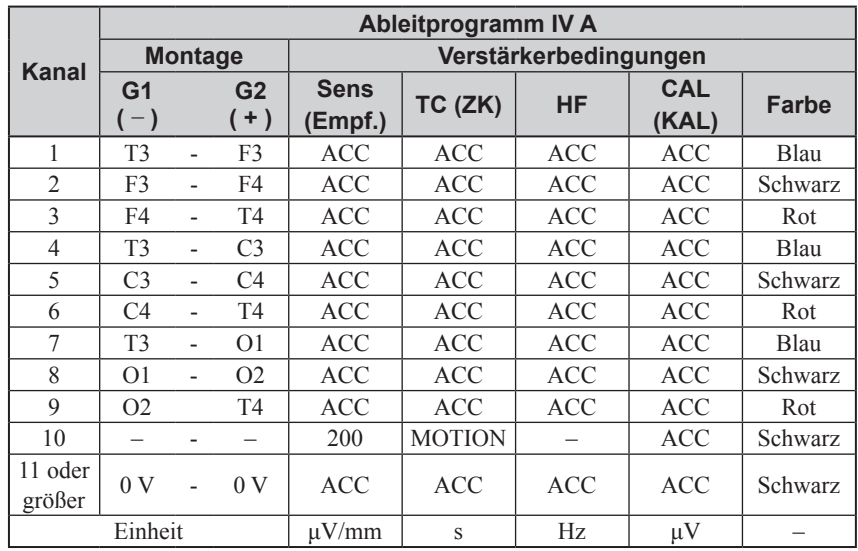

# **Ändern der Systemeinstellungen**

Ändern der Systemeinstellungen des Headsets. Die Systemeinstellungen sind in folgende 4 Gruppen unterteilt.

- Allgemeine Einstellungen
- Elektrodeneingangsbox, Betrieb und Anzeigeparameter
- Standardeinstellungen
- Einstellungen für die analogen Ein- und Ausgänge sowie EEG-Schreiber

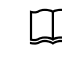

Einzelheiten zu den einzelnen Einstellungen finden Sie in der Gebrauchsanweisung des jeweiligen EEG-Geräts.

**1** Klicken Sie im Fenster [System Program] auf [System], um das Fenster [System Settings] zu öffnen.

**2** Ändern Sie die Einstellungen.

Das Fenster [System Settings] verfügt über vier Registerkarten. Klicken Sie auf den Karteireiter, um die Registerkarte zu wechseln.

Bei der Verwendung des Headsets sind die Einstellungen auf der Registerkarte [General], [Junction box, operation, display] und [Standard] unterschiedlich. Die Unterschiede sind nachfolgend aufgeführt.

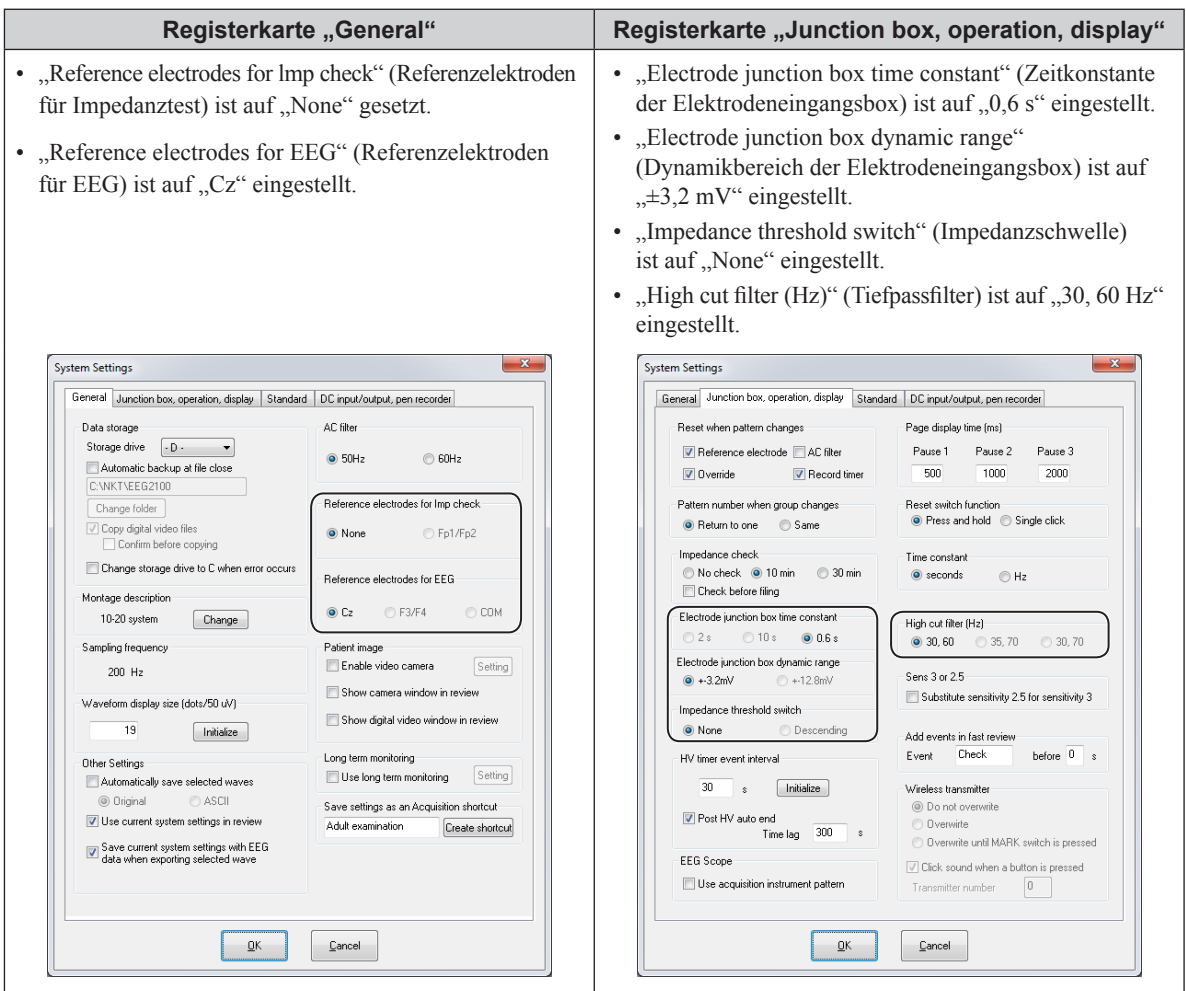

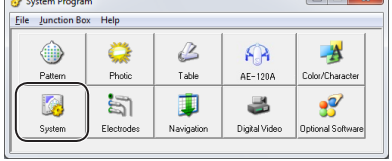

#### *3. Vorbereitungsmaßnahmen*

3

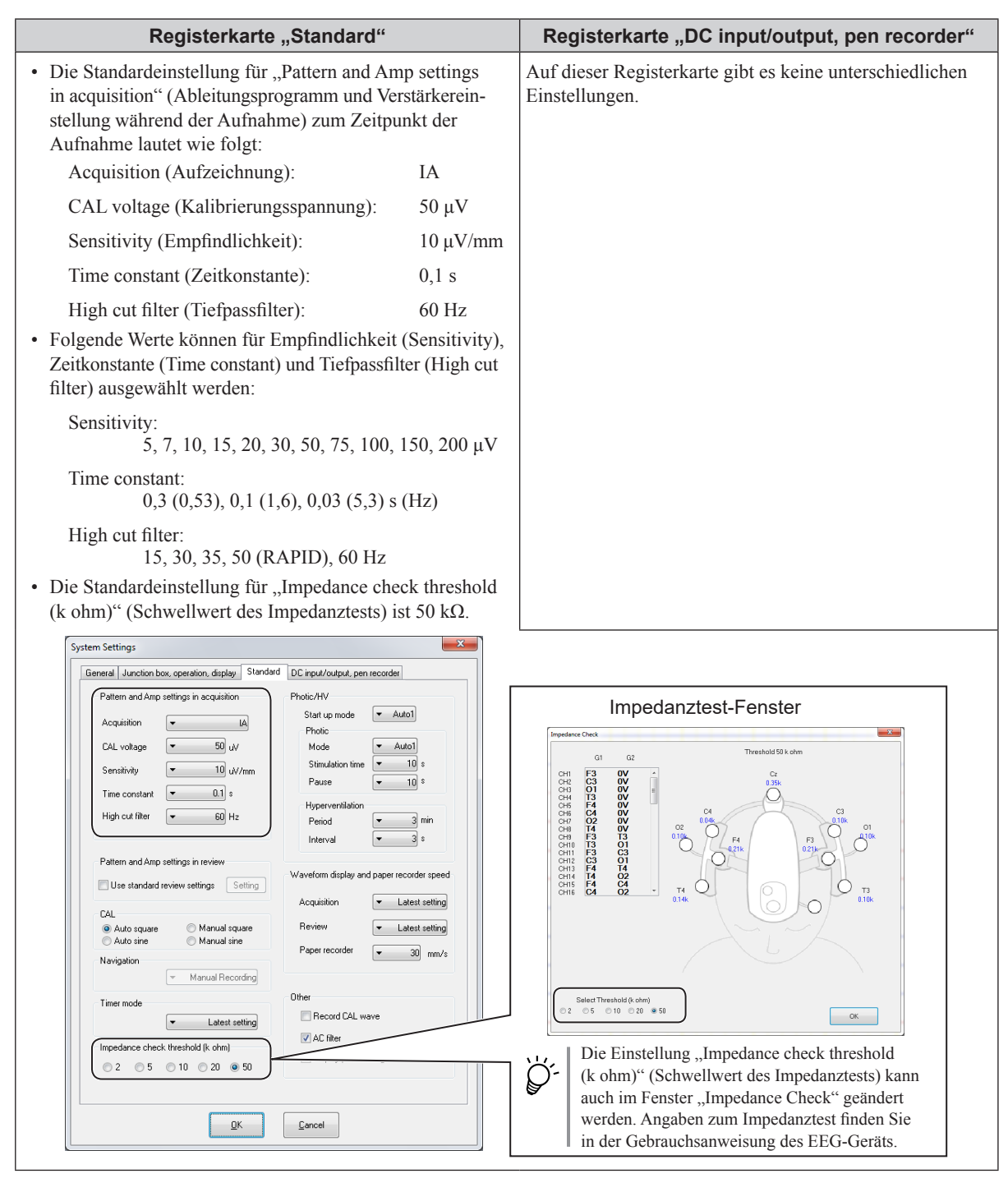

HINWEIS:

Photostimulations-, Hyperventilations- und Navigationsfunktionen sind bei Verwendung des Headsets nicht verfügbar.

**3** Klicken Sie auf [OK], um das Fenster [System Settings] zu schließen.

# **Befestigen des Standardzubehörs am Headset**

Bringen Sie die hinteren und oberen Riemen sowie den Stirnpad am Headset an.

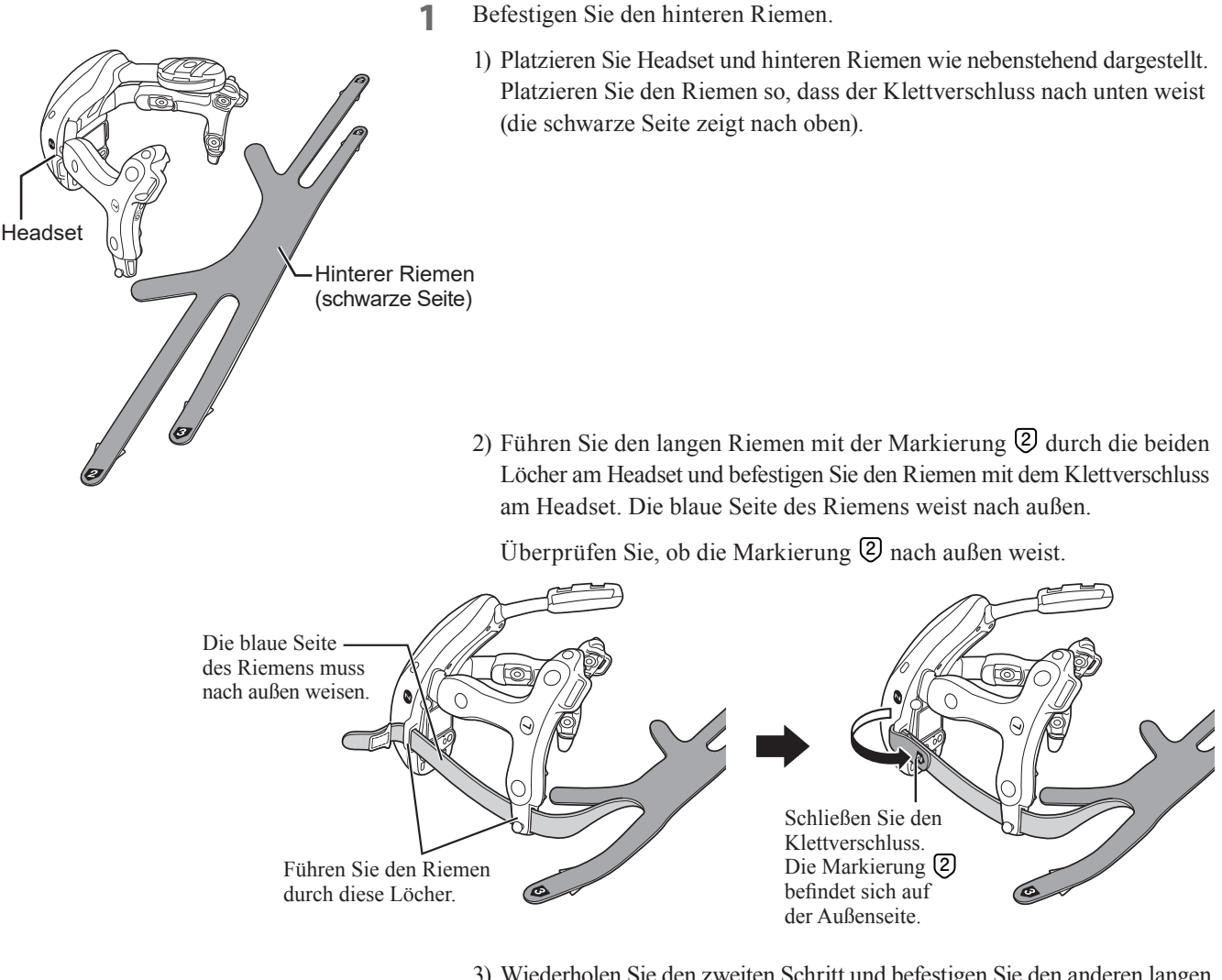

- 3) Wiederholen Sie den zweiten Schritt und befestigen Sie den anderen langen Riemen mit der Markierung **2** am Headset.
- 4) Führen Sie den kurzen Riemen mit der Markierung **3** durch das Loch am Headset und befestigen Sie den Riemen mit dem Klettverschluss am Headset.

Vergewissern Sie sich, dass die Markierung **3** nach außen weist.

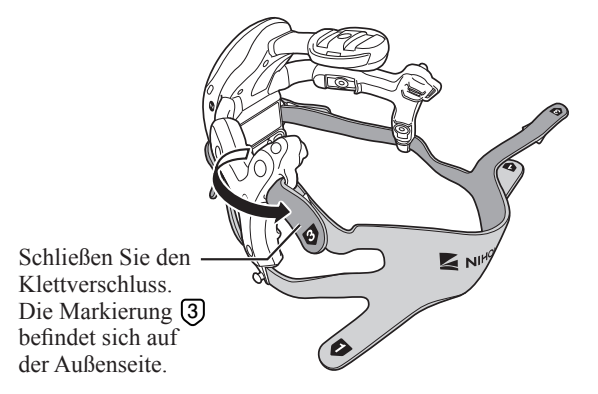

5) Wiederholen Sie den vierten Schritt und befestigen Sie den anderen kurzen Riemen mit der Markierung **3** am Headset.

**2** Führen Sie den oberen Riemen durch die Löcher und befestigen Sie ihn am Vorsprung.

Befestigen Sie die andere Seite auf die gleiche Weise.

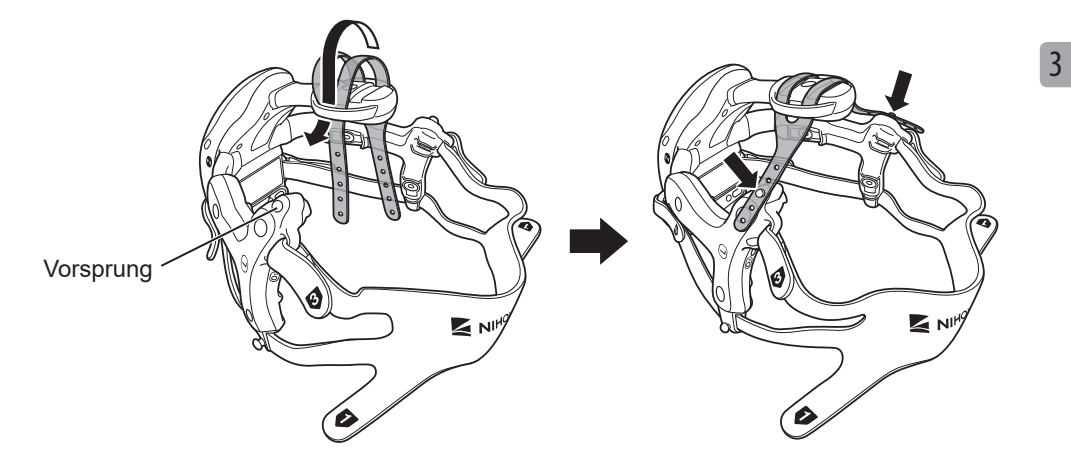

**3** Bringen Sie den Stirnpad am Headset an.

Führen Sie die Vorsprünge am Stirnpad wie unten dargestellt in die Löcher am Headset.

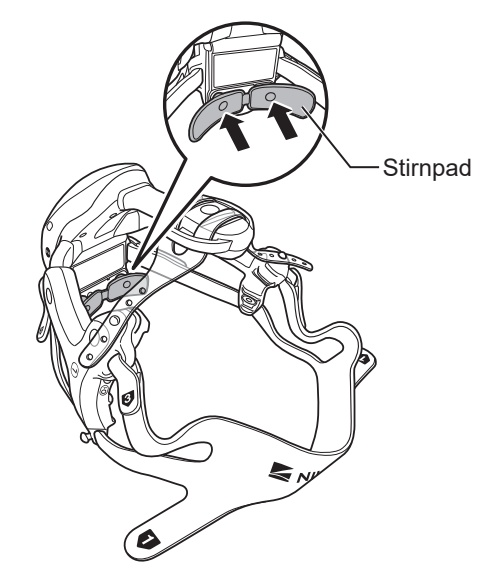

# <span id="page-45-0"></span>**Einsetzen der Batterien in das Headset**

Setzen Sie die Batterien in das Headset ein. Das Headset wird mit 2 AA (LR6) Alkali-Batterien betrieben.

## **Empfohlene Batterien**

- Medipower (Nihon Kohden)
- LR6XW/2SK-L (Panasonic)

## **WARNUNG**

Fassen Sie die Batterien nicht mit nassen Händen an. Ein elektrischer Schlag kann die Folge sein.

## **WARNUNG**

Entfernen Sie vor dem Ersetzen der Batterien das Headset vom Patienten. Der Patient kann andernfalls einen elektrischen Schlag erhalten.

## **WARNUNG**

Setzen Sie zwei neue Batterien in das Headset ein. Bewahren Sie alte und neue Batterien nicht zusammen auf.

#### **HINWEIS**

- Berühren Sie nicht gleichzeitig die Innenseite der Batterieabdeckung und den Patienten.
- Entsprechend der Verwendungsumgebung können das Symbol bzw. die Nachricht zum Ersetzen der Batterien früher erscheinen als erwartet. Ersetzen Sie beim Erscheinen des Symbols oder der Nachricht sofort die Batterien.

## **Einsetzen der Batterien**

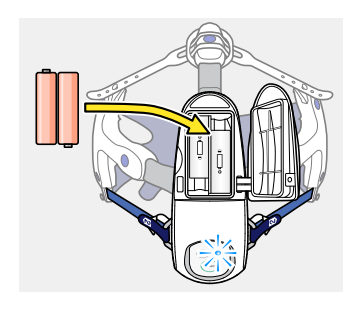

- **1** Öffnen Sie die Batterieabdeckung am Headset. Die Batterieabdeckung kann nicht ganz abgenommen werden. Wenn zu stark an der Batterieabdeckung gezogen wird, brechen die Anschlussteile ab.
- **2** Setzen Sie zwei neue AA (LR6) Alkali-Batterien mit der richtigen Polarität in das Batteriefach ein.

Wenn die Batterien in das Headset eingesetzt wurden, schaltet es sich automatisch ein.

## **WARNUNG**

Setzen Sie zwei neue Batterien in das Headset ein. Bewahren Sie alte und neue Batterien nicht zusammen auf.

**3** Schließen Sie die Abdeckung des Batteriefachs und überprüfen Sie, ob keine Lücke zwischen Batterieabdeckung und dem Headset vorhanden ist.

#### **WARNUNG**

Schließen Sie während der Anwendung des Headsets die Batteriefachabdeckung. Falls das Headset mit offener Batteriefachabdeckung verwendet wird, können Patient oder Bediener einen elektrischen Schlag erhalten.

## **Ersetzen der Batterien**

## **WARNUNG**

Entfernen Sie vor dem Ersetzen der Batterien das Headset vom Patienten. Der Patient kann andernfalls einen elektrischen Schlag erhalten.

Die Batterien müssen in folgenden Fällen ersetzt werden:

- Die gelbe Fehler-LED (ERROR) blinkt am Headset.
- Die gelbe Batteriestandsanzeige **D**erscheint im Statusfenster.
- Die Meldung "Low battery" wird eingeblendet.

des EEG-Geräts eingeblendet.

Alle Meldungen treten zur gleichen Zeit auf.

## <span id="page-46-0"></span>**Batteriestandssymbol**

**Statusfenster** 

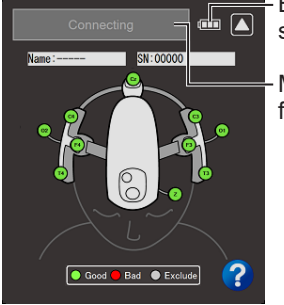

symbol Meldungsfenster

Wenn die Batterieladung zu niedrig wird erscheint auch eine Meldung. Batteriestands-

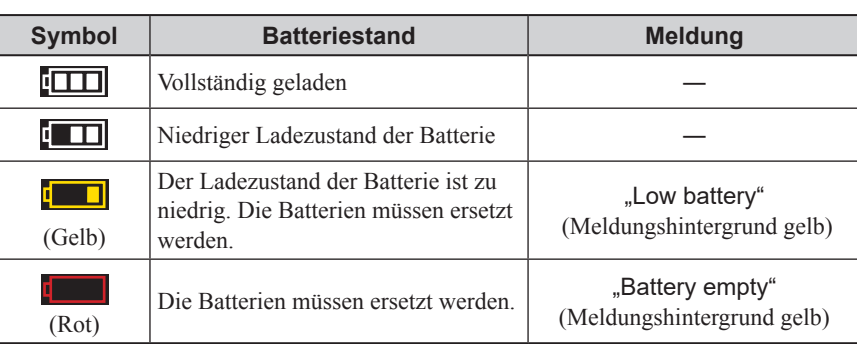

Die verbleibende Leistung der Batterie wird im Statusfenster der Messanzeige

HINWEIS:

Wenn neue Batterien eingesetzt wurden, kann das Headset etwa 12 Stunden kontinuierlich betrieben werden (bei Verwendung der von Nihon Kohden empfohlenen Batterien bei 25 °C).

3

# <span id="page-47-0"></span>**Einschalten des Geräts**

# **Einschalten des Geräts**

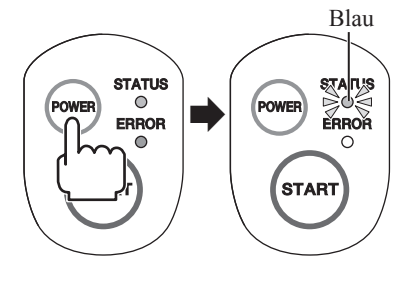

Drücken Sie den Betriebsschalter am Headset.

Status-LED (STATUS) und Fehler-LED (ERROR) leuchten auf, und das Gerät schaltet sich ein.

Dann blinkt die STATUS-LED blau.

HINWEIS:

Wird das Headset nach dem Einschalten 10 Minuten lang nicht verwendet, schaltet es sich automatisch ab.

# **Ausschalten des Geräts**

Um das Headset auszuschalten, drücken Sie den Betriebsschalter (POWER) mindestens 3 Sekunden lang.

Die STATUS-LED geht aus.

# <span id="page-48-0"></span>**Einstellen der Kommunikation**

Stellen Sie das Headset so ein, dass es mit dem EEG-Gerät kommunizieren kann.

## **Anmelden des Headsets am EEG-Gerät.**

#### **HINWEIS**

- Ein nicht registriertes Headset kann nicht mit dem EEG-Gerät kommunizieren.
- Wenn das Headset beim EEG-Gerät angemeldet ist, werden auch die Daten des EEG-Geräts am Headset registriert. Am Headset können bis zu 8 EEG-Geräte registriert werden. Wird das Headset an einem neunten EEG-Gerät registriert, wird die erste Registrierung an diesem Headset gelöscht. Falls das Headset mit einem gelöschten EEG-Gerät kommunizieren muss, müssen Sie das Headset erneut an dem gelöschten EEG-Gerät registrieren.
- Überprüfen Sie vor dem Registrieren, ob nicht die Fehler-LED (ERROR) blinkt. Falls die Batterieladung zu niedrig ist und das Gerät während der Registrierung abschaltet, wurde das Headset nicht am EEG-Gerät registriert und kann auch die Daten des EEG-Geräts nicht registrieren.
- **1** Platzieren Sie das Headset innerhalb eines Abstands von 1 m des mit dem EEG-Gerät verbundenen Empfängers.

#### HINWEIS:

Zwischen Headset und Empfänger dürfen sich keine Hindernisse befinden.

- **2** Wenn die STATUS-LED am Headset blau blinkt, halten Sie die START-Taste mindestens 3 Sekunden lang gedrückt.
- **3** Wenn die STATUS-LED grün leuchtet, lassen Sie die START-Taste los. Das Headset befindet sich im Registrierungsmodus und die STATUS-LED blinkt wieder blau.

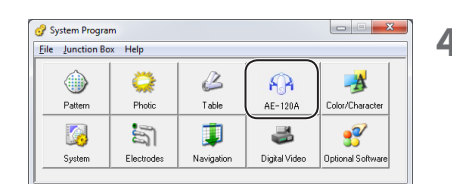

**4** Klicken Sie im Fenster [System Program] des EEG-Geräts auf [AE-120A]. Ca. 30 Sekunden später erscheint das Fenster [EEG Head Set Settings].

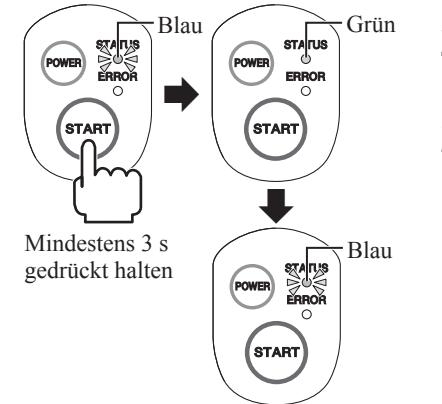

Registrierungsmodus

- **5** Überprüfen Sie, ob die Seriennummer des Headsets mit dem Status "Not registered" mit der Seriennummer des Headsets im Registrierungsmodus übereinstimmt. Klicken Sie in diesem Fall auf das Headset im Fenster [EEG Head Set Settings], um es auszuwählen.
- **6** Klicken Sie auf [Register]. Ca. 30 Sekunden später erscheint das Fenster [Add a device].

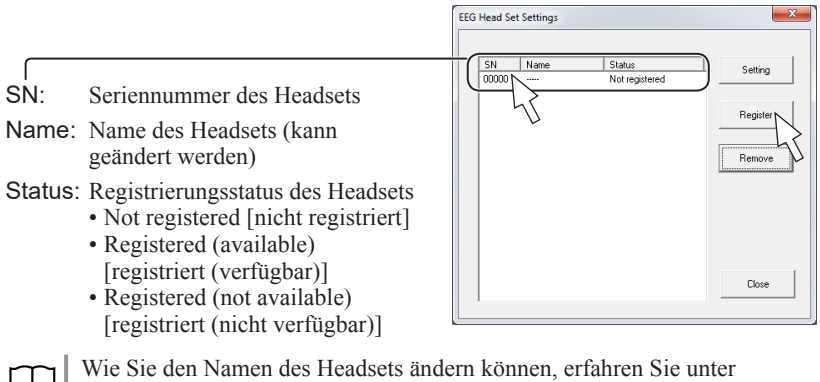

["Ändern des Namens des Headsets" \(S. 3-25\).](#page-50-0)

**7** Wählen Sie das Headset und klicken Sie auf [Next]. Klicken Sie dann auf [Close], um das Fenster [Add a device] zu schließen.

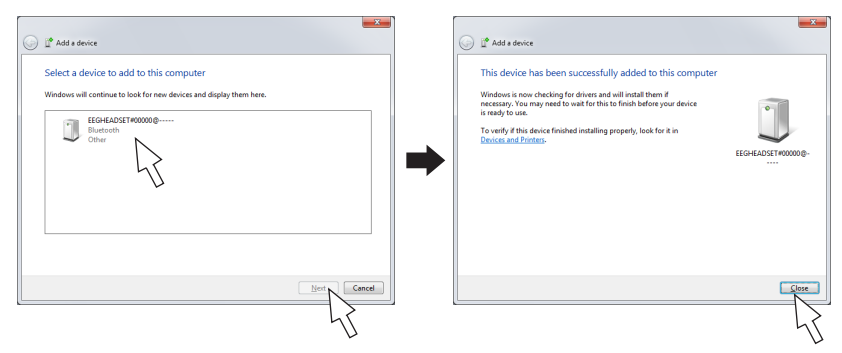

**8** Nach dem Hinzufügen des Geräts erscheint das registrierte Headset als "Registered (available)" im Fenster [EEG Head Set Settings].

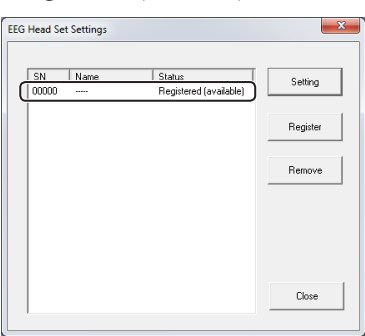

# <span id="page-50-0"></span>**Ändern des Namens des Headsets**

Wenn Sie mehrere Headsets verwenden, können Sie jedem einen Namen geben, um sie leichter zu identifizieren. Wenn für die einzelnen Headsets keine Namen definiert wurden, wird in der Spalte "Name" "-" angezeigt.

- **1** Überprüfen Sie anhand der Seriennummer, ob das Headset, dessen Namen Sie ändern wollen, im Fenster [EEG Head Set Settings] angezeigt wird.
- **2** Überprüfen Sie, ob in der Statusspalte "Registered (available)" angezeigt wird und wählen Sie den Eintrag aus.
- **3** Klicken Sie auf [Setting]. Es erscheint ein Fenster zur Eingabe des Namens.

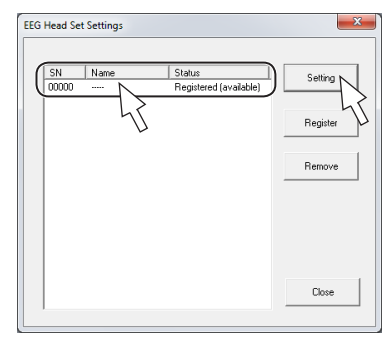

**4** Benennen Sie das Headset mit 10 Ziffern und Buchstaben und klicken Sie auf [Update].

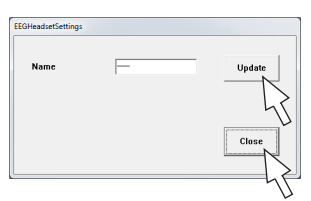

- **5** Klicken Sie auf [Close].
- **6** Überprüfen Sie, ob Seriennummer und der neue Name des Headsets im Fenster [EEG Head Set Settings] korrekt sind.

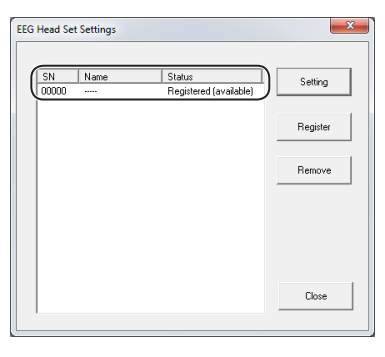

# **Löschen eines registrierten Headsets**

Sie können nicht verwendete registrierte Headsets löschen.

- **1** Wählen Sie das aus dem Fenster [EEG Head Set Settings] zu löschende Headset.
- **2** Klicken Sie auf [Remove]. Es erscheint eine Bestätigungsmeldung.

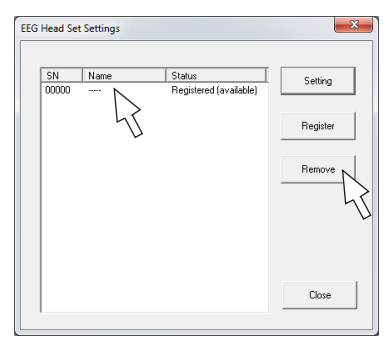

**3** Klicken Sie auf [OK], um die Registrierung zu löschen.

# **Starten des Messprogramms**

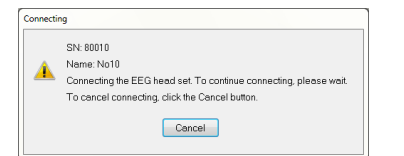

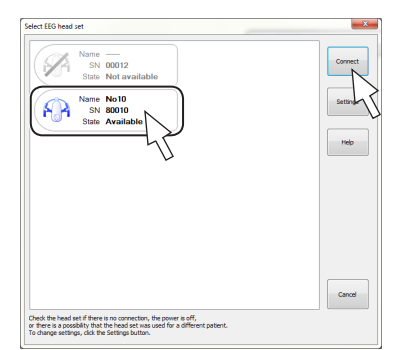

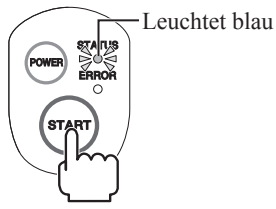

Starten Sie das Messprogramm auf dem EEG-Gerät und überprüfen Sie, ob es richtig eingestellt ist.

- **1** Klicken Sie auf eine Untersuchungsprotokoll-Schaltfläche auf der Registerkarte [EEG] im Fenster "NeuroWorkbench", um das Messprogramm zu starten.
- **2** Prüfen, ob die Messanzeige erscheint.
	- Wenn nur ein Headset am EEG-Gerät registriert ist: Nach dem Fenster [Connecting] erscheint die Messanzeige.
	- Wenn am EEG-Gerät mehrere Headsets registriert sind:
		- 1) Wählen Sie im Fenster [Select EEG head set] das anzuschließende Headset und klicken Sie auf [Connect]. Es erscheint das Fenster [Connecting] (Verbindung wird hergestellt).

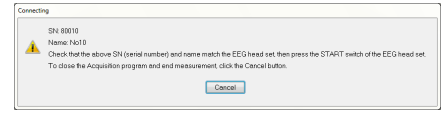

2) Überprüfen Sie, ob die STATUS-LED auf dem angeschlossenen Headset blau leuchtet, und drücken Sie dann die START-Taste auf dem Headset.

# **Inspektion vor und nach der Verwendung**

# **Inspektion vor der Verwendung des Geräts**

## **Checkliste vor dem Einschalten des Geräts**

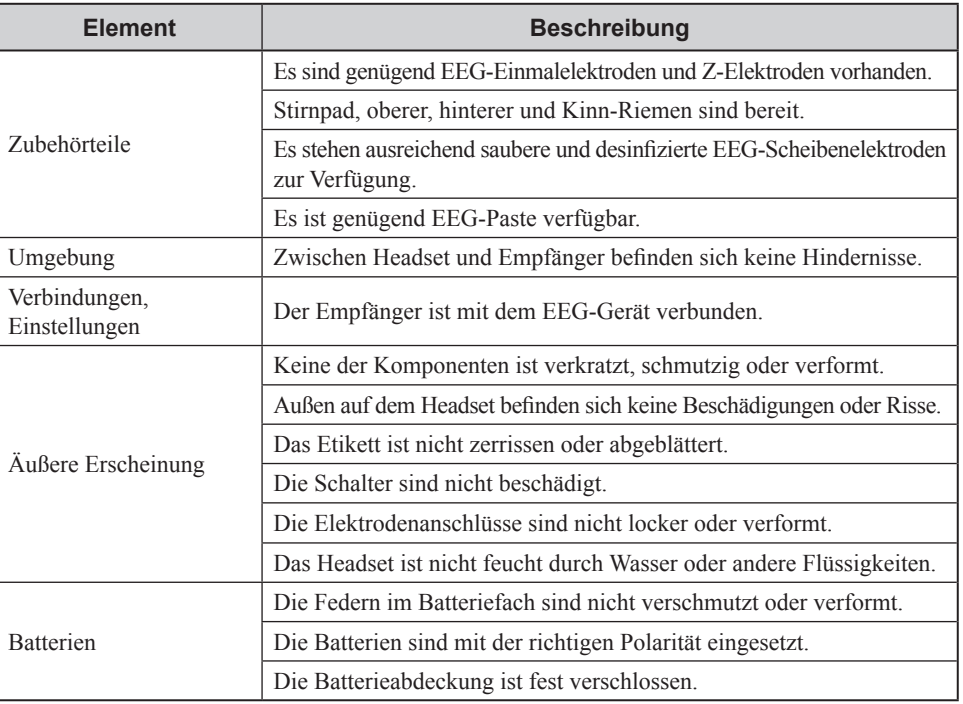

## **Nach dem Einschalten des Geräts**

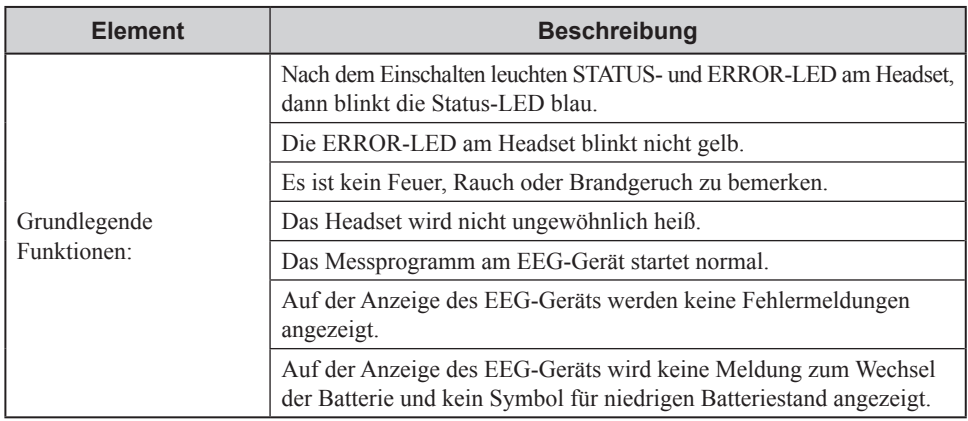

# **Inspektion nach der Verwendung des Geräts**

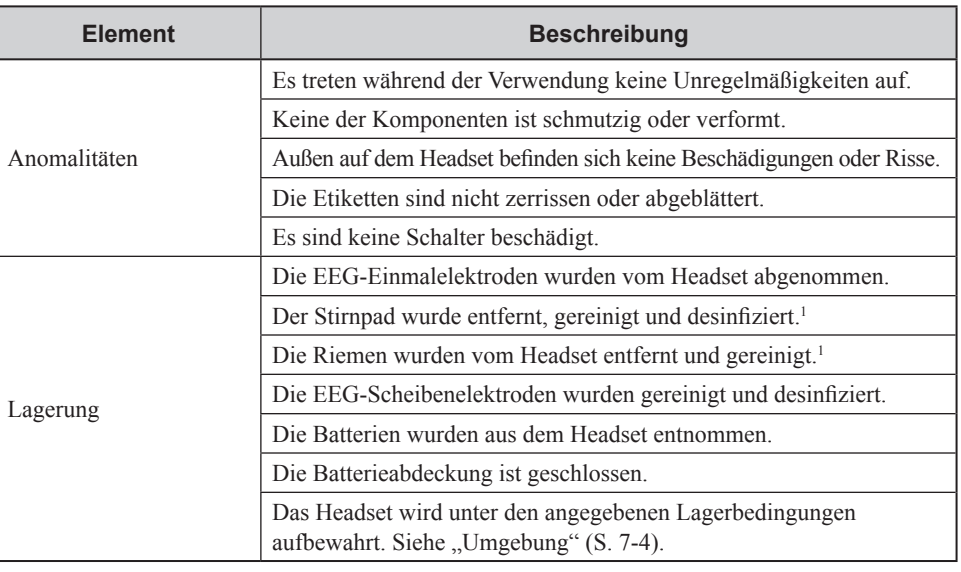

<sup>1</sup> HINWEIS:

Gebrauchte Stirnpads und Riemen sollten ersetzt werden. Ein verschmutzter oder kontaminierter Stirnpad oder Riemen muss als medizinischer Abfall entsorgt und ersetzt werden.

*3. Vorbereitungsmaßnahmen*

# **1** Messung **Messung**

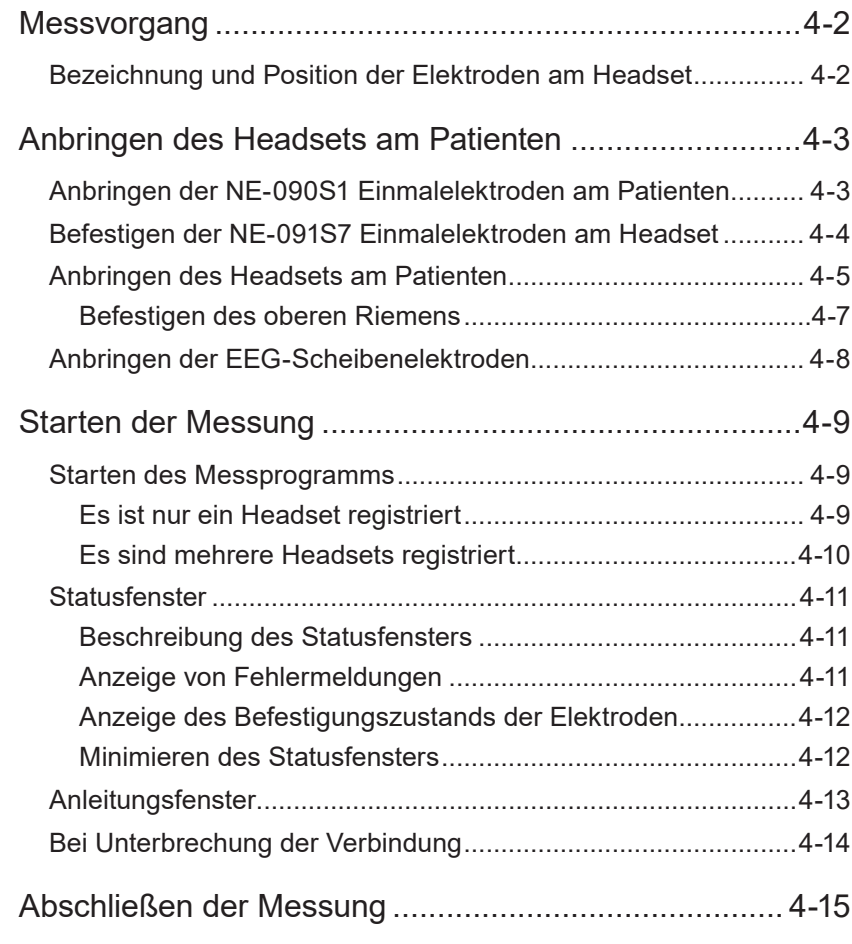

# <span id="page-57-0"></span>**Messvorgang**

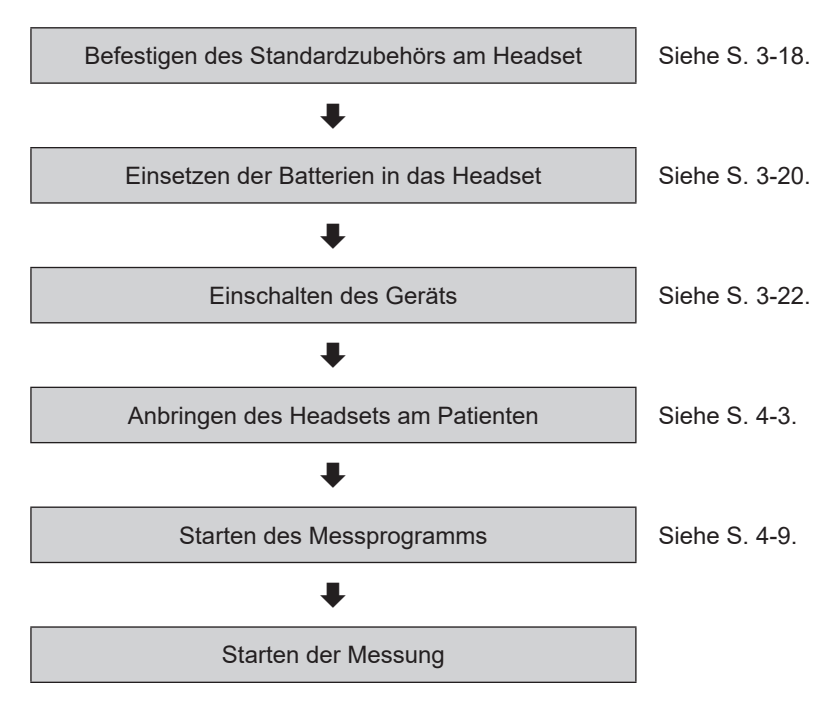

Die EEG-Untersuchung mit dem Headset ist folgendermaßen durchzuführen.

# **Bezeichnung und Position der Elektroden am Headset**

## **ACHTUNG**

Die Position der Elektroden des EEG-Headsets entspricht nicht genau dem 10-20-System. Es muss Ihnen bewusst sein, dass sich die EEG-Messung mit dem Headset vom Standard des 10-20-Systems unterscheidet.

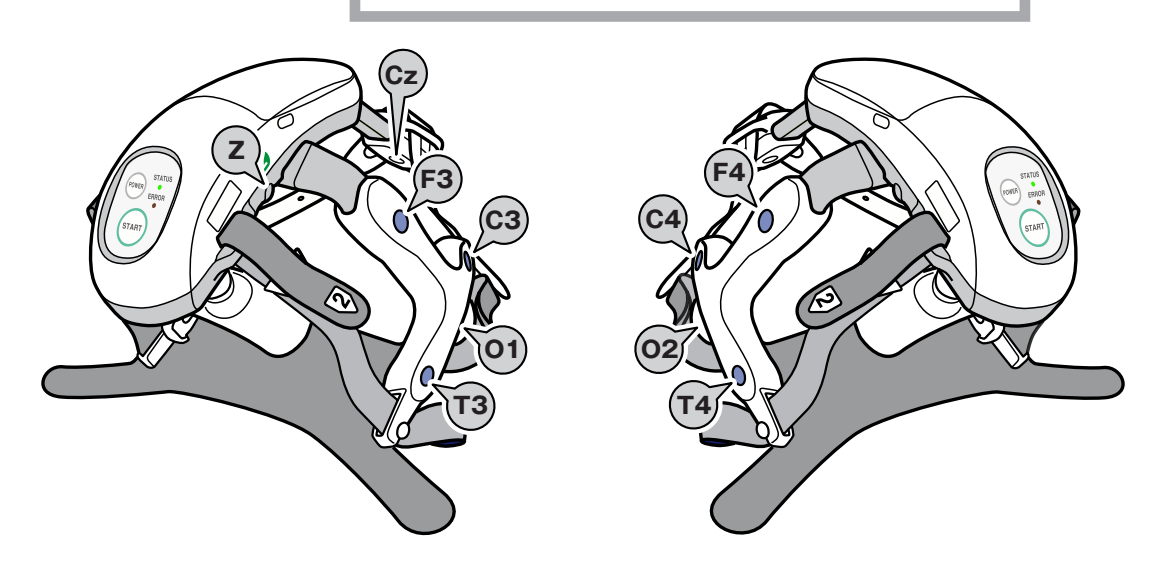

# <span id="page-58-1"></span><span id="page-58-0"></span>**Anbringen des Headsets am Patienten**

#### **WARNUNG**

Verwenden Sie das Headset nicht, wenn am Kopf des Patienten eine Verletzung vorhanden ist. Die Verletzung kann dadurch verschlimmert werden.

#### **WARNUNG**

Verwenden Sie das Headset am Patienten nicht länger als eine Stunde. Wenn Sie das Headset länger als eine Stunde verwenden müssen, überprüfen Sie die Kopfhaut des Patienten alle Stunden. Lassen Sie das Headset nicht länger als 12 Stunden kontinuierlich am Kopf des Patienten. Andernfalls kann die Kopfhaut des Patienten verletzt werden.

## **WARNUNG**

Schließen Sie während der Anwendung des Headsets die Batteriefachabdeckung. Falls das Headset mit offener Batteriefachabdeckung verwendet wird, können Patient oder Bediener einen elektrischen Schlag erhalten.

#### **HINWEIS**

- Verwenden Sie das Headset nur für erwachsene Patienten. Bei einer Verwendung für Kinder kann es zu Messfehlern kommen. Verwenden Sie das Headset nicht, wenn es dem Patienten nicht passt.
- Überprüfen Sie während der Messung regelmäßig, ob die Elektroden richtig am Patienten angebracht sind.

# **Anbringen der NE-090S1 Einmalelektroden am Patienten**

Befestigen Sie die NE-090S1 Einmalelektroden an der Stirn des Patienten.

#### **HINWEIS**

- Befestigen Sie die Z-Elektrode.
- Verwenden Sie nur die angegebenen Elektroden.
- **1** Öffnen Sie die Verpackung und entnehmen Sie die Elektrode.
- **2** Halten Sie die Elektrode an der Spitze und ziehen Sie sie von der Gelabdeckung ab.

4

- <span id="page-59-0"></span>**3** Machen Sie die Stirn des Patienten frei und bringen Sie die Elektroden so auf der Stirn an, dass das Kabel auf die linke Seite des Patienten zeigt.
- **4** Drücken Sie die Elektrode leicht mit den Fingern an, damit sie gut hält.

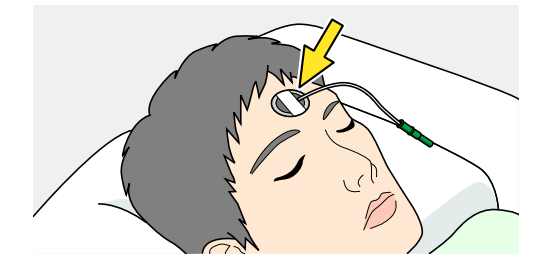

# **Befestigen der NE-091S7 Einmalelektroden am Headset**

Befestigen Sie die NE-091S7 Einmalelektroden an den sieben Elektrodenanschlüssen am Headset.

#### HINWEIS:

Verwenden Sie nur die angegebenen Elektroden.

**1** Schlagen Sie den am Headset befestigten hinteren Riemen hoch und hängen Sie ihn, wie unten gezeigt, am Arm des Headsets ein.

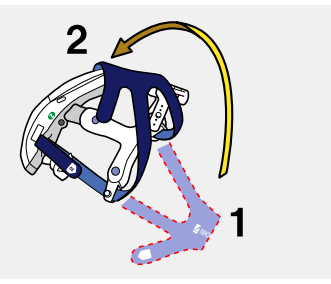

- **2** Öffnen Sie die Elektrodenpackung, drücken Sie die Laschen der Elektrode zusammen und entnehmen Sie sie aus der Verpackung.
- **3** Bringen Sie die Elektroden an den am Headset dafür vorgesehenen Positionen an.

Halten Sie die Elektroden an den Laschen, damit die Paste nicht auf Ihre Hände gelangt.

#### HINWEIS:

Bringen Sie die Elektroden so an, dass die Laschen nicht die gewölbten Teile der Befestigungen bedecken.

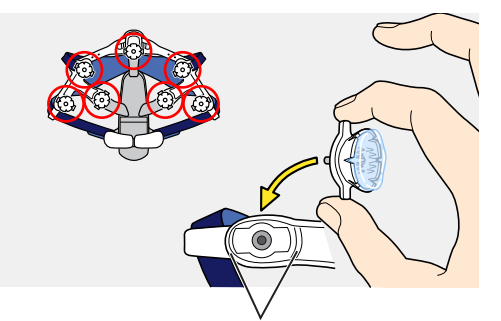

Die Laschen dürfen nicht über diesen gewölbten Teilen liegen.

**4** Bringen Sie die Elektroden an allen sieben dafür vorgesehenen Positionen an.

Einmalelektrode NE-091S7

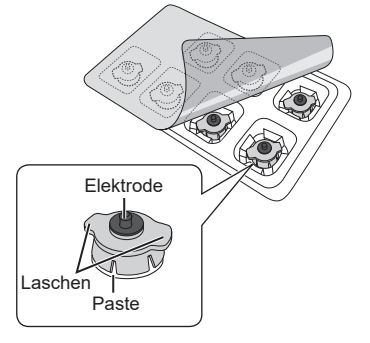

## <span id="page-60-0"></span>**Anbringen des Headsets am Patienten**

Gehen Sie zum Anbringen des Headsets am Patienten folgendermaßen vor:

Die Markierungen **<sup>1</sup>** , **2** und **3** an den Riemen zeigen die Reihenfolge, in der diese beim Anlegen festgezogen werden.

#### **WARNUNG**

Ziehen Sie den Riemen nicht zu fest. Die Kopfhaut des Patienten kann durch den Druck auf den Kopf verletzt werden.

#### **WARNUNG**

Verwenden Sie das Headset nur in Rückenlage. Die Kopfhaut des Patienten kann andernfalls durch den Druck auf den Kopf verletzt werden.

#### HINWEIS:

Bringen Sie das Headset so an, dass die Paste auf den Einmalelektroden in engen Kontakt mit der Kopfhaut des Patienten gelangt.

**1** Lockern Sie die Riemen, ziehen Sie die Arme des Headsets auseinander und setzen Sie den Stirnpad über die am Patienten befestigte Einmalelektrode (Z-Elektrode).

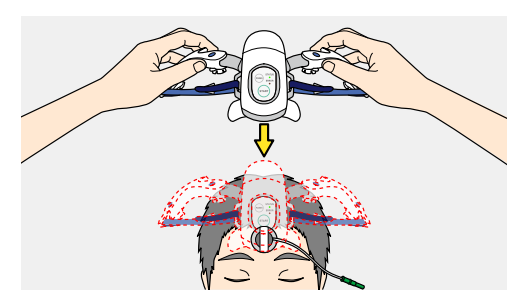

**2** Bringen Sie die Arme des Headsets nach unten, gegen den Kopf des Patienten und befestigen Sie die Elektroden auf der Kopfhaut des Patienten.

#### HINWEIS:

Achten Sie darauf, dass die Paste der Elektroden nicht an andere Stellen gelangt. Es kann sonst zu Kurzschlüssen zwischen den Elektroden kommen.

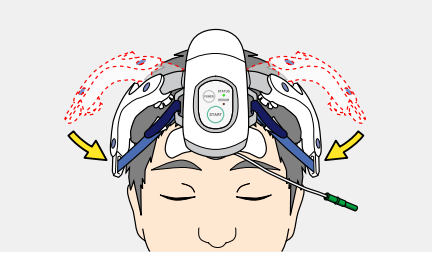

- **3** Bringen Sie den hinteren Riemen am Kopf des Patienten an.
	- 1) Drehen Sie den Kopf des Patienten zur Seite.
	- 2) Schlagen Sie den hinteren Riemen um und ziehen Sie ihn über die Schulter des Patienten.
	- 3) Halten Sie die Markierung **<sup>1</sup>** so, dass der Riemen unter den Kopf des Patienten gleitet.

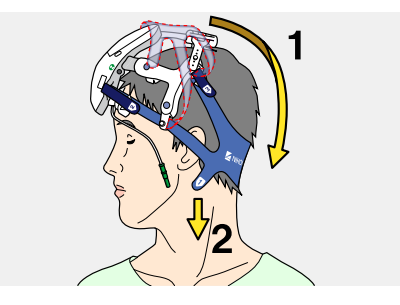

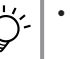

- Ziehen Sie den hinteren Riemen mit der Markierung **1** fest unterhalb des Ohrs des Patienten, um die Befestigung des Headsets zu erleichtern.
- Je nach Form und Größe des Kopfs des Patienten, führen Sie den hinteren Riemen über- oder unterhalb der Ohren.
- **4** Drehen Sie den Kopf des Patienten in die andere Richtung und bringen Sie den Riemen wie in Schritt 3 unter den Kopf des Patienten.
- **5** Drehen Sie den Kopf des Patienten wieder nach vorne. Halten Sie die Markierungen **2** am oberen Riemen mit beiden Händen und ziehen Sie diesen fest.

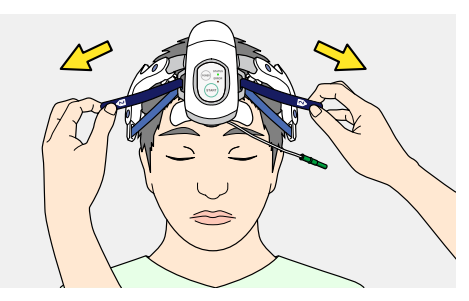

**6** Halten Sie die Markierungen **3** am hinteren Riemen mit beiden Händen und ziehen Sie diesen fest.

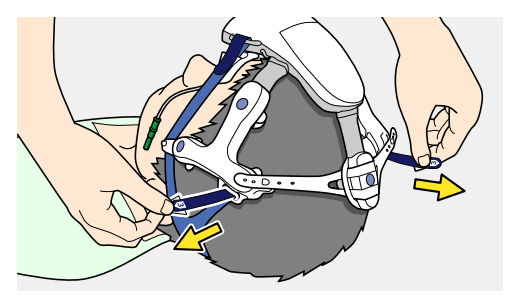

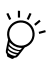

Ziehen Sie den hinteren Riemen nicht zu fest. Je nach der Kopfform des Patienten kann sich das Headset sonst nach vorne in den parietalen Bereich verschieben.

<span id="page-62-0"></span>**7** Platzieren Sie den Kinnriemen unter dem Kinn des Patienten. Halten Sie den Kinnriemen an den Markierungen **4** und bringen Sie diese am geeigneten Vorsprung des Headsets an.

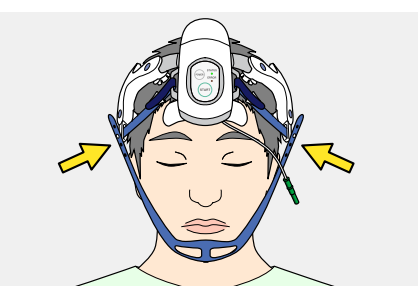

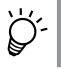

Achten Sie darauf, beim Anbringen des Kinnriemens nicht auf den Hals des Patienten zu drücken.

**8** Bringen Sie den DIN-Anschluss der Einmalelektrode (Z-Elektrode) auf der Stirn des Patienten an der dafür vorgesehenen Position des Headsets an.

#### HINWEIS:

Schließen Sie das Kabel der Z-Elektrode nur an der Buchse mit der Kennzeichnung "Z" an.

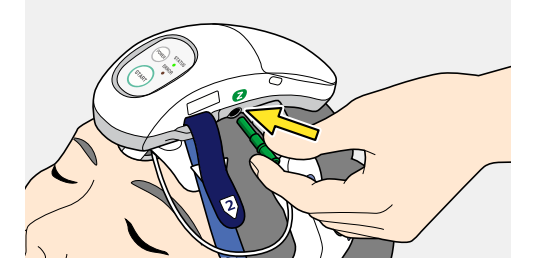

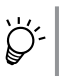

Wenn sich die Z-Elektrode bewegt, wird dadurch das EEG beeinträchtigt. Befestigen Sie das Kabel, um Bewegungen zu reduzieren.

#### **HINWEIS**

- Je nach dem Zustand der Kopfhaut des Patienten kann es nach dem Anbringen 1 bis 2 Minuten dauern, bis sich das EEG stabilisiert.
- Drücken Sie nicht auf die Stellen, an denen die Elektroden befestigt sind. Das EEG kann nicht ordnungsgemäß gemessen werden, wenn große Mengen Paste unter den Elektroden hervorquellen.

#### **Befestigen des oberen Riemens**

Wenn die Cz-Elektrode nicht an der Kopfhaut anliegt, verkürzen Sie den Riemen um ein Loch.

#### **HINWEIS**

- Ziehen Sie den oberen Riemen nicht zu fest. Die Elektroden T3 und T4 Können sich sonst verschieben.
- Wenn der obere Riemen zu stark festgezogen wird, können die Justierlöcher ausreißen.

# <span id="page-63-0"></span>**Anbringen der EEG-Scheibenelektroden**

Bringen Sie für EEG-Messungen im Okzipitalbereich die NE-118A Scheibenelektroden an.

#### HINWEIS:

Verwenden Sie nur die angegebenen Elektroden.

- **1** Bringen Sie die Scheibenelektrode mit dem weißen Kabel an der Position O1 am Kopf des Patienten an. Verwenden Sie zum Befestigen der Elektrode Elefix EEG-Paste.
- **2** Bringen Sie auf dieselbe Weise die Scheibenelektrode mit dem roten Kabel an der Position O2 an.
- **3** Schließen Sie das weiße Elektrodenkabel am Eingang O1 und das rote Elektrodenkabel am Eingang O2 an.

# <span id="page-64-0"></span>**Starten der Messung**

#### **WARNUNG**

Verwenden Sie das Headset am Patienten nicht länger als eine Stunde. Wenn Sie das Headset länger als eine Stunde verwenden müssen, überprüfen Sie die Kopfhaut des Patienten alle Stunden. Lassen Sie das Headset nicht länger als 12 Stunden kontinuierlich am Kopf des Patienten. Andernfalls kann die Kopfhaut des Patienten verletzt werden.

## **ACHTUNG**

Überprüfen Sie vor der Messung, ob die am EEG-Gerät ausgewählte ID der ID des am Patienten angebrachten Headsets entspricht. Überprüfen Sie auch die ID des Patienten. Andernfalls kann der Patient nicht ordnungsgemäß identifiziert werden.

Einzelheiten zur Verwendung des EEG-Messprogramms finden Sie in der Gebrauchsanweisung des EEG-Geräts.

## <span id="page-64-1"></span>**Starten des Messprogramms**

Um mit der Messung zu beginnen, starten Sie das Messprogramm auf dem EEG-Gerät.

Die Vorgehensweise unterscheidet sich, je nachdem wie viele Headsets registriert sind. HINWEIS:

> Zwischen Headset und Empfänger dürfen sich keine Hindernisse befinden.

## **Es ist nur ein Headset registriert**

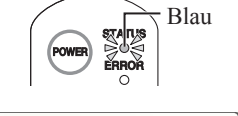

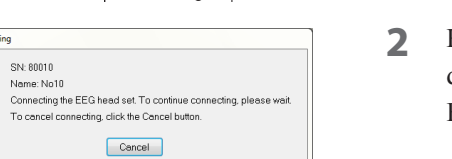

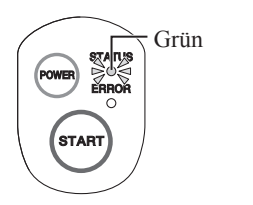

- **1** Überprüfen Sie nach dem Anbringen des Headsets am Patienten, ob die STATUS-LED am Headset blau blinkt.
- **2** Klicken Sie im Fenster [NeuroWorkbench], auf der Registerkarte [EEG] auf die Untersuchungsprotokollschaltfläche, um das Messprogramm zu starten. Es erscheint das Fenster [Connecting] (Verbindung wird hergestellt).

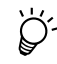

- Wenn Sie im Fenster [Connecting] auf [Cancel] klicken, erscheint das unter "Es sind mehrere Headsets registriert" (S. 4-10) gezeigte Fenster [Connecting].
- **3** Nach dem Anschließen des Headsets am EEG-Gerät erscheinen die Kurven auf der Messanzeige. Die STATUS-LED am Headset blinkt grün.

<span id="page-65-0"></span>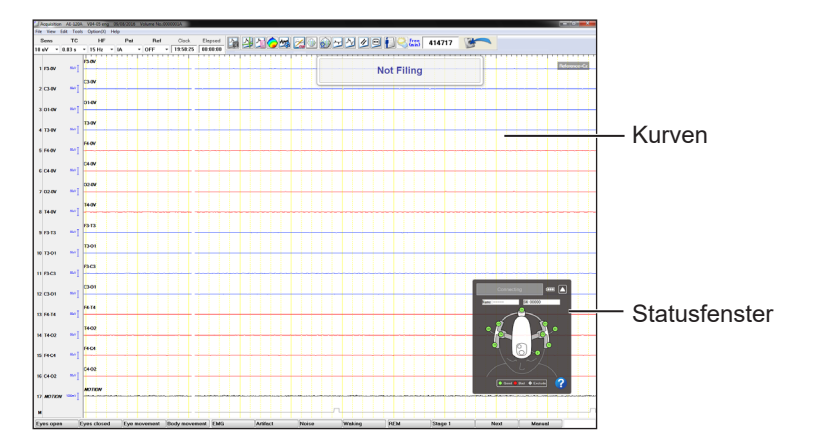

## **Es sind mehrere Headsets registriert**

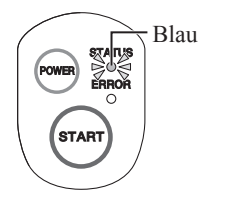

- **1** Überprüfen Sie nach dem Anbringen des Headsets am Patienten, ob die LED am Headset blau blinkt.
- **2** Klicken Sie im Fenster [NeuroWorkbench], auf der Registerkarte [EEG] auf die Untersuchungsprotokollschaltfläche, um das Messprogramm zu starten. Es erscheint das Fenster [Select EEG head set].
- **3** Klicken Sie auf des Headset-Symbol und dann auf [Connect].

Es erscheint das Fenster [Connecting] und die STATUS-LED auf dem Headset wechselt von blauem Blinken auf blaues Leuchten.

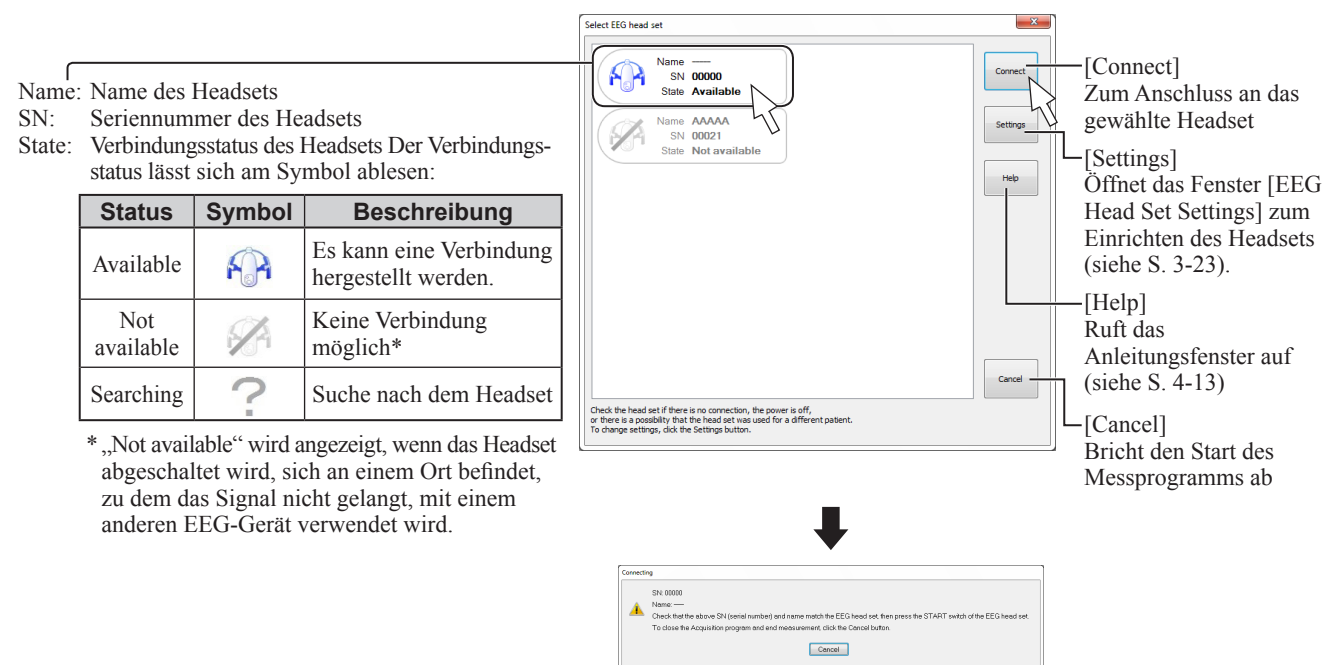

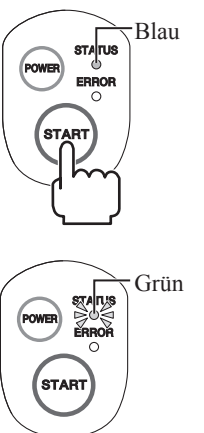

**4** Überprüfen Sie, ob die STATUS-LED auf dem angeschlossenen Headset blau leuchtet und drücken Sie dann die START-Taste auf dem Headset.

**5** Das EEG wird in der Messanzeige dargestellt.

Die STATUS-LED am Headset blinkt grün.

<span id="page-66-0"></span>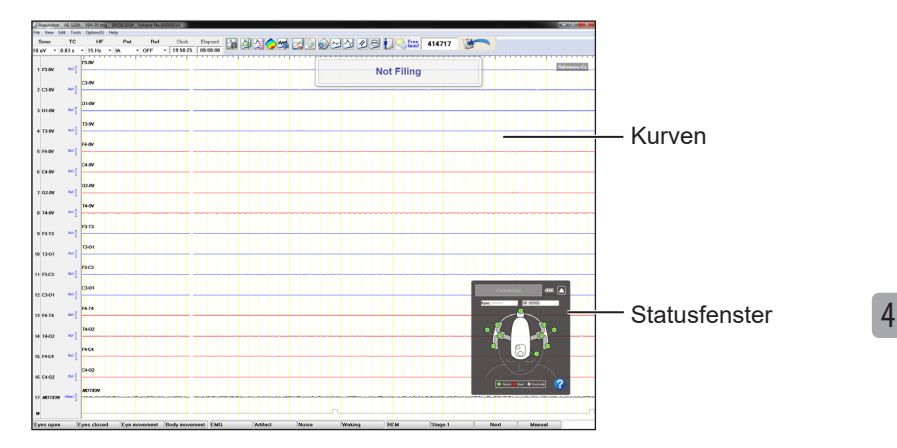

## **Statusfenster**

Während der Messung mit dem Headset wird das Statusfenster immer auf der Anzeige dargestellt.

## **Beschreibung des Statusfensters**

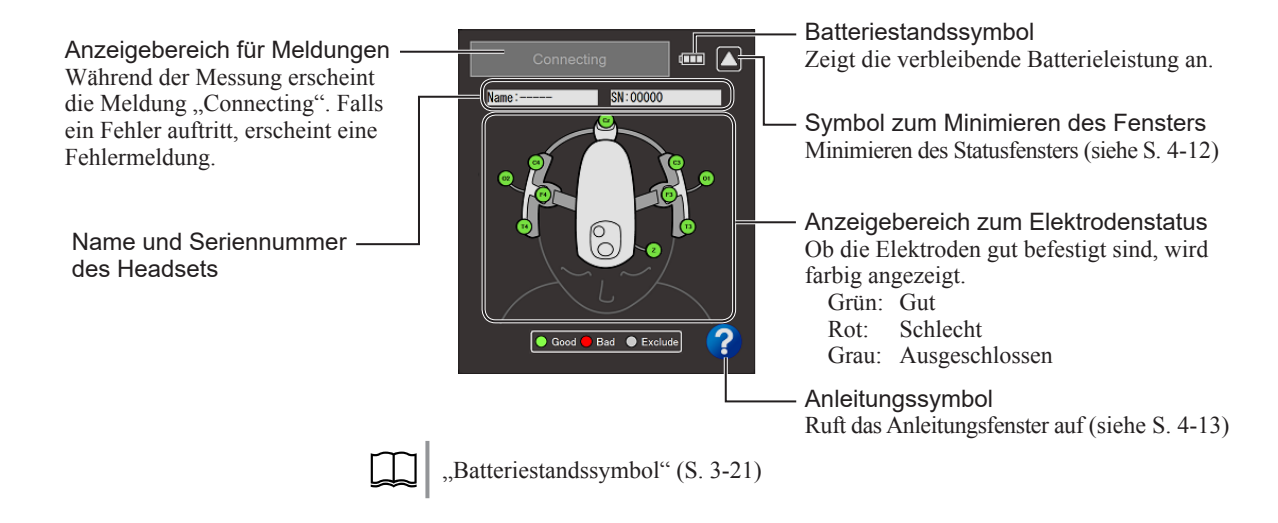

## **Anzeige von Fehlermeldungen**

#### Beispiele

Fenster in Originalgröße

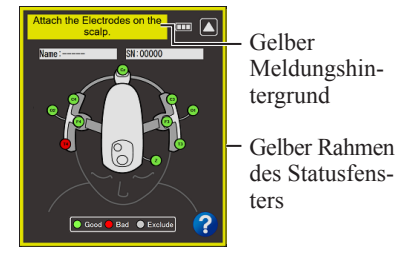

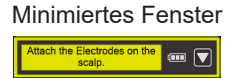

Etwaige Fehlermeldungen für das Headset werden im Meldungsfeld des Statusfensters angezeigt. Wenn ein Fehler angezeigt wird, erscheinen der Rahmen des Statusfensters und die Nachricht gelb oder rot.

Fehlermeldungen, die eine Intervention am Patienten erfordern, werden rot angezeigt, und Fehlermeldungen, die kein Eingreifen erfordern, erscheinen gelb.

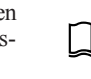

"Fehlermeldungen" (S. 5-2).

## <span id="page-67-0"></span>**Anzeige des Befestigungszustands der Elektroden**

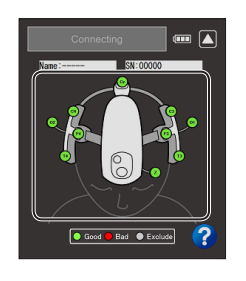

Ob die Elektroden gut befestigt sind, wird farbig im Elektrodenstatusbereich angezeigt.

Ist eine Elektrode nicht gut befestigt, erscheint sie in Rot mit einer Fehlermeldung im Meldungsfeld.

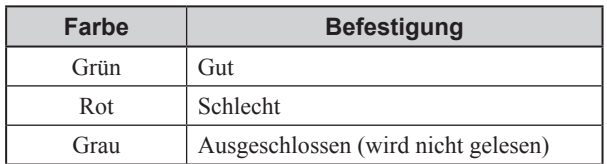

#### **Erkennungssequenz**

Elektroden, die nicht fest am Kopf des Patienten befestigt sind, werden in folgender Reihenfolge erkannt: Z-Elektrode, Cz-Elektrode, dann die anderen Elektroden.

Wenn erkannt wird, dass eine Elektrode nicht richtig befestigt ist, wird die Erkennung unterbrochen, bis die Elektrode fest am Kopf des Patienten befestigt wurde. Elektroden, die noch nicht überprüft wurden, werden grau dargestellt.

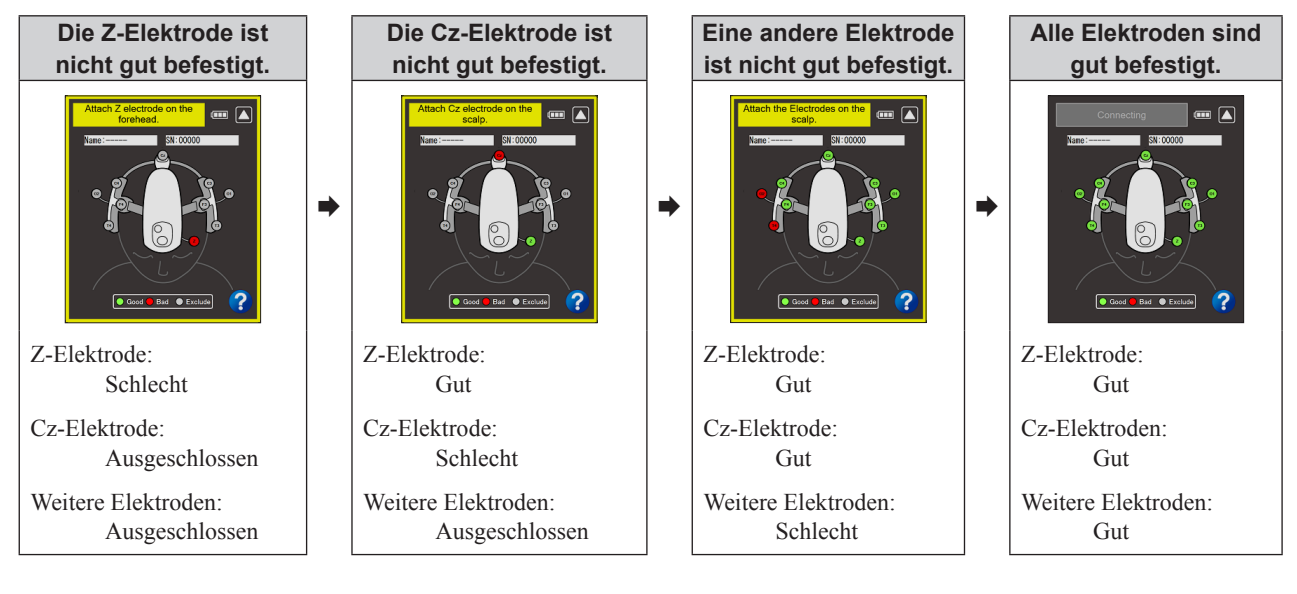

- Wenn der 6-Kanal-Modus ausgewählt ist, werden die Elektroden O1 und O2 immer als "Excluded" (Ausgeschlossen) angezeigt.
- Maßnahmen zur Verbesserung der Befestigung der Elektroden:
- Enger Ziehen aller Riemen.
- Halten Sie die Einmalelektroden an den Tabs und drehen Sie sie nach links und rechts, sodass die Paste auf die Kopfhaut gelangt.

## **Minimieren des Statusfensters**

Das Statusfenster kann verkleinert werden.

- **1** Klicken Sie im Statusfenster auf [ **1**]. Das Symbol [ **1**] wechselt zu [ **1**].
- **2** Um zur ursprünglichen Fenstergröße zurückzukehren, klicken Sie auf [ $\Box$ ].

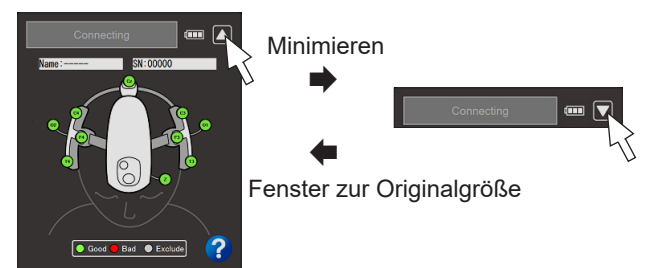

# <span id="page-68-0"></span>**Anleitungsfenster**

In einem Anleitungsfenster wird dargestellt, wie das Headset befestigt wird. Zum Öffnen des Anleitungsfenster haben Sie folgende Möglichkeiten:

• Klicken Sie im Statusfenster auf das Symbol [?].

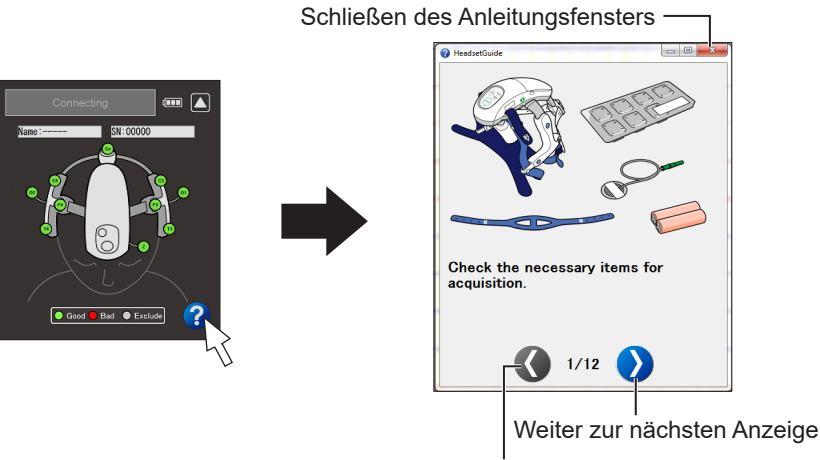

- Zurück zur vorherigen Anzeige
- Klicken Sie im Fenster [Select EEG head set] auf [Help].

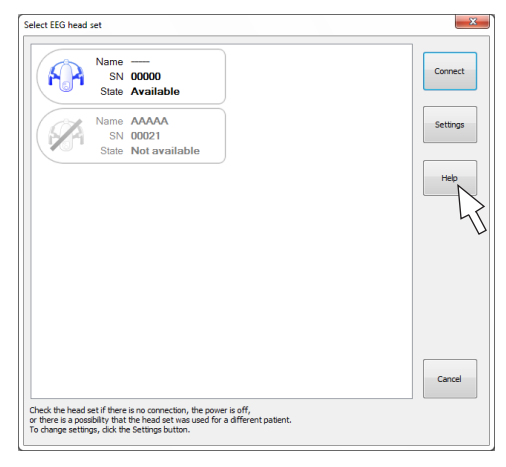

# <span id="page-69-0"></span>**Bei Unterbrechung der Verbindung**

Wenn die Verbindung unterbrochen wird, beispielsweise weil die Batterien am Headset leer sind oder aufgrund einer schlechten Signalqualität, werden die Kurven nicht mehr aufgezeichnet und es erscheint folgende Meldung:

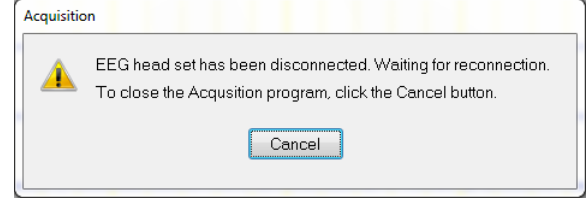

**1** Versorgen Sie das Gerät mit Energie oder verbessern Sie die Signalqualität.

Wenn das Headset mit dem EEG-Gerät verbunden ist, erscheint folgende Meldung:

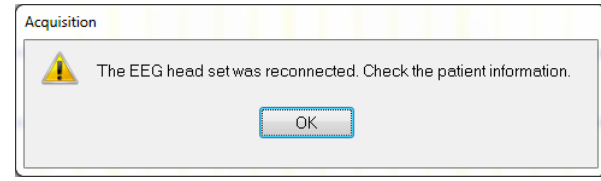

**2** Überprüfen Sie die Daten des Patienten.

Das Speichern der Daten startet automatisch, wenn die Daten vor der Unterbrechung der Verbindung gerade gespeichert wurden.

# <span id="page-70-0"></span>**Abschließen der Messung**

- **1** Entfernen Sie nach der Messung Headset und Elektroden vom Patienten.
- **2** Halten Sie die Power-Taste am Headset 3 s lang gedrückt, um das Gerät abzuschalten. Die STATUS-LED geht aus.
- **3** Entnehmen Sie die Batterien aus dem Headset.
- **4** Entfernen Sie die Elektroden vom Headset. Entsorgen Sie die Einmalelektroden.

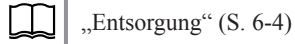

**5** Entfernen Sie die Riemen und den Stirnpad vom Headset. Reinigen, desinfizieren oder ersetzen Sie diese nach Bedarf.

["Reinigung und Desinfektion" \(S. 6-3\)](#page-86-0)

# **WARNUNG**

Entnehmen Sie die Batterien nach der Verwendung aus dem Headset. Wenn das Headset mit eingesetzten Batterien gelagert wird, können die Batterien auslaufen.

#### HINWEIS:

Ersetzen Sie die Riemen und den Stirnpad so oft wie möglich nach der Verwendung. Falls eine Komponente besonders schmutzig oder mit Blut, Flüssigkeiten oder anderen Infektionsquellen verschmutzt ist, muss sie auf jeden Fall ersetzt werden.

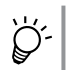

#### Entfernen der Paste

Entfernen Sie nach dem Abnehmen des Headsets und der Elektroden vom Patienten die in den Haaren verbleibende Paste. Hier einige Tipps zum Entfernen der Paste:

- Zunächst sollten größere Klumpen mit Gaze entfernt werden.
- Die Paste löst sich zwar mit alkoholgetränkten Wattetupfern, sie ist aber auch wasserlöslich und kann mit warmem Wasser entfernt werden. Ist es einfacher, die Paste mit einem in warmem Wasser getränktem und ausgewrungenen Handtuch abzunehmen.
- Achten Sie auf große Klumpen, die im Haar verborgen sein können.

*4. Messung*
## Fehlerbehebung

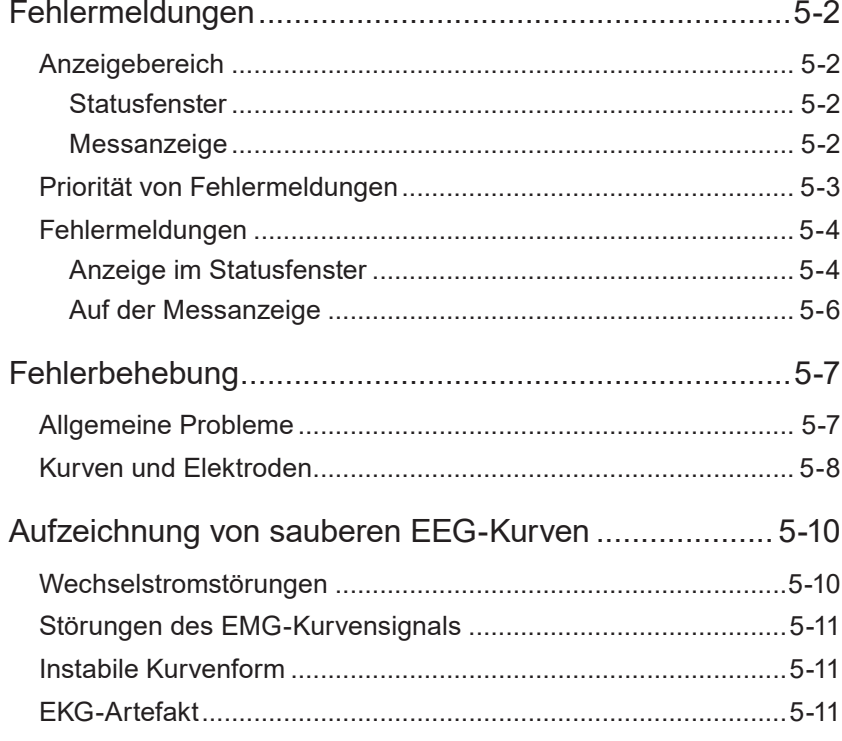

## <span id="page-73-0"></span>**Fehlermeldungen**

In diesem Kapitel werden alle Meldungen erklärt, die während der Verwendung erscheinen können.

Bei Fehlermeldungen werden Ursachen und Abhilfemaßnahmen besprochen. Überprüfen Sie nach der empfohlenen Maßnahme, ob die Meldung verschwindet und das Headset ordnungsgemäß funktioniert.

HINWEIS:

Falls die Meldung nach der entsprechenden Maßnahme nicht verschwindet, markieren Sie das Headset mit einem Hinweis wie "Unbrauchbar" oder "Reparatur erforderlich", und wenden Sie sich an den Nihon Kohden-Kundendienst.

## **Anzeigebereich**

## **Statusfenster**

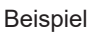

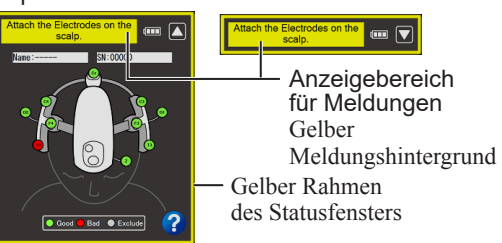

Etwaige Fehlermeldungen, die das Headset betreffen, werden im Meldungsfeld des Statusfensters angezeigt. Der Rahmen des Statusfensters und die Nachricht erscheinen gelb oder rot.

Fehlermeldungen, die eine Intervention am Patienten erfordern, werden rot angezeigt, und Fehlermeldungen, die kein Eingreifen erfordern, erscheinen gelb.

## **Messanzeige**

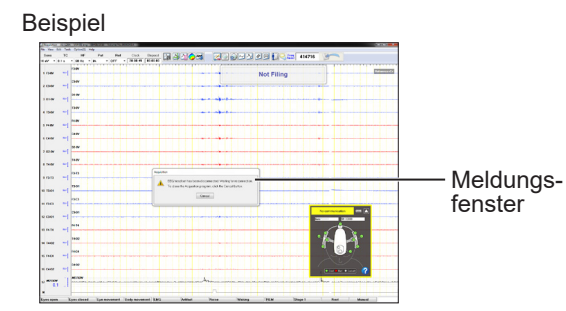

Andere Meldungen erscheinen im Meldungsfenster der Messanzeige.

## <span id="page-74-0"></span>**Priorität von Fehlermeldungen**

Fehlermeldungen haben die nachfolgend dargestellten Prioritäten. Falls mehrere Fehlermeldungen gleichzeitig auftreten, wird diejenige Meldung mit der höchsten Priorität im Meldungsbereich des Statusfensters angezeigt. Wenn der angezeigte Fehler behoben ist, wird die Fehlermeldung mit der nächsthöchsten Priorität angezeigt.

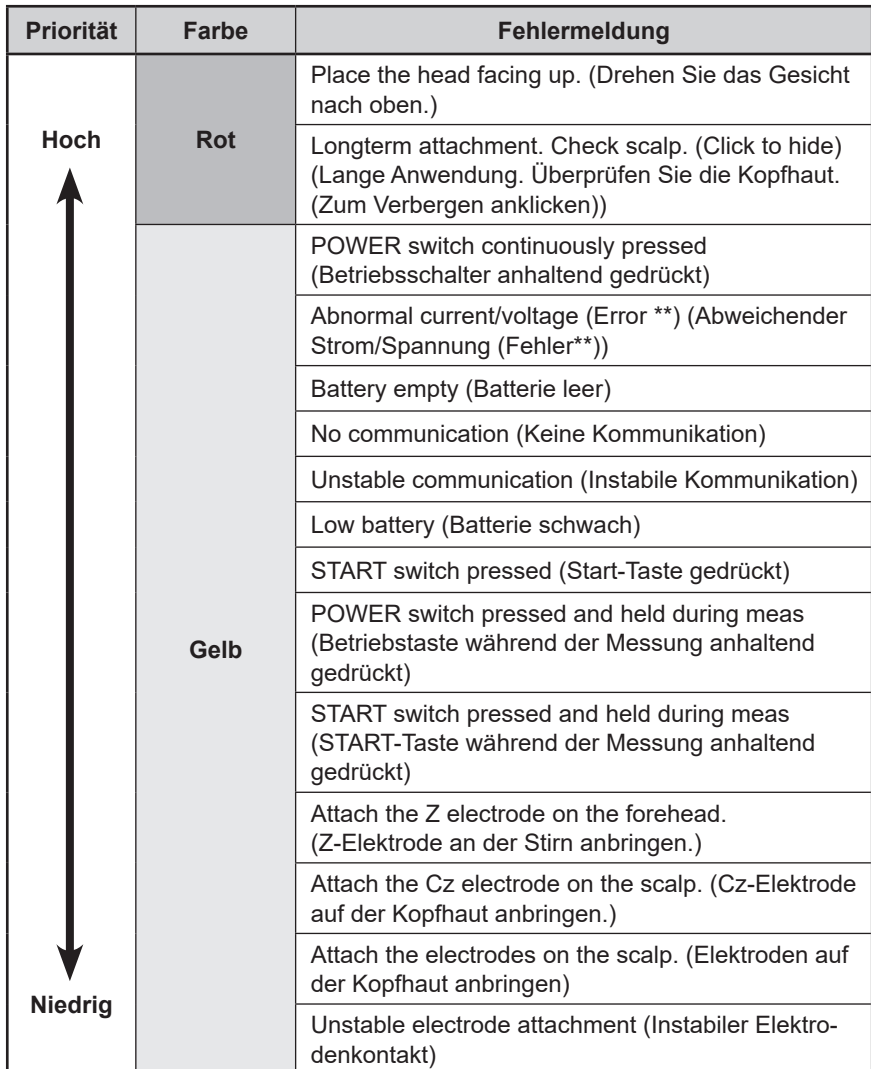

## <span id="page-75-0"></span>**Fehlermeldungen**

## **Anzeige im Statusfenster**

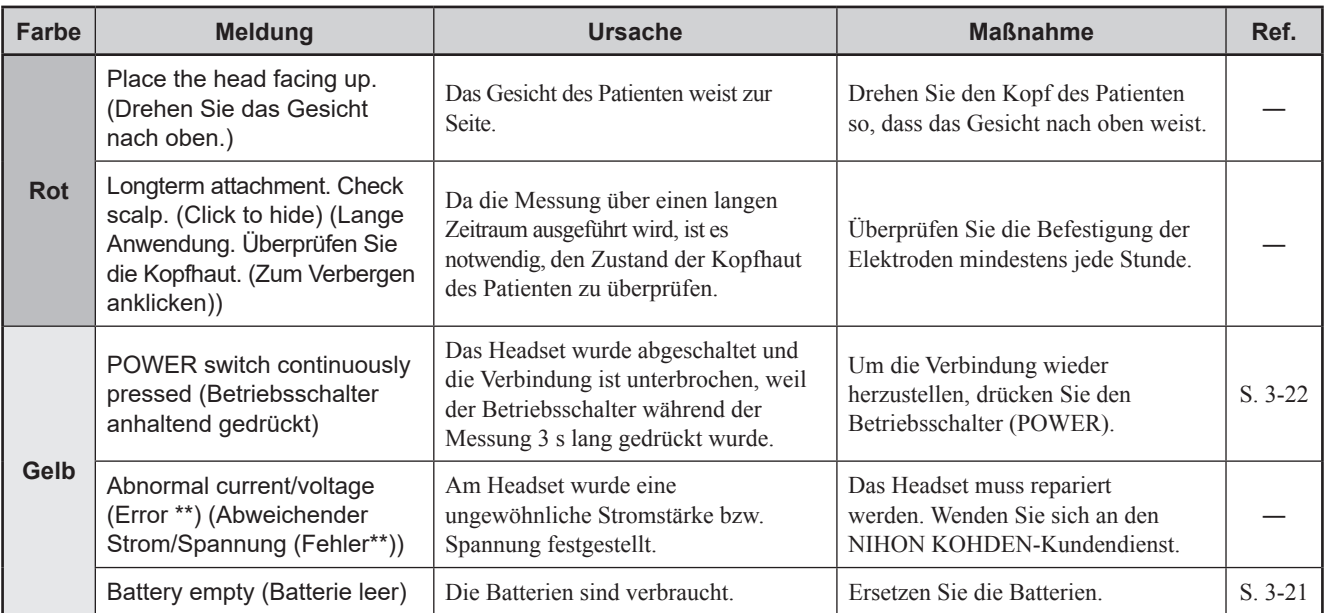

Die folgende Tabelle zeigt die Meldungen, die im Statusfenster erscheinen können.

#### *5. Fehlerbehebung*

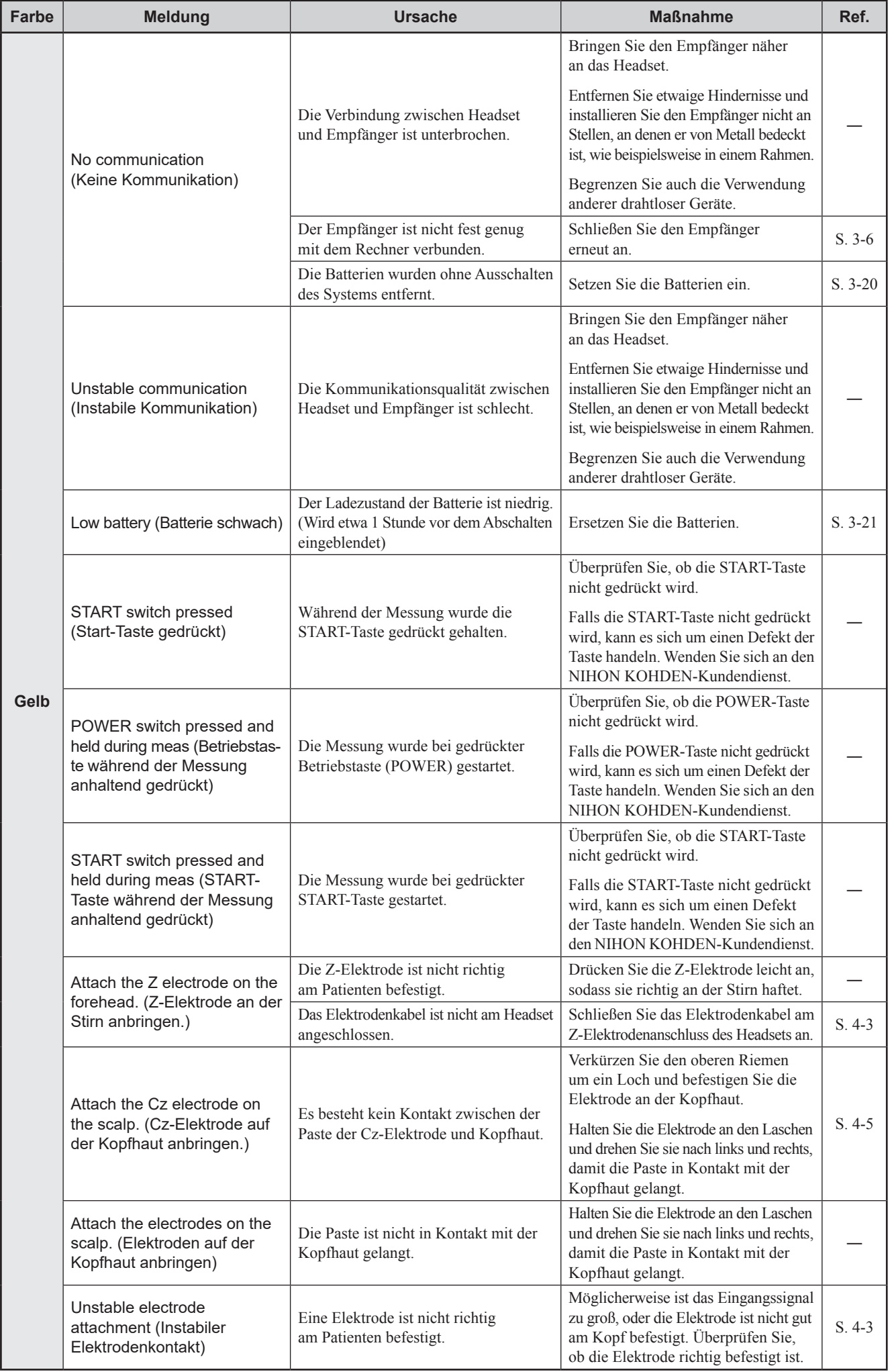

## <span id="page-77-0"></span>**Auf der Messanzeige**

Die folgende Tabelle zeigt die Meldungen, die auf der Messanzeige erscheinen können.

Es werden nur diejenigen Meldungen angezeigt, die sich auf Messungen mit dem Headset beziehen.

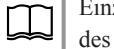

Einzelheiten zu den anderen Meldungen finden Sie in der Gebrauchsanweisung des jeweiligen EEG-Geräts.

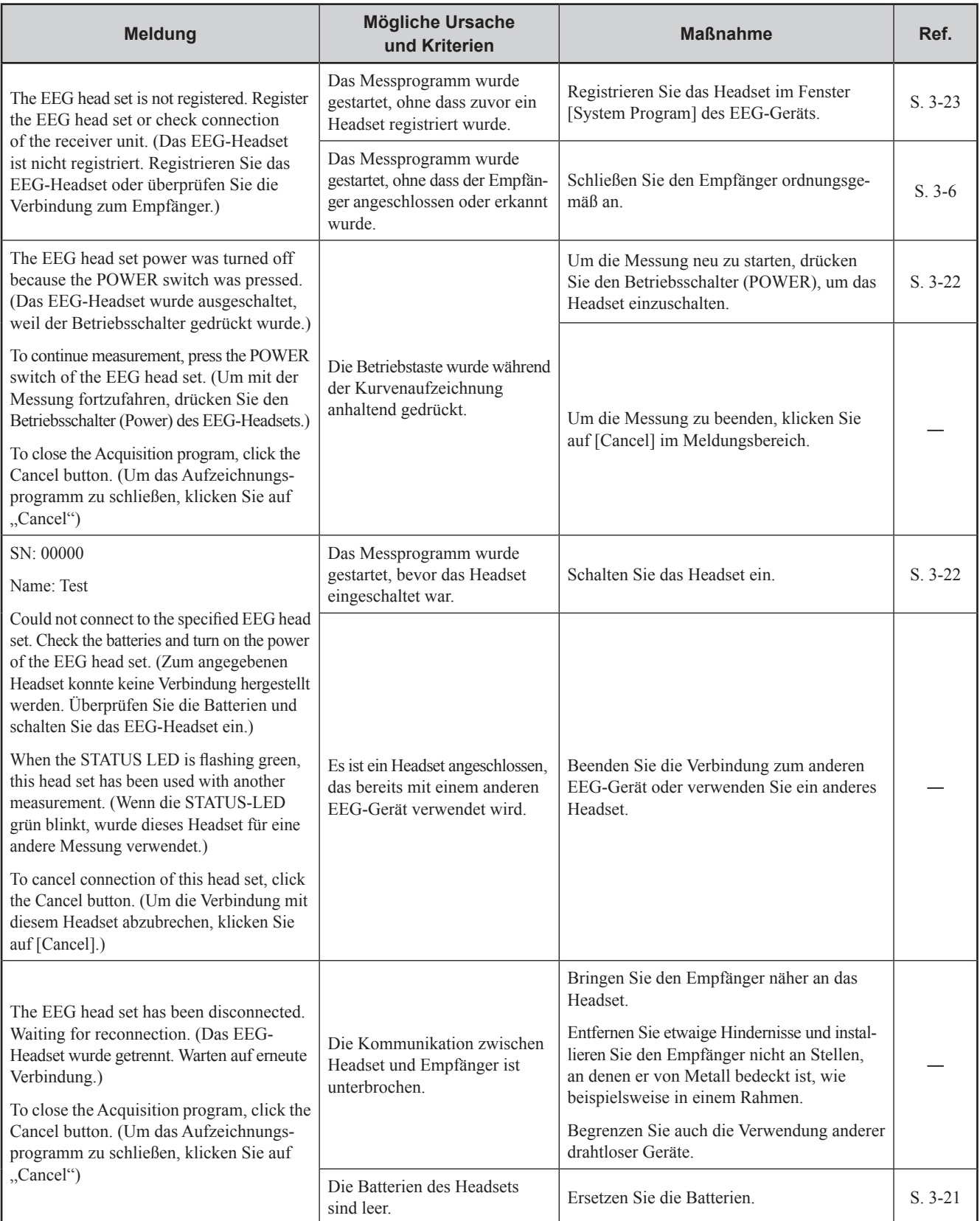

5

## <span id="page-78-0"></span>**Fehlerbehebung**

In diesem Kapitel werden eventuell auftretende Störungen, ihre Ursachen und die entsprechenden Abhilfemaßnahmen aufgelistet.

Überprüfen Sie nach der Maßnahme, ob das Problem gelöst ist und das Headset ordnungsgemäß funktioniert, bevor Sie es wieder verwenden.

HINWEIS:

Falls die angegebenen Maßnahmen das Problem nicht lösen können, kennzeichnen Sie das Headset mit einem Hinweisschild "Unbrauchbar" oder "Reparatur erforderlich" und kontaktieren Sie den NIHON KOHDEN-Kundendienst.

## **Allgemeine Probleme**

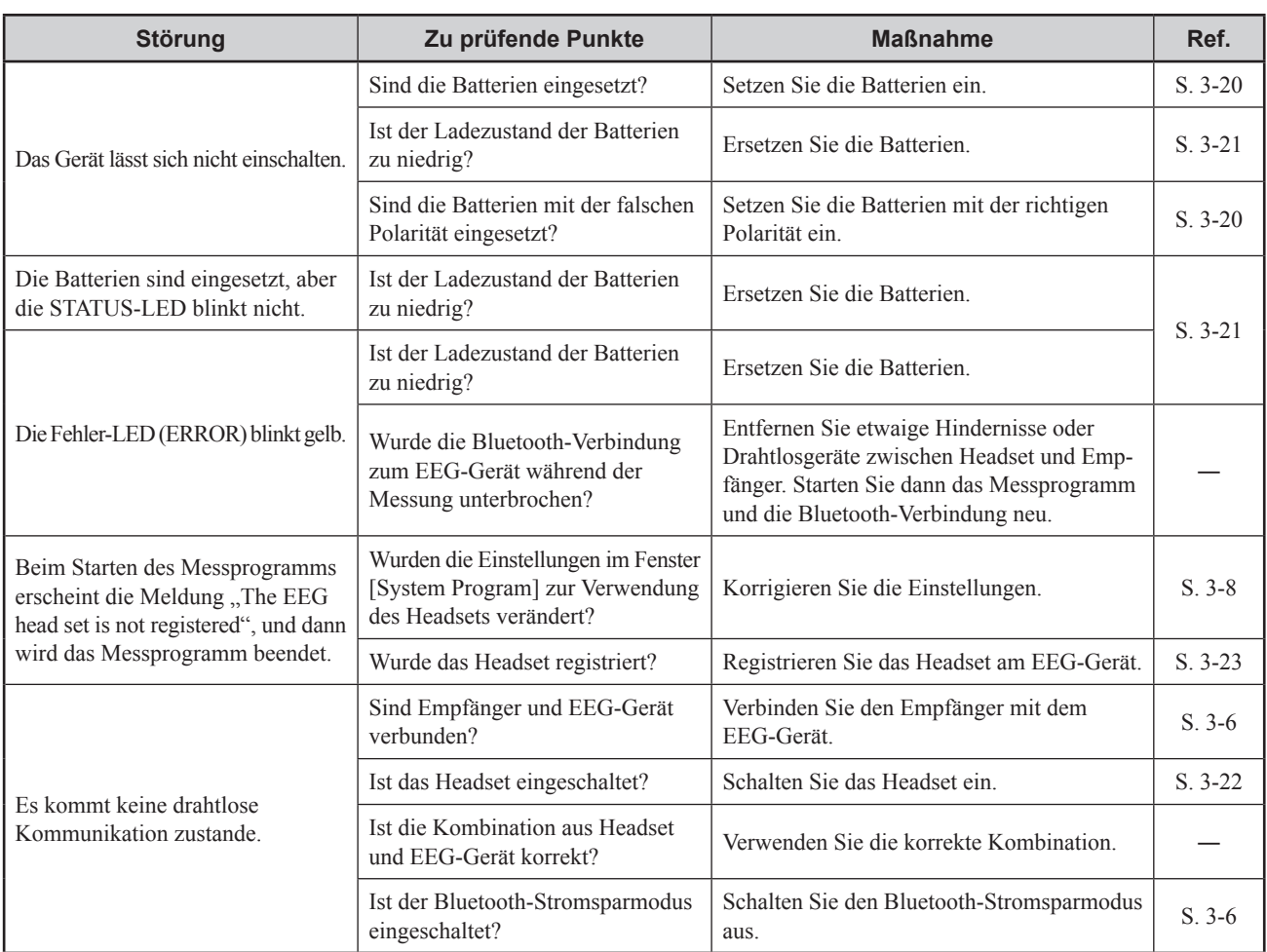

## <span id="page-79-0"></span>**Kurven und Elektroden**

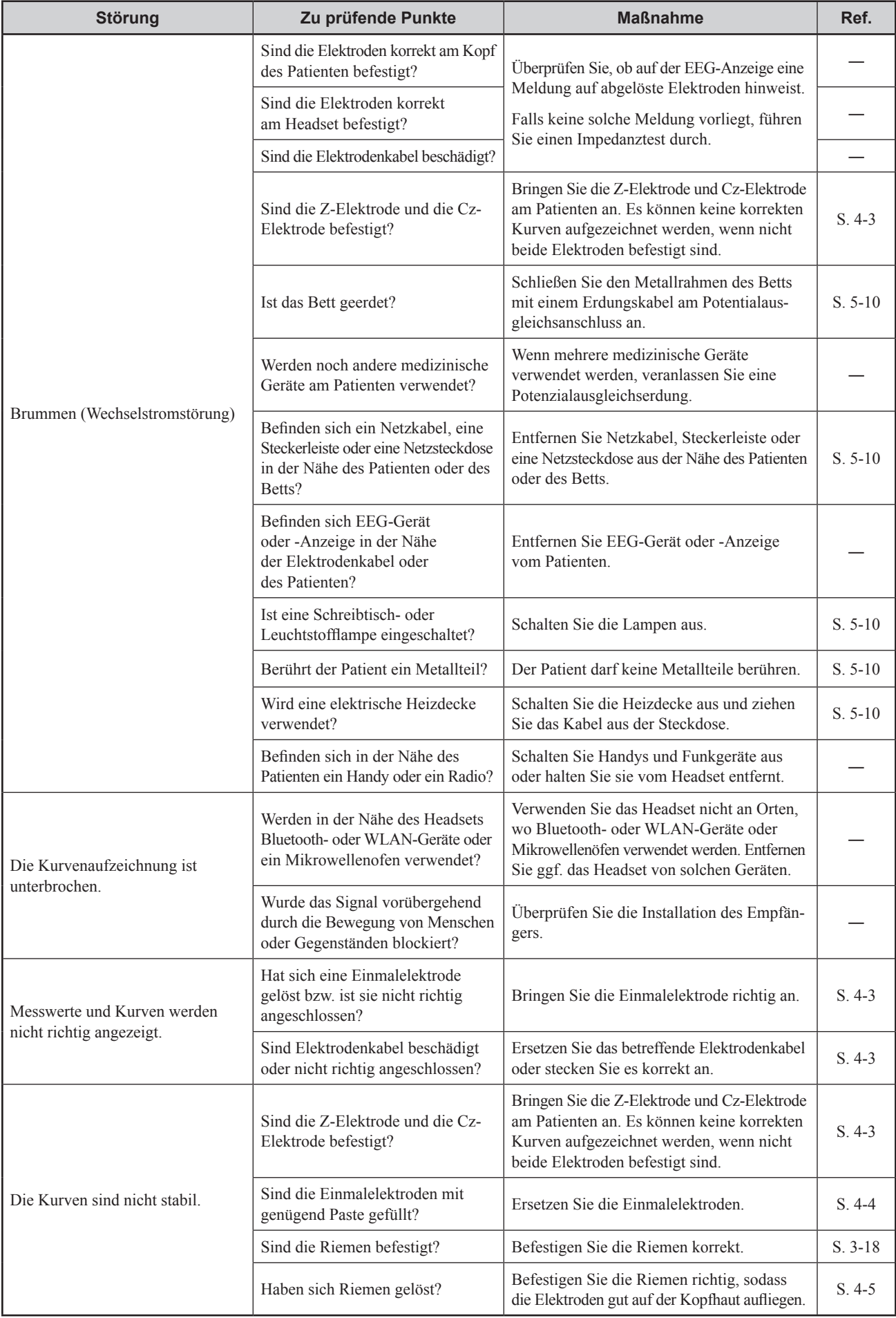

#### *5. Fehlerbehebung*

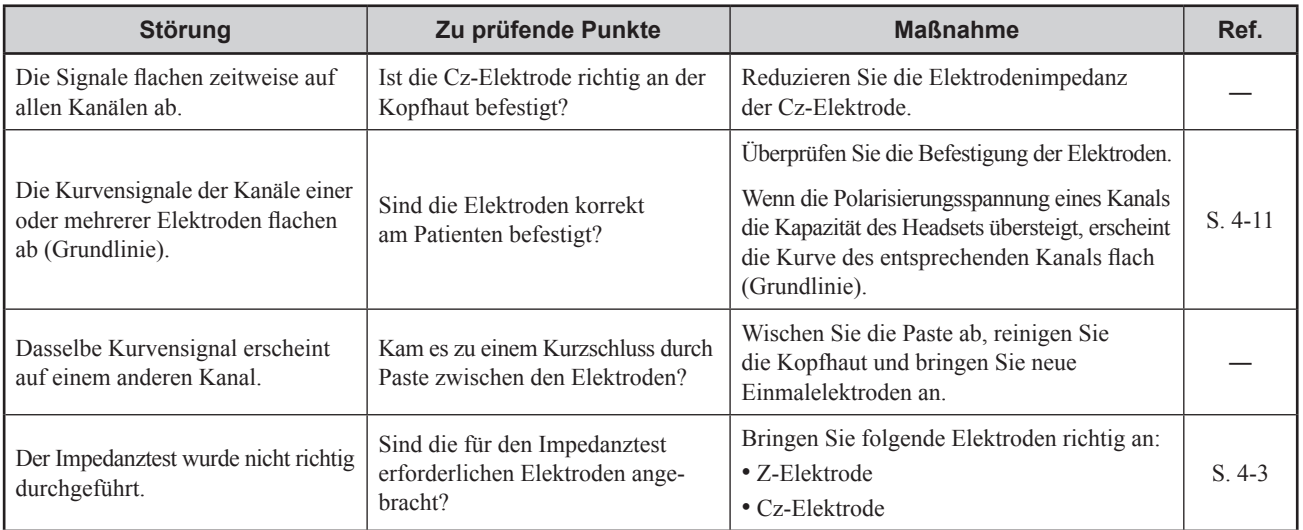

## <span id="page-81-0"></span>**Aufzeichnung von sauberen EEG-Kurven**

#### HINWEIS:

Wenn das Headset von starken magnetischen Feldern umgeben ist, kann die abgebildete Kurve dicker werden oder die Anzeige sich bewegen, dies ist jedoch keine Fehlfunktion des Headsets. Falls in der Nähe ein hochfrequentes Magnetfeld erzeugt wird, suchen Sie für die Verwendung des Headsets einen Ort, der ausreichend weit von der Quelle des Magnetfelds entfernt liegt.

## **Wechselstromstörungen**

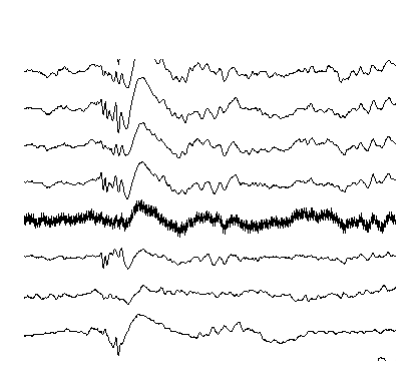

Amplitude und Intervall der Störung sind konstant

#### **Wechselstromstörungen überlagern das EEG in allen Kanälen**

Falls Wechselstromstörungen in allen Kanälen erscheinen, überprüfen Sie zunächst die Erdung und andere externe Ursachen in der Patientenumgebung.

Falls es schwierig ist, die Quelle der Wechselstromstörungen zu eliminieren, schalten Sie den Wechselstromfilter des EEG-Geräts ein. Klicken Sie im Aufzeichnungsfenster auf [AC-F], um diese Funktion zu aktivieren. Dieser Filter reduziert 50 Hzund 60 Hz-Wechselstromstörungen auf höchstens 1/25 der ursprünglichen Rauschamplitude.

#### **Wechselstromstörungen auf bestimmten Kanälen**

Wenn nur einige Kanäle von Wechselstromstörungen betroffen sind, ist anzunehmen, dass die Elektrode des jeweiligen Kanals bzw. das Kabel nicht richtig angeschlossen sind.

Klicken Sie in der Symbolleiste auf die Schaltfläche [[8], um die Kontaktimpedanz zu prüfen, fehlerhafte Elektrodenverbindungen aufzudecken und zu beheben.

#### **Zu prüfende Punkte**

- □ Ist das Metallbett korrekt geerdet?
- □ Berührt der Patient Metallteile in der Umgebung?
- □ Wird der Patient von einer anderen Person berührt?
- □ Sind die Elektroden gut befestigt? Befinden sich in der Nähe des Patienten Stromkabel, Steckerleisten oder Steckdosen?
- □ Ist in der Nähe des Patienten eine Schreibtisch- oder Leuchtstofflampe eingeschaltet?

5

## <span id="page-82-0"></span>**Störungen des EMG-Kurvensignals**

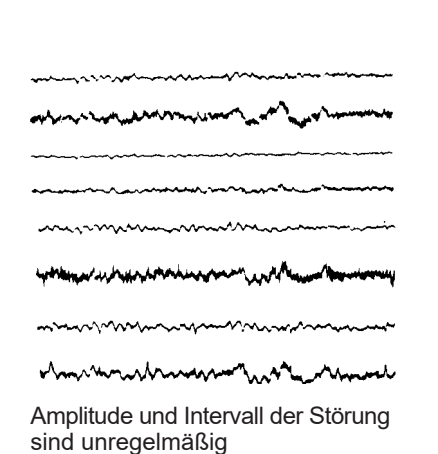

Bei Störungen durch Kurvenartefakte handelt es sich meist um EMG-Kurvenstörungen durch Bewegungen des Patienten.

#### **Zu prüfende Punkte**

- $\Box$  Ist es im Raum warm genug?
- □ Erscheint der Körper des Patienten angespannt?

Lassen sich die Störungen des EMG-Kurvensignals nicht durch die oben angesprochenen Maßnahmen beheben, ändern Sie die Verstärkereinstellung für den Hochfrequenzfilter auf "50 RP" und schalten Sie den EMG-Filter ein.

## **Instabile Kurvenform**

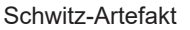

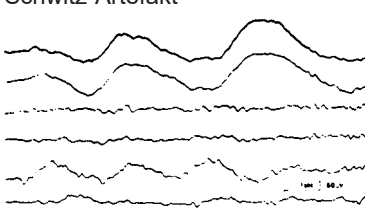

#### Respirations-Artefakt

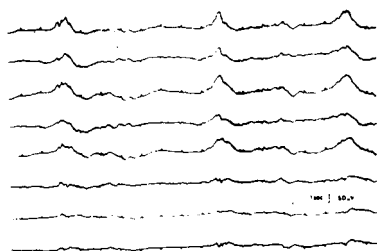

#### Pulswellenartefakte

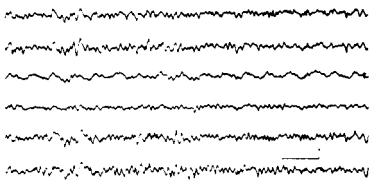

## **EKG-Artefakt**

<u>manushuunnoon</u>  $\mathcal{L} = \mathcal{L}$ 

EKG-synchron

Instabile, schwankende Kurvenformen können durch die Transpiration und Respiration des Patienten, durch instabile Positionierung der Elektroden oder durch Bewegung der Elektrodenkabel hervorgerufen werden.

#### **Zu prüfende Punkte**

 $\Box$  Ist es im Raum zu warm?

Ändern Sie die Lage des Patienten.

- □ Schwitzt der Patient?
- □ Ist die Impedanz der Cz-Elektrode zu hoch?

*5. Fehlerbehebung*

# Wartung

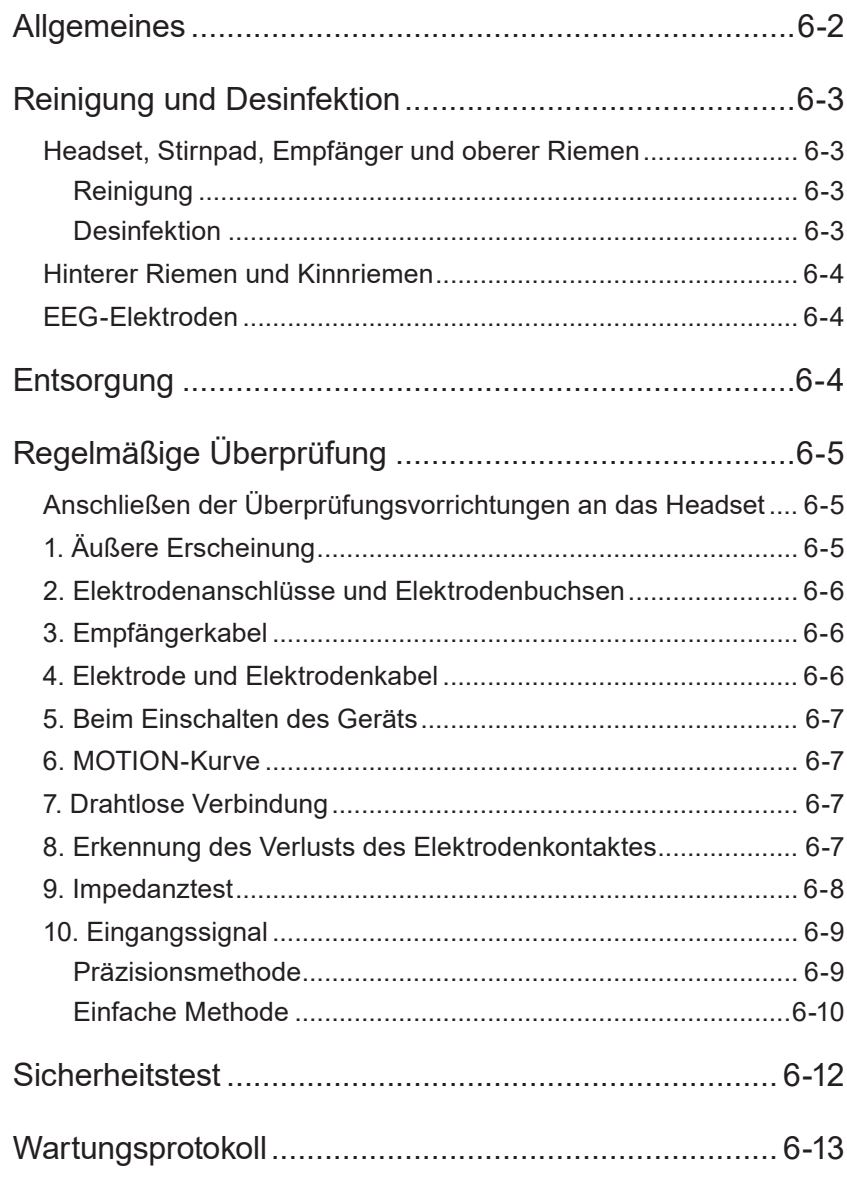

## <span id="page-85-0"></span>**Allgemeines**

Dieser Abschnitt enthält Einzelheiten zu Inspektionspunkten und -methoden, die erforderlich sind, um den korrekten Funktionszustand des Headsets zu erhalten.

Das Service-Personal sollte die regelmäßige Wartungsinspektion mindestens zwei Mal jährlich durchführen und überprüfen, ob das Headset ordnungsgemäß funktioniert. Machen Sie vor der regelmäßigen Inspektion eine Kopie des Wartungsprotokolls am Ende dieses Kapitels und füllen Sie den Bogen mit den Inspektionsergebnissen aus. Bewahren Sie das Wartungsprotokoll zur Dokumentation der regelmäßigen Inspektionen an einem sicheren Ort auf.

Falls bei einer Inspektion Unregelmäßigkeiten erkannt werden und am Headset ein Defekt vermutet wird, kennzeichnen Sie es mit einem Hinweisschild "Unbrauchbar" oder "Reparatur erforderlich" und kontaktieren Sie den Nihon Kohden-Kundendienst.

Zur regelmäßigen Inspektion werden die folgenden Hilfsmittel benötigt:

- Überprüfungsvorrichtungen
	- Ein PSG CHECK BD (DIN)
	- Ein PSG CHECK BD (EINGABE)
	- Ein PSG CHECK BD (KURZ)
	- Ein PSG CHECK BD (IMPEDANZ 10 kΩ)
	- Drei EX212RE05
	- Ein Adapterkabel (DIN zu MEDICAL STUD)
- Tester für medizinische Instrumente AX-410G
- Ableitstromtester LCC-1101
- Funktionsgenerator
- Weitere Vorrichtungen
- **HINWEIS** 
	- Es ist eine hohe Messgenauigkeit der oben genannten Elemente erforderlich, um eine präzise Prüfung durchführen zu können.
	- Einzelheiten zum Betrieb dieser Elemente entnehmen Sie bitte den entsprechenden Handbüchern.

## <span id="page-86-0"></span>**Reinigung und Desinfektion**

#### **ACHTUNG**

Entfernen Sie das Headset vom Patienten, schalten Sie es aus und entfernen Sie die Batterien, bevor Sie es warten, reinigen oder desinfizieren. Eine Missachtung dieser Warnung kann zu Elektroschock und einer Fehlfunktion des Headsets führen.

## **Headset, Stirnpad, Empfänger und oberer Riemen**

#### **HINWEIS**

- Wenden Sie keine Reinigungsmittel an den Federn im Batteriefach an. Wenn die Pole verschmutzt sind, wischen Sie sie mit einem trockenen Tuch ab.
- Das Headset darf nicht sterilisiert werden.
- Reinigen oder desinfizieren Sie das Headset nicht mit einem unbekannten Desinfektionsmittel.
- Vermeiden Sie in geschlossenen Räumen entflammbare Desinfektionsmittel wie Ethanol. Belüften Sie den Raum, wenn Sie entflammbare Desinfektionsmittel verwenden.
- Ersetzen Sie den Stirnpad und den oberen Riemen so oft wie möglich nach der Verwendung. Falls sie besonders schmutzig oder mit Blut, Flüssigkeiten oder anderen Infektionsquellen verschmutzt sind, müssen sie auf jeden Fall ersetzt werden.

#### **Reinigung**

Entfernen Sie Flecken mit einem weichen mit Ethanol (Konzentration: 76,9 bis 81,4 Vol% bei 15 °C) oder mit neutralem, mit Wasser verdünntem Reinigungsmittel befeuchteten Tuch.

#### HINWEIS:

Verwenden Sie keine organischen Lösungsmittel wie Verdünnungsmittel, Trichloräthylen, Kohlenstoff-Tetrachlorid, Benzin, Waschbenzin, Petroleum, Benzol oder Toluol. Die Plastikoberfläche kann dadurch anschmelzen oder brüchig werden.

#### **Desinfektion**

#### **HINWEIS**

- Verwenden Sie Desinfektionsmittel in der angegebenen Konzentration.
- Verwenden Sie keine Bleichmittel oder organische Lösungsmittel wie Verdünnungsmittel oder Benzin. Die Plastikoberfläche kann dadurch anschmelzen oder brüchig werden.
- Wischen Sie das Desinfektionsmittel nach einer Sprühdesinfektion des Headsets mit einem weichen Tuch ab.
- Desinfizieren Sie nicht mit Hypochloridsäure.
- Sterilisieren oder desinfizieren Sie nicht mit ultraviolettem Licht oder Ozon.

<span id="page-87-0"></span>Wischen Sie das Element vorsichtig mit einem nicht scheuernden Tuch ab, das mit einem der unten aufgeführten Desinfektionsmittel befeuchtet ist.

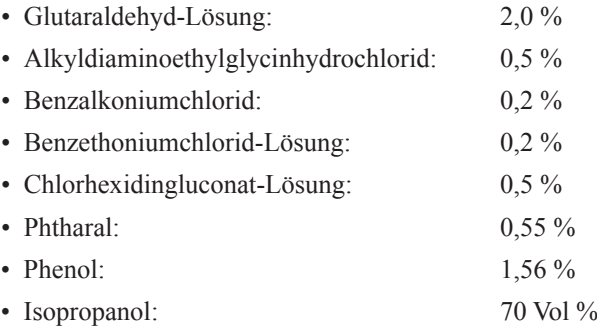

## **Hinterer Riemen und Kinnriemen**

Entfernen Sie Flecken mit einem mit Wasser oder mit neutralem, mit Wasser verdünntem Reinigungsmittel befeuchteten Tuch.

#### HINWEIS:

Ersetzen Sie die Riemen wenn möglich bei jeder Verwendung. Falls sie besonders schmutzig oder mit Blut, Flüssigkeiten oder anderen Infektionsquellen verschmutzt sind, müssen sie auf jeden Fall ersetzt werden.

## **EEG-Elektroden**

Einzelheiten zur Reinigung, Desinfektion und Sterilisation der Elektroden entnehmen Sie bitte der Gebrauchsanweisung der Elektroden.

## <span id="page-87-1"></span>**Entsorgung**

#### **ACHTUNG**

Entsorgen Sie Nihon Kohden Produkte entsprechend den lokalen Bestimmungen und den Entsorgungsrichtlinien Ihres Hauses, um eine Verschmutzung der Umwelt zu vermeiden. Falls die Gefahr besteht, dass das Produkt infektiös kontaminiert wurde, muss es entsprechend den geltenden Gesetzen und Krankenhausrichtlinien für medizinischen Abfall entsorgt werden. Andernfalls kann es eine Infektion verursachen.

#### HINWEIS:

Entfernen Sie die Batterien, bevor Sie das Headset entsorgen.

## <span id="page-88-0"></span>**Regelmäßige Überprüfung**

#### **ACHTUNG**

Das Headset darf nicht geöffnet oder repariert werden. Falls am Headset ein Problem auftritt, wenden Sie sich an den Nihon Kohden-Kundendienst.

## **Anschließen der Überprüfungsvorrichtungen an das Headset**

Bereiten Sie folgende Elemente vor.

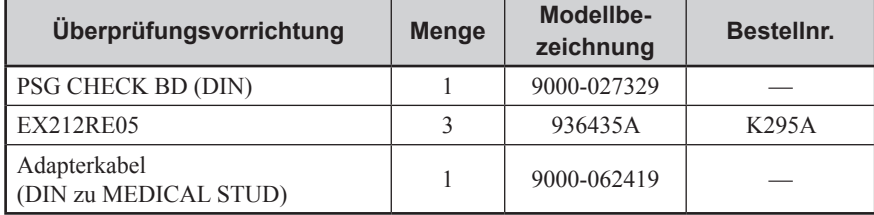

Schließen Sie die DIN-Anschlüsse des PSG CHECK BD (DIN) nach der folgenden Tabelle an den jeweiligen Elektrodenpositionen und -buchsen am Headset an.

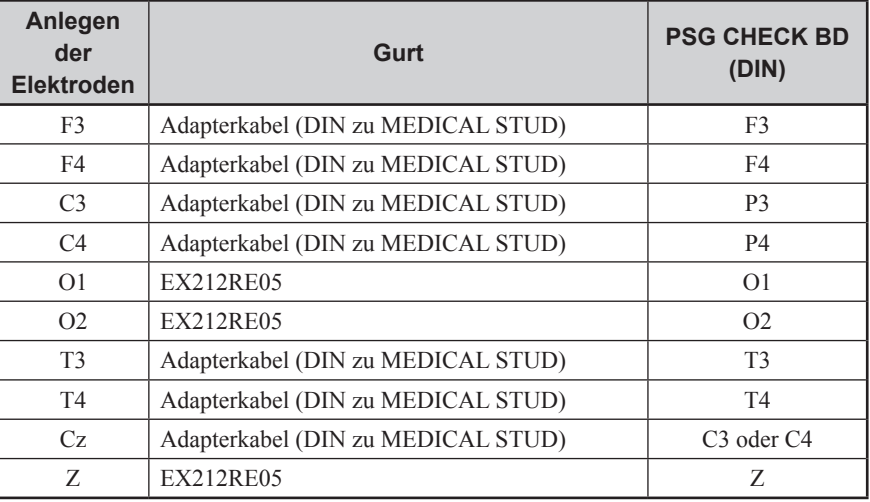

## **1. Äußere Erscheinung**

Überprüfen Sie am Headset folgende Punkte:

- Es sind keine Fehler, Schmutz oder Verformungen vorhanden.
- Es sind keine Schäden wie Kratzer oder Brüche vorhanden.
- Es sind keine Beschriftungen beschädigt oder entfernt worden.
- Es sind keine Tasten beschädigt.
- Es haben sich keine Schrauben gelockert.
- Die Pole im Batteriefach sind nicht verschmutzt oder verformt.

## <span id="page-89-0"></span>**2. Elektrodenanschlüsse und Elektrodenbuchsen**

Überprüfen Sie, ob alle Elektroden fest angeschlossen werden können und ob keine Verformung der Elektrodenanschlüsse und der Elektrodenbuchsen Z, O1 und O2 vorhanden ist.

## **3. Empfängerkabel**

Überprüfen Sie am Empfängerkabel folgende Punkte:

- Die Stifte des Anschlusses sind nicht verbogen, abgebrochen oder verformt.
- Der Anschluss ist nicht locker.
- Die Schutzhülle ist nicht beschädigt.
- Die Drähte der Kabel sind nicht freigelegt.

#### **HINWEIS**

- Ein abgebrochenes Kabel kann nicht repariert werden. Entsorgen Sie es umgehend, um es nicht versehentlich zu verwenden.
- Ziehen oder biegen Sie das Kabel nicht, da es dadurch brechen kann.

## **4. Elektrode und Elektrodenkabel**

Überprüfen Sie an der Elektrode und am Elektrodenkabel folgende Punkte:

- Es sind an der Elektrode keine Schäden, Rost, Kratzer und Brüche vorhanden.
- Die Hülle des Elektrodenkabels ist nicht beschädigt oder verschmutzt.
- Die Elektrodenkabel sind nicht abgelöst.

Überprüfen Sie anschließend mithilfe eines Testers die Leitfähigkeit zwischen den Elektrodenspitzen und den DIN-Anschlüssen. Auch wenn eine Leitfähigkeit vorhanden ist, können folgende Elemente auf eine Unterbrechung des Elektrodenkabels hinweisen.

- Artefakte auf den Kanälen O1 und O2
- Die Messwerte sinken bei der Impedanzprüfung nicht, ganz gleich wie die Elektroden angepasst werden.

#### HINWEIS

• Beschädigte oder abgebrochene Elektrodenkabel können nicht repariert werden. Entsorgen Sie sie umgehend, um sie nicht versehentlich zu verwenden.

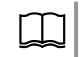

Weitere Einzelheiten zur Entsorgung finden Sie unter "Entsorgung"  $(S, 6-4)$ 

• Ziehen oder knicken Sie die Kabel nicht, da diese brechen können.

## <span id="page-90-0"></span>**5. Beim Einschalten des Geräts**

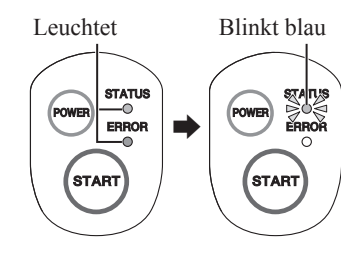

Wenn die Batterien eingesetzt sind und der Betriebsschalter (POWER) gedrückt wird, überprüfen Sie, ob alle LEDs angehen und die STATUS-LED blau blinkt.

Stellen Sie ebenfalls sicher, dass keine Fehleranzeigen, ungewöhnliche Geräusche oder Gerüche am Headset entstehen und dass es nicht ungewöhnlich heiß ist.

## **6. MOTION-Kurve**

Verbinden Sie das Headset über Bluetooth mit dem EEG-Gerät. Wenn die STATUS-LED grün blinkt, gehen Sie wie folgt vor, um die ordnungsgemäße Anzeige der Kurve MOTION zu überprüfen.

**1** Bewegen Sie das mit dem EEG-Gerät über Bluetooth verbundene Headset vorsichtig und erhöhen Sie die Geschwindigkeit der Bewegungen nach und nach.

**2** Überprüfen Sie, ob die Kurve MOTION der Geschwindigkeit und der Stärke

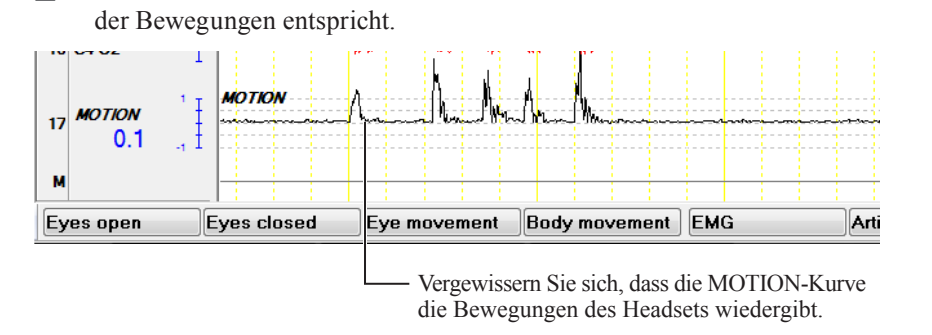

## **7. Drahtlose Verbindung**

- **1** Platzieren Sie das Headset etwa 5 m entfernt vom Empfänger.
- **2** Überprüfen Sie die Qualität des Empfangs auf der Messanzeige des EEG-Geräts.

## **8. Erkennung des Verlusts des Elektrodenkontaktes**

Schließen Sie ein PSG CHECK BD (SHORT) am Headset an, stecken Sie die Elektrode lose ein und prüfen Sie, ob der fehlende Elektrodenkontakt ordnungsgemäß erkannt wird.

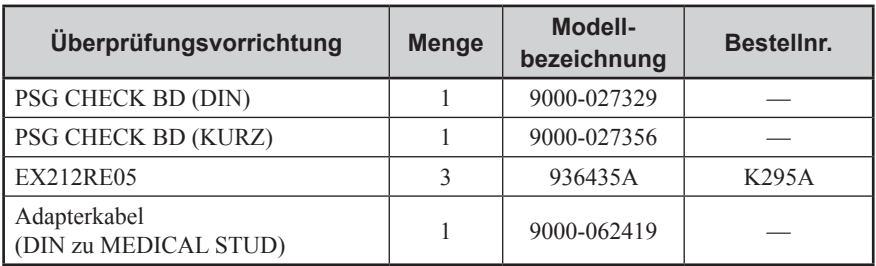

Zur Überprüfung werden die folgenden Hilfsmittel benötigt:

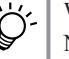

Weitere Informationen zu den Überprüfungsvorrichtungen erhalten Sie vom NIHON KOHDEN-Kundendienst.

<span id="page-91-0"></span>**1** Schließen Sie die Überprüfungsvorrichtungen am Headset an.

"Anschließen der Überprüfungsvorrichtungen an das Headset" (S. 6-5) L LI

**2** Schließen Sie das PSG CHECK BD (KURZ) am PSG CHECK BD (DIN) an.

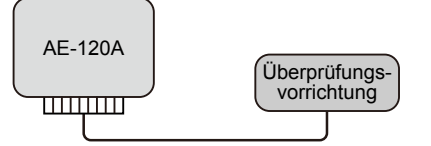

- **3** Entfernen Sie einen Anschluss der Überprüfungsvorrichtung vom Headset.
- **4** Vergewissern Sie sich, dass bei der entsprechenden Elektrode im Statusfenster ein Fehler angezeigt wird.

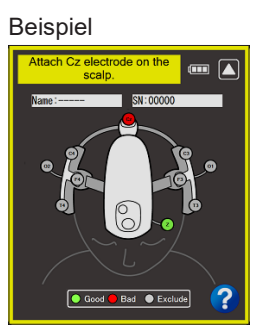

**5** Wiederholen Sie die Schritte 2 und 3 bei allen Elektrodenanschlüssen und Elektrodenbuchsen.

## **9. Impedanztest**

Schließen Sie ein PSG CHECK BD (IMPEDANZ 10 kΩ) am Headset an und vergewissern Sie sich, dass die Ergebnisse der Impedanzprüfung ordnungsgemäß angezeigt werden.

Zur Überprüfung werden die folgenden Hilfsmittel benötigt:

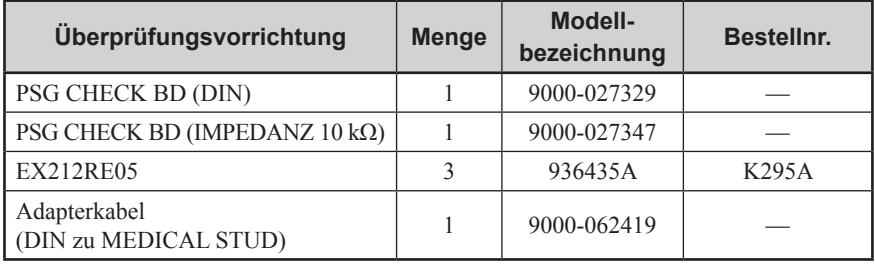

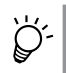

Weitere Informationen zu den Überprüfungsvorrichtungen erhalten Sie vom NIHON KOHDEN-Kundendienst.

**1** Schließen Sie die Überprüfungsvorrichtungen am Headset an.

"Anschließen der Überprüfungsvorrichtungen an das Headset" (S. 6-5)

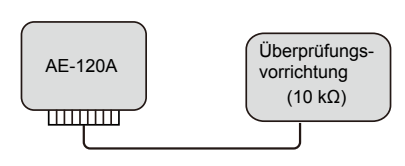

- **2** Schließen Sie das PSG CHECK BD (DIN) am PSG CHECK BD (IMPEDANZ 10 kΩ) an.
- **3** Klicken Sie in der Zubehörleiste der Messanzeige des EEG-Geräts auf die Schaltfläche [ $\circ$ ], um die Impedanz zu testen.
- **4** Vergewissern Sie sich, dass die Impedanz jeder Elektrode im Statusfenster zwischen 9,0 und 11,0 kΩ liegt.

## <span id="page-92-0"></span>**10. Eingangssignal**

### **Präzisionsmethode**

Überprüfen Sie die Zeitkonstante, den Tiefpass, usw. mithilfe eines Funktionsgenerators.

#### HINWEIS:

Verwenden Sie einen Funktionsgenerator mit einer Spannungsgenauigkeit von mindestens ±2 %.

Zusätzlich zum Funktionsgenerator werden zur Überprüfung die folgenden Hilfsmittel benötigt:

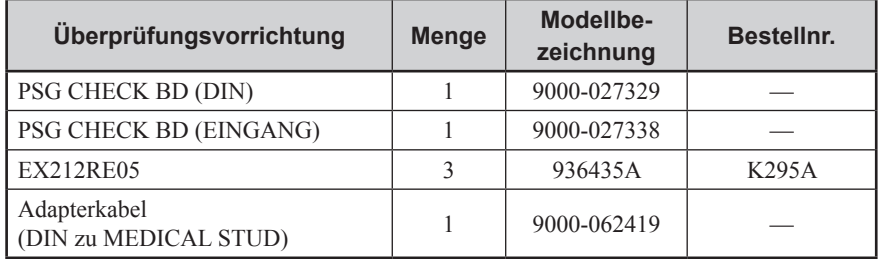

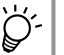

Weitere Informationen zu den Überprüfungsvorrichtungen erhalten Sie vom NIHON KOHDEN-Kundendienst.

**1** Stellen Sie folgende Messkonditionen auf dem EEG-Gerät ein.

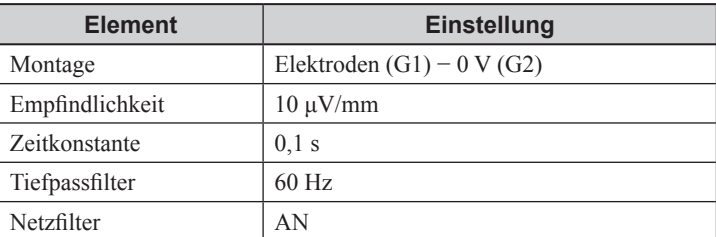

**2** Schließen Sie die Überprüfungsvorrichtungen am Headset an.

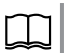

"Anschließen der Überprüfungsvorrichtungen an das Headset" (S. 6-5)

6

<span id="page-93-0"></span>**3** Schließen Sie das PSG CHECK BD (EINGANG) am PSG CHECK BD (DIN) an.

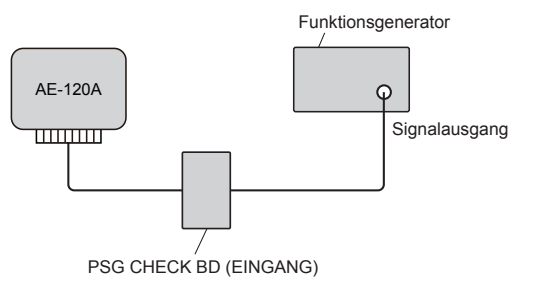

**4** Schließen Sie den Funktionsgenerator am PSG CHECK BD (EINGANG) an.

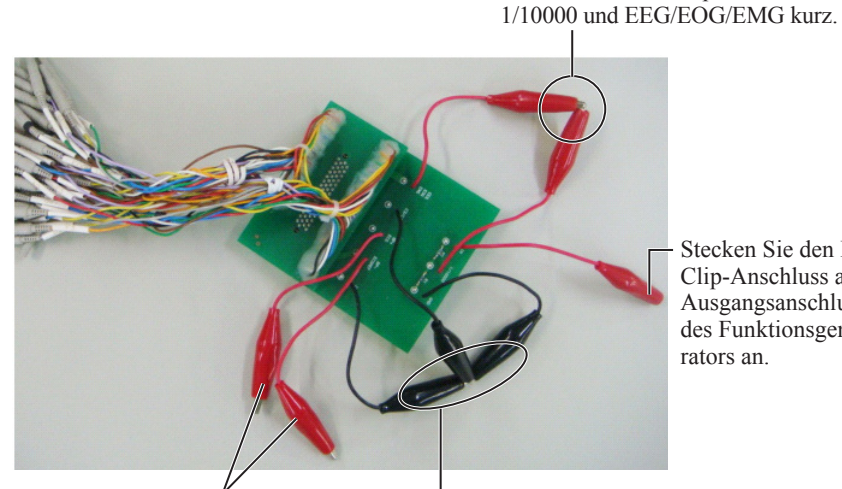

Bei den Clip-Anschlüssen BP+/ ECG und BP−/ECGREF ist keine Verbindung erforderlich.

Schließen Sie die Clip-Anschlüsse C3/C4 und GND kurz. Verbinden Sie anschließend den Schutzerdeanschluss des Funktionsgenerators mit diesen Clip-Anschlüssen.

**5** Vergewissern Sie sich, dass die Amplitude der Kurve 50 μV (±5 μV) beträgt, wenn der Funktionsgenerator eine 0,25 Hz-Rechteckkurve mit 500 mV eingibt.

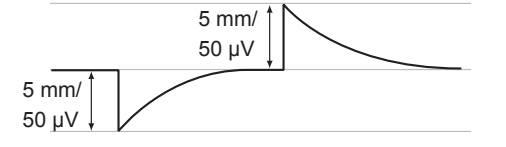

- **6** Überprüfen Sie, ob es 0,08 bis 0,12 s dauert, um 37 % der ersten Amplitude (37 μVp-p) nach der Eingabe der Rechteckkurve zu erreichen (Überprüfen der Zeitkonstante).
- **7** Stellen Sie sicher, dass die Amplitude der Kurve auf dem Bildschirm im Bereich 56 bis 84 μV liegt, wenn der Funktionsgenerator 1000 mV, 60 Hz Sinuswelle eingibt (Überprüfen des Tiefpassfilters).

## **Einfache Methode**

- **1** Stellen Sie die Messbedingungen auf dem EEG-Gerät wie bei der Präzisionsmethode ein. Siehe Schritt 1 des Abschnitts "Präzisionsmethode" (S. 6-9).
- **2** Schließen Sie den Tester für medizinische Instrumente AX-410G am Headset mithilfe des Ausgangskabels YZ-0303 für Elektroenzephalographen an (Option des Testers für medizinische Instrumente).
	- 1) Schließen Sie die zwei weißen DIN-Anschlüsse des YZ-0303 am Elektrodenanschluss Cz und an der Elektrodenbuchse Z am Headset an.

Stecken Sie den IN-

Schließen Sie die Clip-Anschlüsse

Clip-Anschluss am Ausgangsanschluss des Funktionsgene-

- 2) Schließen Sie den roten DIN-Anschluss des YZ-0303 an allen nicht verwendeten Elektrodenanschlüssen am Headset an.
	- Die Referenzelektrode wird bei Cz angeschlossen.
	- Ein weißer DIN-Anschluss wird nicht verwendet.

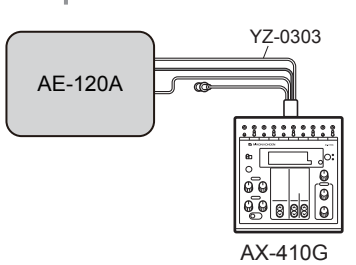

**3** Geben Sie mithilfe des Testers für medizinische Instrumente eine 50 μV-Rechteckkurve ein.

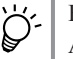

Einzelheiten zur Verwendung des Testers für medizinische Instrumente AX-410G entnehmen Sie bitte dessen Gebrauchsanweisung.

- **4** Überprüfen Sie folgende drei Punkte auf den am Bildschirm angezeigten oder ausgedruckten Kurven.
	- Die Amplitude der Kurve wird mit 50 μV ( $\pm$ 5 μV) am Bildschirm angezeigt (Überprüfen der Standardempfindlichkeit).

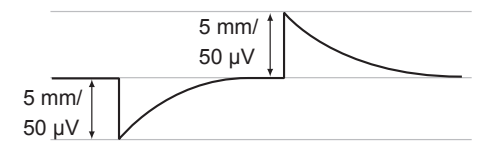

• Die CAL-Kurve des Elektroenzephalographen und die vom Tester für medizinische Instrumente eingegebene Kurve sind identisch (Überprüfen der Zeitkonstante).

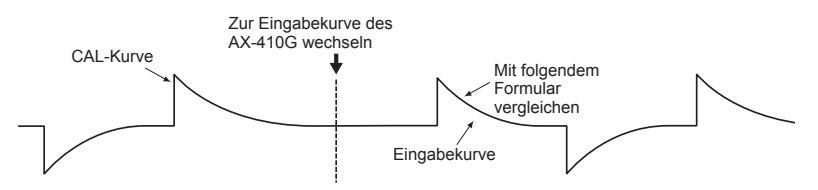

- Die ursprüngliche CAL-Kurve des EEG-Geräts ist nicht gerundet (Überprüfen des Tiefpassfilters).
- **5** Schließen Sie den roten DIN-Anschluss an einem anderen Elektrodenanschluss am Headset an und überprüfen Sie die Ergebnisse gleichermaßen. Überprüfen Sie alle Elektrodenanschlüsse und Elektrodenbuchsen nacheinander für alle Kanäle.

**HINWEIS** 

- Da Cz als Referenzelektrode verwendet wird, ist die Kurve flach, wenn Sie bei der Montage eingestellt wird.
- Um eine genauere Überprüfung durchzuführen, verwenden Sie die Präzisionsmethode. Siehe "Präzisionsmethode" (S. 6-9).

## <span id="page-95-0"></span>**Sicherheitstest**

Messen Sie den Patientenhilfsstrom unter normalen Bedingungen und vergewissern Sie sich, dass der zugelassene Wert nicht überschritten wird. Tragen Sie die gemessenen Werte auch in das Wartungsprotokoll auf der nächsten Seite ein.

#### HINWEIS:

Zur Überprüfung der Sicherheit sind ein Nihon Kohden Ableitstromtester LCC-1101 und besondere Überprüfungsvorrichtungen erforderlich. Stellen Sie beim Überprüfen der Sicherheit den Ableitstromtester auf "3rd ED". Für weitere Informationen zu den Überprüfungsvorrichtungen wenden Sie sich an den NIHON KOHDEN-Kundendienst.

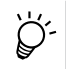

Für weitere Informationen zur Verwendung des Leckstromtesters LCC-1101, beachten Sie dessen Gebrauchsanweisung.

#### **Beispiel einer Messung des Patientenhilfsstroms**

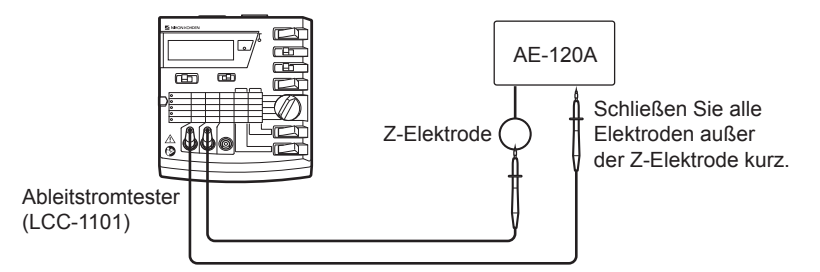

Stellen Sie den Ableitstromtester auf den Modus "PATIENT AUX" und wechseln Sie die Stromversorgung von DC auf AC. Messen Sie die Werte bei DC und AC. Stellen Sie sicher, dass sich beide gemessenen Werte innerhalb des folgenden Bereichs befinden.

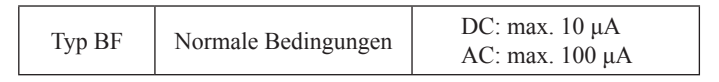

6

## **Wartungsprotokoll**

<span id="page-96-0"></span>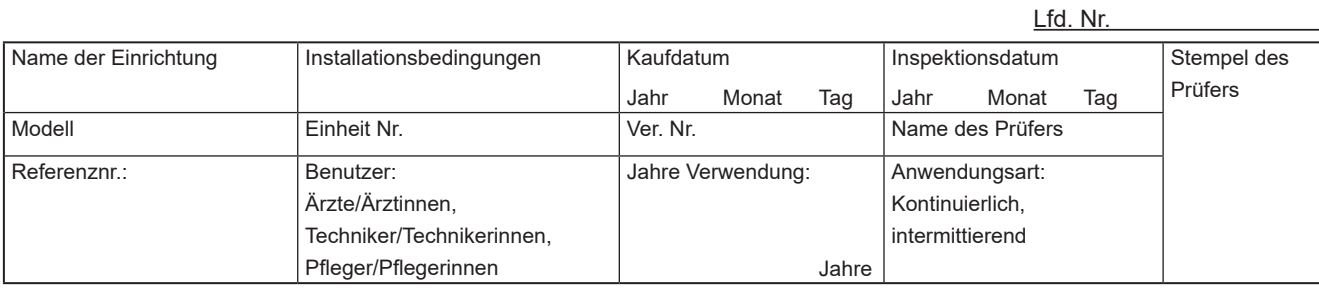

#### **Überprüfte Elemente**

\* Die Nummern neben den Elementen entsprechen den Index-Nummern im Kapitel "Regelmäßige Überprüfung".

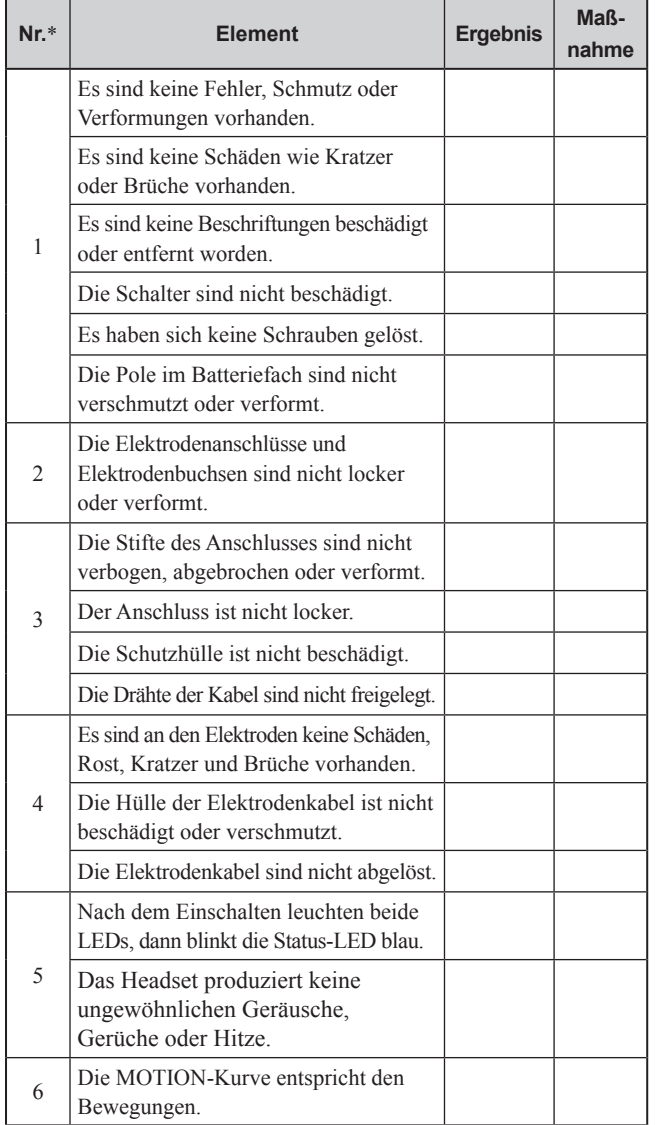

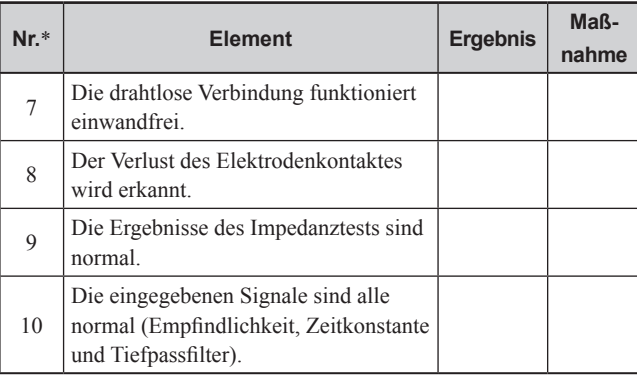

#### **Sicherheitstest**

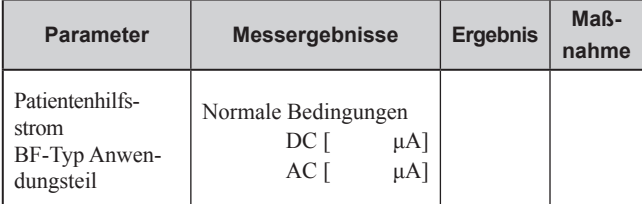

#### **Verwendete Messgeräte und allgemeine Bewertung**

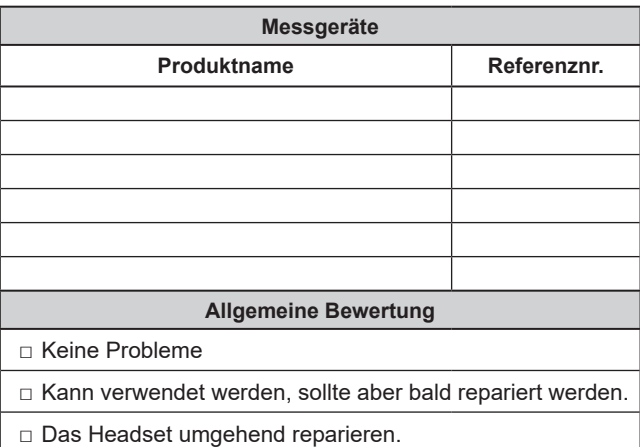

**Zubehör und Verbrauchsmaterialien**

Wenn Verbrauchsmaterial knapp wird oder ein Zubehör fehlt, bestellen Sie nach. Siehe "Standardzubehör und Optionen" in Kapitel 7.

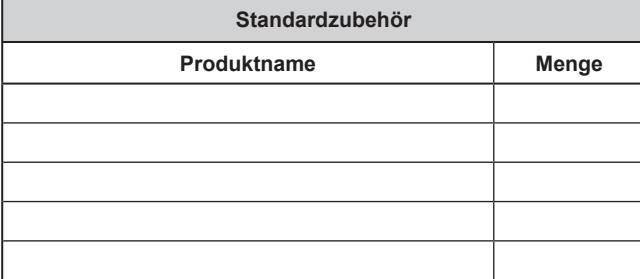

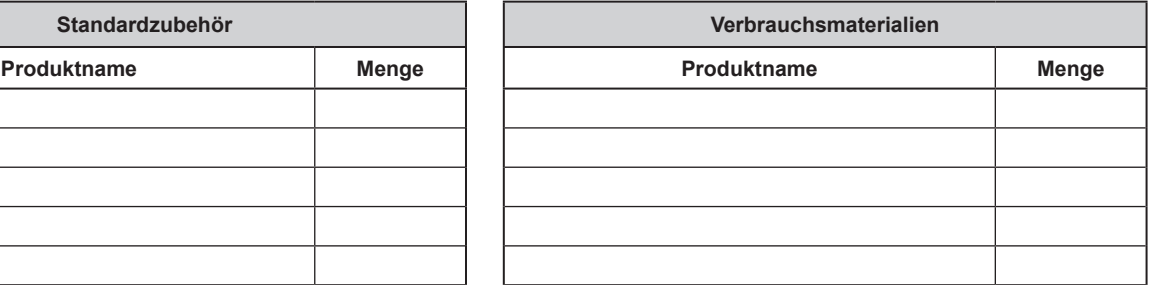

*6. Wartung*

# **7 Technische**<br>**Informatione Informationen**

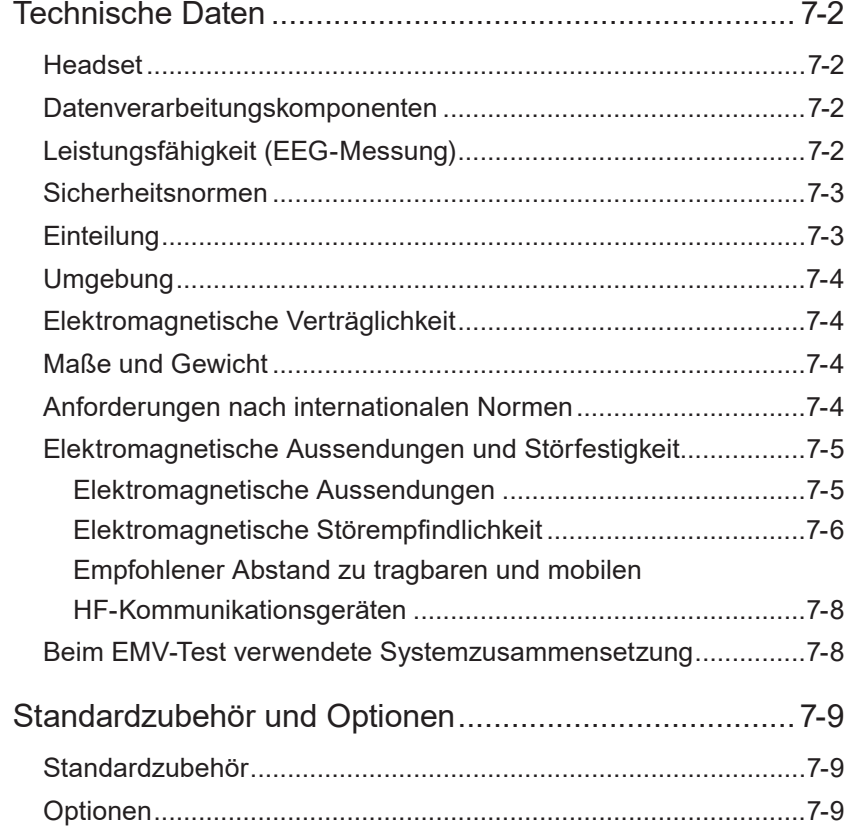

7

## <span id="page-99-0"></span>**Technische Daten**

## **Headset**

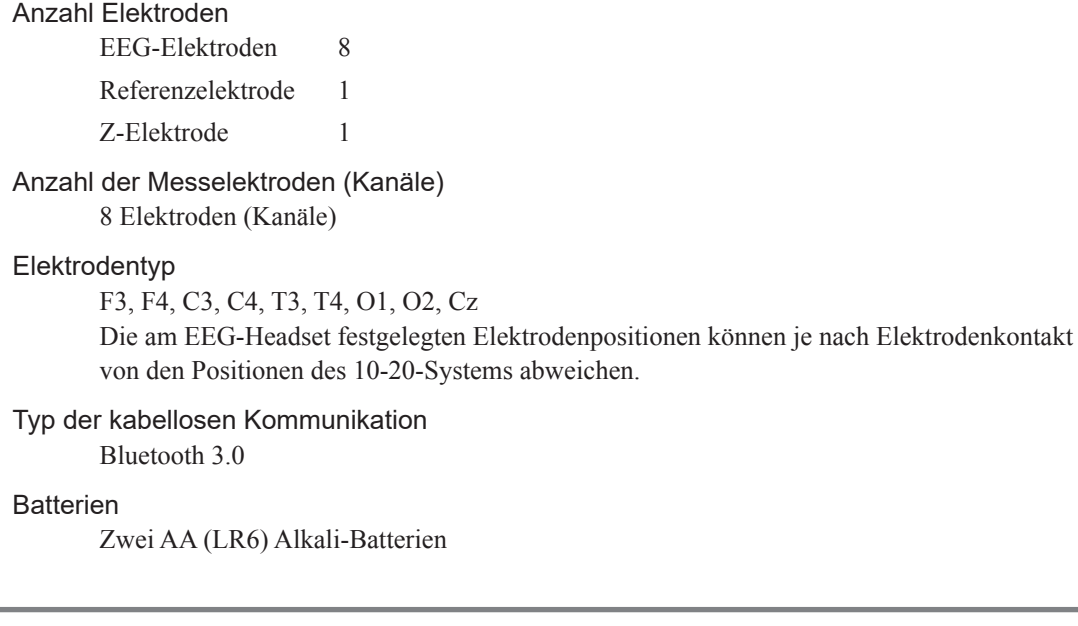

## **Datenverarbeitungskomponenten**

#### Empfindlichkeit

AUS, 5, 7, 10, 15, 20, 30, 50, 75, 100, 150, 200 μV/mm

Zeitkonstante (niederfrequenter Reduktionsfilter) 0,3 (0,53), 0,1 (1,6), 0,03 (5,3) s (Hz) (−6 dB/oct)

Hochfrequenter Reduktionsfilter 15, 30, 35 Hz (−12 dB/oct) 50 RAPID, 60 Hz (−18 dB/oct)

## **Leistungsfähigkeit (EEG-Messung)**

Erfüllt die Anforderungen gemäß IEC 60601-2-26: 2012 201.12.1.101 WESENTLICHE LEISTUNG

## Genauigkeit der Signalwiedergabe Erfüllt die Anforderungen gemäß IEC 60601-2-26: 2012 201.12.1.101.1 Eingangsdynamikbereich und unterschiedliche Offsetspannungen Erfüllt die Anforderungen gemäß IEC 60601-2-26: 2012 201.12.1.101.2 (Polarisationsspannungsfestigkeit: ≥ ±500 mV) Eingangsrauschen

Erfüllt die Anforderungen gemäß IEC 60601-2-26: 2012 201.12.1.101.3 (max. 5 μVp-p, 0,53 bis 60 Hz)

#### **Frequenzgang**

Erfüllt die Anforderungen gemäß IEC 60601-2-26: 2012 201.12.1.101.4

#### Gleichtaktunterdrückung

Erfüllt die Anforderungen gemäß IEC 60601-2-26: 2012 201.12.1.101.5 (Unterdrückungsverhältnis ≥ 90 dB)

7

## <span id="page-100-0"></span>**Sicherheitsnormen**

IEC 60601-1: 2005 + Zusatz 1: 2012 IEC 60601-1-2: 2007 IEC 60601-1-6: 2010 + Zusatz 1: 2013 IEC 60601-1-9: 2007 + Zusatz 1: 2013 IEC 60601-2-26: 2012 IEC 62304: 2006 IEC 62366: 2007 + Zusatz 1: 2014 ISO 14971: 2007 ISO 10993-1: 2009

## **Einteilung**

Schutz gegen Elektroschock Gerät mit interner Spannungsquelle Schutzgrad gegen Elektroschock Anwendungsteil vom Typ BF mit Defibrillatorschutz Schutzgrad gegen schädliches Eindringen von Wasser IP33 Verfahren zum Reinigen und Desinfizieren oder Sterilisieren Reinigung Widersteht der Reinigung mithilfe von Wasser, verdünnter Neutralseife, Desinfektionsethanol (15 °C, 76,9 bis 81,4 Vol%) oder 70 Vol% Isopropyl-Alkohol.<sup>1</sup> <sup>1</sup> Der hintere Riemen und der Kinnriemen dürfen nur mit Wasser oder mit verdünnter Neutralseife gereinigt werden. Desinfektion (außer hinterer Riemen und Kinnriemen) Das Headset kann mit einem mit einer Lösung, die folgende Chemikalien enthält, befeuchteten Tuch oder mit einem Spray, das diese Lösung enthält desinfiziert werden. Glutaraldehyd-Lösung: 2,0 % Alkyldiaminoethylglycinhydrochlorid: 0,5 % Benzalkoniumchlorid: 0,2 % Benzethoniumchlorid-Lösung: 0,2 % Chlorhexidingluconat-Lösung: 0,5 % Phtharal:  $0.55\%$ Phenol: 1,56 % Isopropanol:  $70 \text{ Vol\%}$ Sterilisieren Nicht möglich Sicherheit beim Einsatz in Umgebungen mit ENTFLAMMBAREN NARKOSEGASEN, VERMISCHT MIT LUFT, SAUERSTOFF ODER STICKOXID-GASEN. Das Gerät eignet sich nicht für den Einsatz in Umgebungen mit ENTFLAMMBAREN NARKOSEGASEN, VERMISCHT MIT LUFT, SAUERSTOFF ODER STICKOXID-GASEN. **Betriebsart** Dauerbetrieb Medizingeräte-Typ Tragbar

## <span id="page-101-0"></span>**Umgebung**

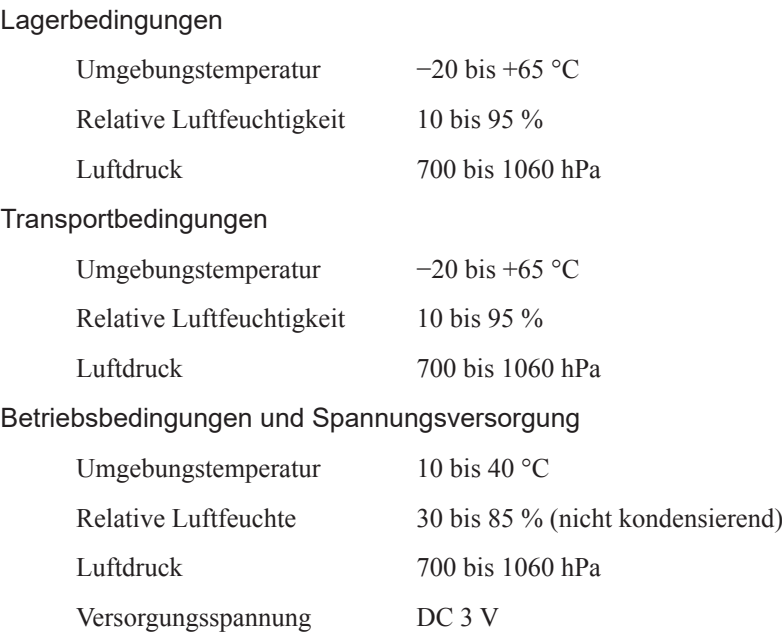

## **Elektromagnetische Verträglichkeit**

IEC 60601-1-2: 2007 IEC 60601-2-26: 2012

## **Maße und Gewicht**

Maße:  $56 B \times 43 H \times 151 T \text{ mm}$ 

Gewicht: 240 g (ohne Riemen, Stirnpad und Batterien)

## **Anforderungen nach internationalen Normen**

Richtlinie für Funkeigenschaften (2014/53/EU) (nur Europa)

Frequenzbänder: 2,4 bis 2,4835 GHz

Maximale Nennleistung (EIRP): 6,49 dBm

## <span id="page-102-0"></span>**Elektromagnetische Aussendungen und Störfestigkeit**

#### **Elektromagnetische Aussendungen**

Die grundlegenden Leistungsmerkmale des AE-120A erfüllen die folgenden Kriterien unter EMV-Normbedingungen.

Dieses Modell AE-120A wurde für den Einsatz in der nachfolgend beschriebenen elektromagnetischen Umgebung konzipiert.

Der Kunde oder der Anwender des AE-120A muss sicherstellen, dass es in einer solchen Umgebung benutzt wird.

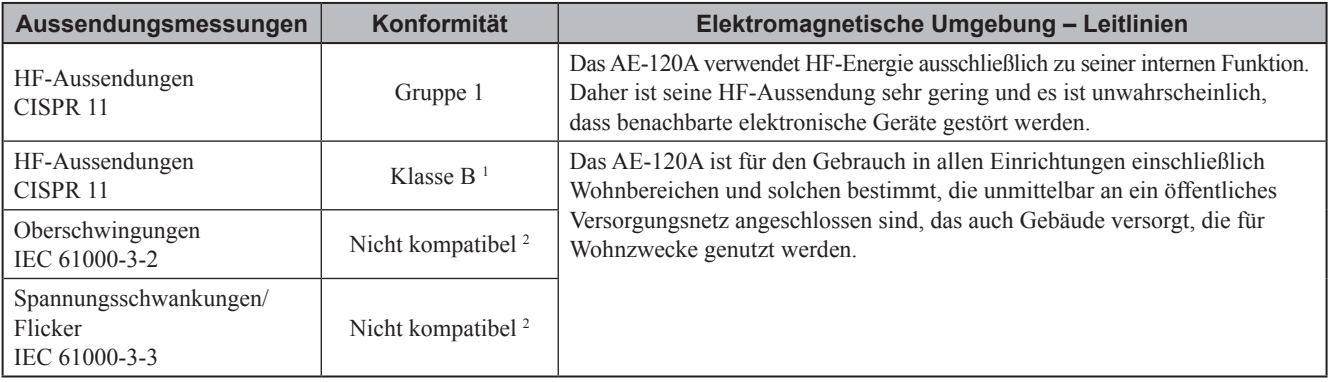

<sup>1</sup> Abhängig vom am Empfänger angeschlossenen EEG-Gerät. Wenn der Empfänger mit dem EEG-Gerät EEG-1250 verbunden ist, besteht eine Normentsprechung der Klasse A. Das AE-120A ist für den Gebrauch in allen Einrichtungen außer Wohnbereichen und solchen Einrichtungen bestimmt, die unmittelbar an ein öffentliches Versorgungsnetz angeschlossen sind, das auch Gebäude versorgt, die für Wohnzwecke genutzt werden.

<sup>2</sup> Je nach Normentsprechungsstufe des am Empfänger angeschlossenen EEG-Geräts.

## <span id="page-103-0"></span>**Elektromagnetische Störempfindlichkeit**

Die grundlegenden Leistungsmerkmale des AE-120A erfüllen die folgenden Kriterien unter EMV-Normbedingungen.

Dieses Modell AE-120A wurde für den Einsatz in der nachfolgend beschriebenen elektromagnetischen Umgebung konzipiert.

Der Kunde oder der Anwender des AE-120A muss sicherstellen, dass es in einer solchen Umgebung benutzt wird.

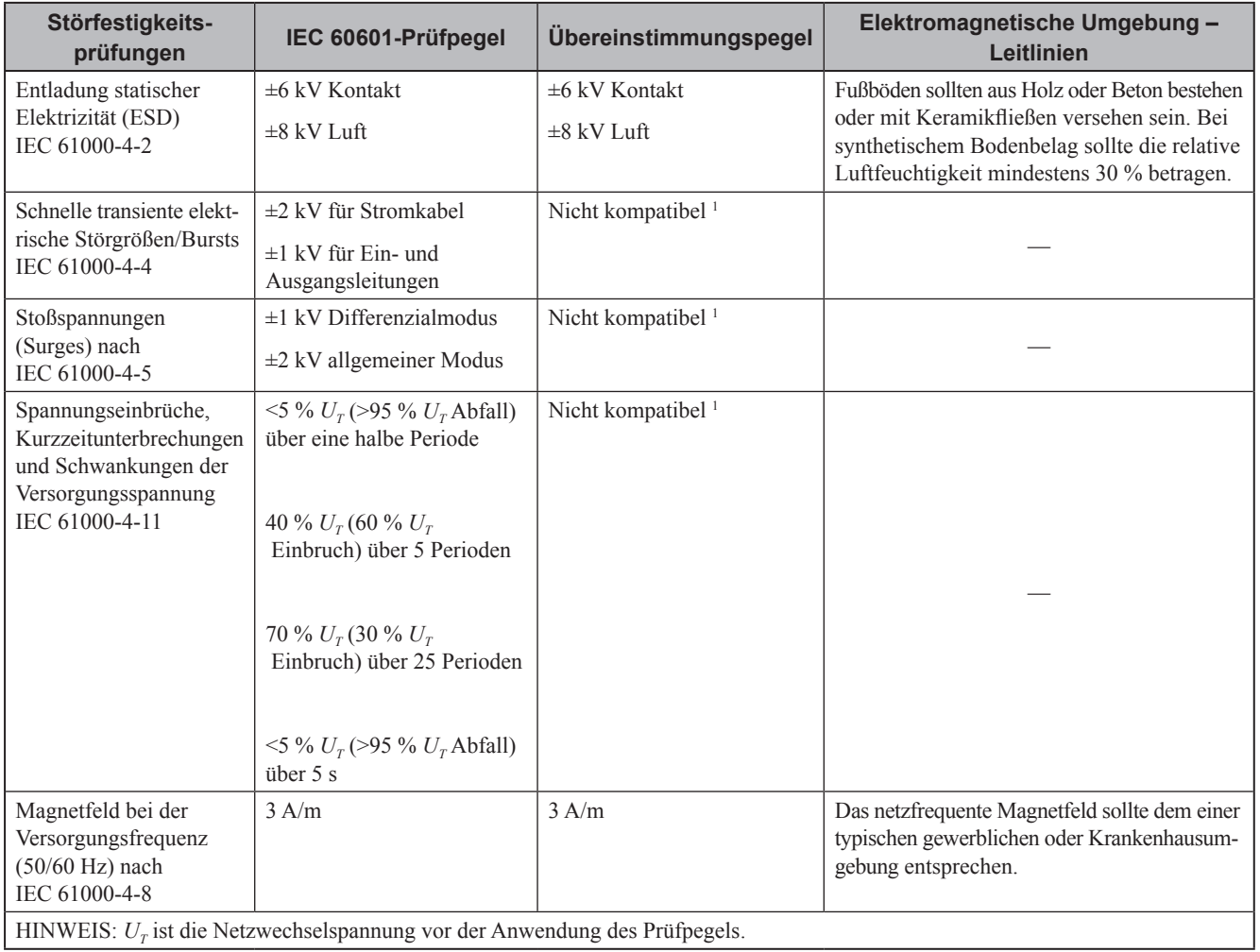

<sup>1</sup> Je nach Normentsprechungsstufe des am Empfänger angeschlossenen EEG-Geräts.

7

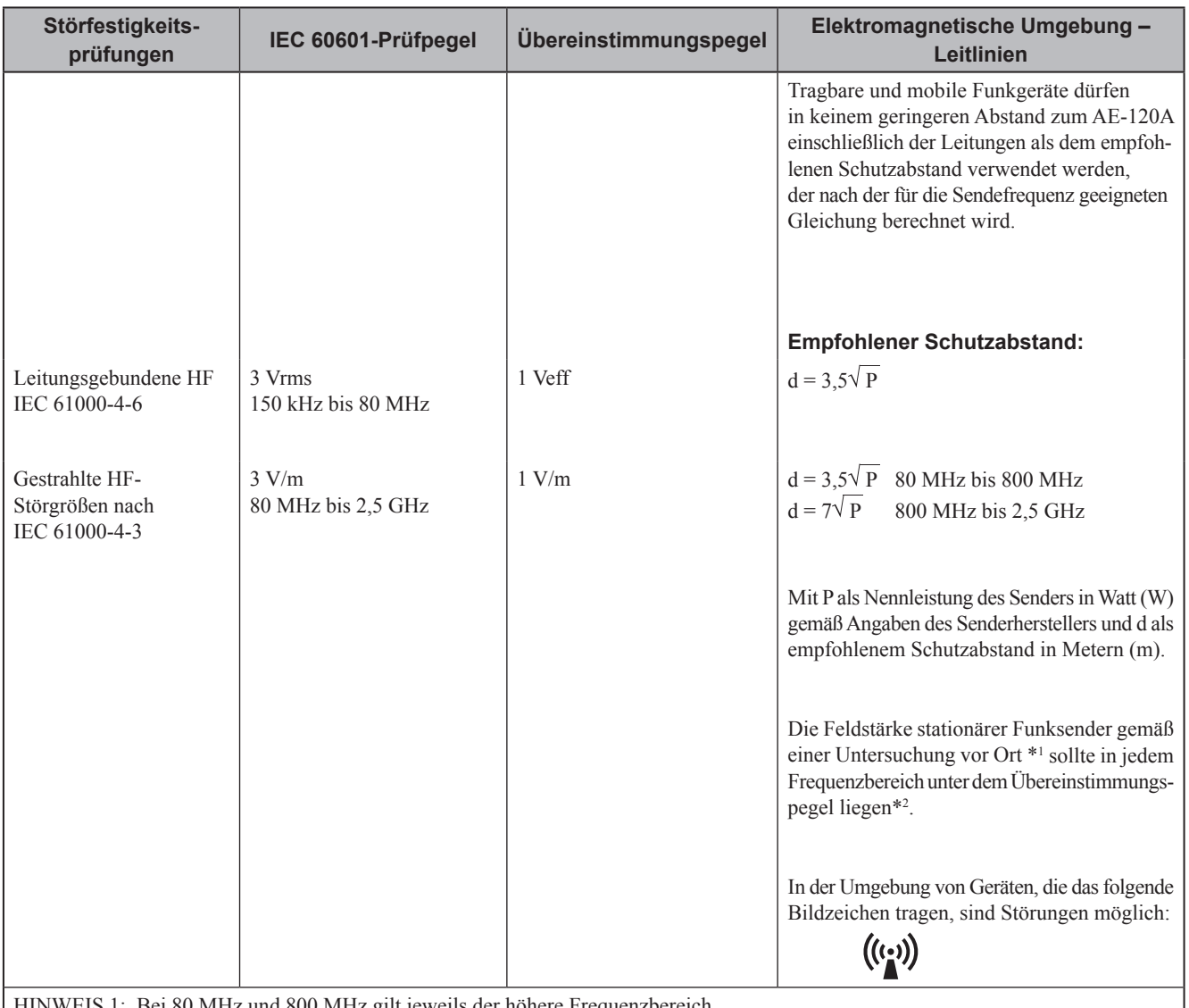

80 MHz und 800 MHz gilt jeweils der höhere Frequenzbereich.

HINWEIS 2: Diese Richtlinien gelten möglicherweise nicht in jedem Fall. Die Ausbreitung elektromagnetischer Wellen wird von der Absorption und Reflexion durch Strukturen, Gegenstände und Menschen beeinflusst.

\*1 Feldstärken fester Sender, wie Basisstationen mobiler Telefone (Mobiltelefone/Drahtlosgeräte) und mobile Radios, Amateurfunk, Mittelwellen- und UKW-Radiosendungen können theoretisch nicht präzise vorausgesagt werden. Zur Beurteilung der elektromagnetischen Umgebungsstrahlung durch feste HF-Sender sollte eine elektromagnetische Prüfung des Standorts erwogen werden. Falls die gemessene Feldstärke am Einsatzort des AE-120A den entsprechenden HF-Compliance-Level übersteigt, ist der ordnungsgemäße Betrieb des AE-120A zu überprüfen. Wenn ungewöhnliche Leistungsmerkmale beobachtet werden, kann es notwendig sein, zusätzliche Maßnahmen zu ergreifen, wie z.B. die Neuorientierung oder Umsetzung des AE-120A.

Über den Frequenzbereich von 150 kHz bis 80 MHz ist die Feldstärke kleiner als 1 V/m.

#### **HINWEIS**

- In einer Umgebung mit einer Elektrolysestärke von maximal 1 V/m verwenden. Das Headset ist dem Kopf des Patienten angepasst. Aufgrund seiner Ausführung, können durch die Abstände zwischen den Elektrodenpositionen Induktionsstörungen entstehen.
- Um Störungen durch einen nahegelegenen medizinischen Transmitter, der das Frequenzband 400 MHz verwendet, z. B. eine Fernsteuerung, zu vermeiden, muss zwischen dem Headset und dem Transmitter mindestens 1 m Abstand eingehalten werden.

## <span id="page-105-0"></span>**Empfohlener Abstand zu tragbaren und mobilen HF-Kommunikationsgeräten**

Das AE-120A ist für den Betrieb in einer elektromagnetischen Umgebung bestimmt, in der gestrahlte HF-Störgrößen kontrolliert werden. Der Kunde oder der Anwender des AE-120A kann helfen, elektromagnetische Störungen dadurch zu verhindern, dass er Mindestabstände zwischen tragbaren und mobilen HF-Kommunikationseinrichtungen (Sendern) und dem AE-120A, wie unten entsprechend der maximalen Ausgangsleistung der Kommunikationseinrichtung empfohlen, einhält.

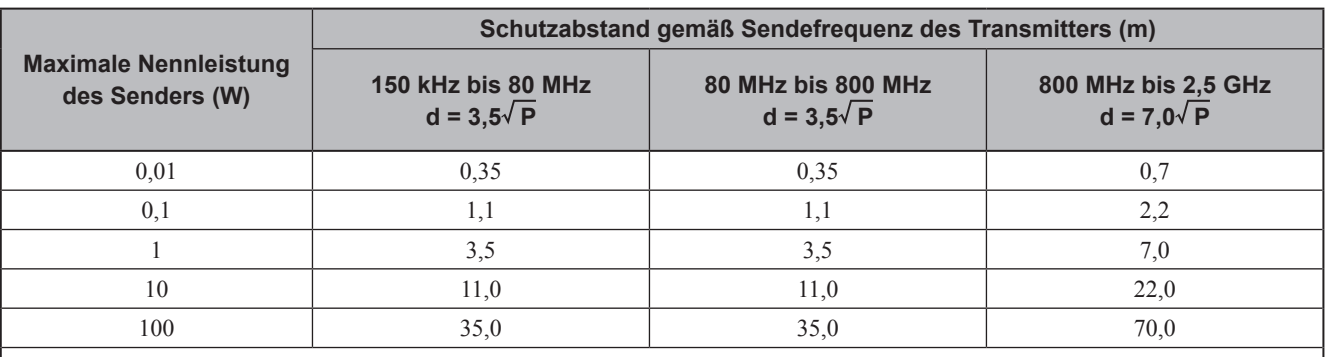

Für Sender, deren Nennleistung in obiger Tabelle nicht angegeben ist, kann der Abstand unter Verwendung der Gleichung bestimmt werden, die zur jeweiligen Spalte gehört, wobei P die Nennleistung des Senders in Watt (W) gemäß der Angabe des Senderherstellers ist.

HINWEIS 1: Bei 80 MHz und 800 MHz gilt jeweils der Abstand für den höheren Frequenzbereich.

HINWEIS 2: Diese Richtlinien gelten möglicherweise nicht in jedem Fall. Die Ausbreitung elektromagnetischer Wellen wird von der Absorption und Reflexion durch Strukturen, Gegenstände und Menschen beeinflusst.

## **Beim EMV-Test verwendete Systemzusammensetzung**

Das AE-120A wurde mit der folgenden Systemzusammensetzung im Hinblick auf die Anforderungen nach IEC 60601-1-2: 2007 getestet.

Falls ein nicht von Nihon Kohden empfohlenes Bestandteil verwendet wird, sind die EMC-Spezifikationen möglicherweise nicht gewährleistet.

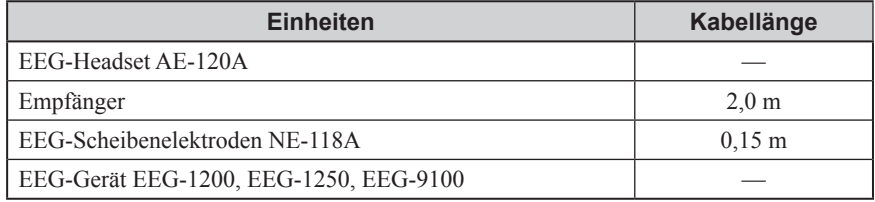

7

## <span id="page-106-0"></span>**Standardzubehör und Optionen**

## **Standardzubehör**

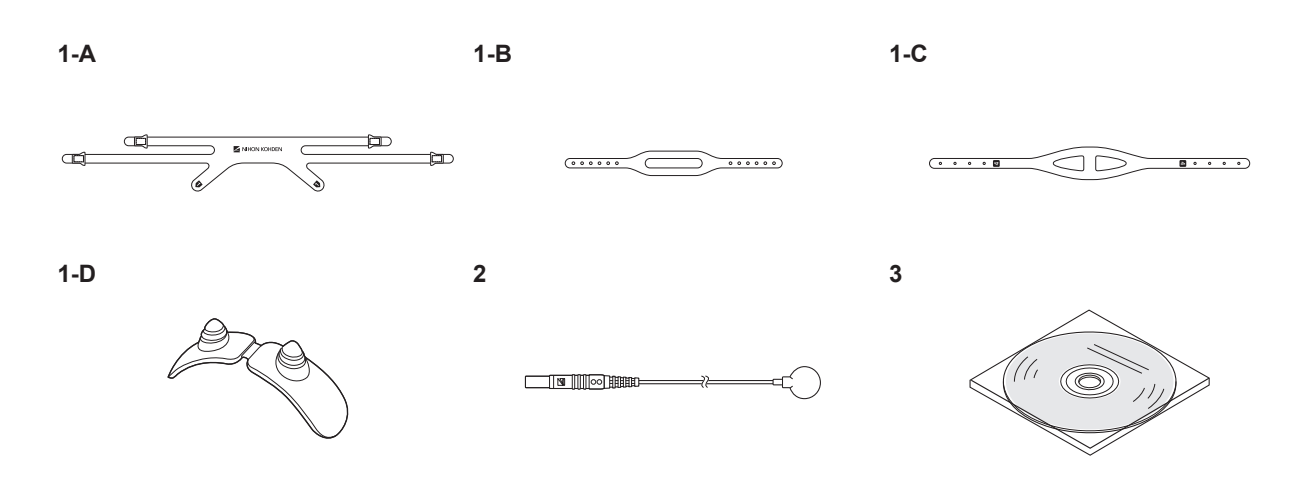

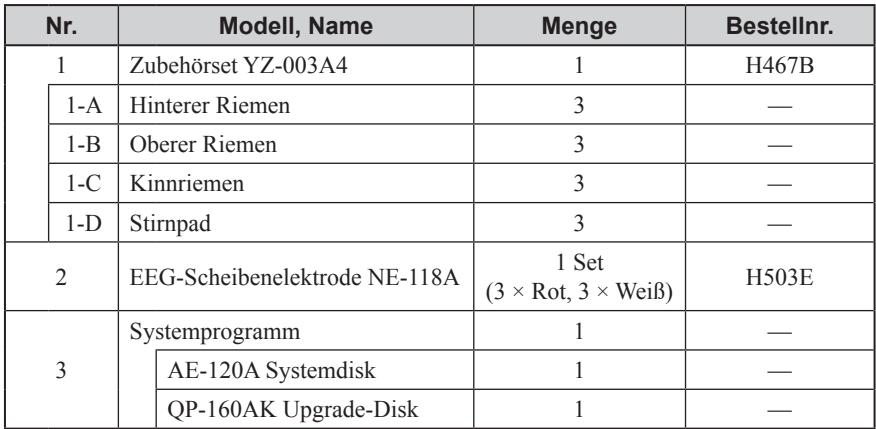

## **Optionen**

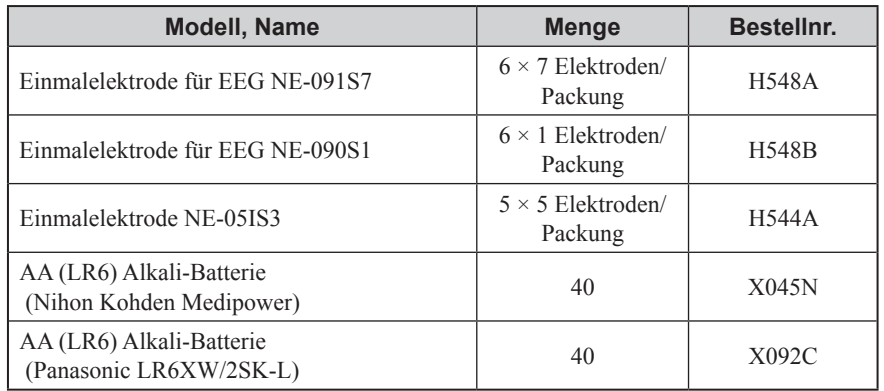

**Manufacturer** NIHON KOHDEN CORPORATION 1-31-4 Nishiochiai, Shinjuku-ku Tokyo 161-8560, Japan Phone +81 3-5996-8041

## North and South America

#### NIHON KOHDEN AMERICA, INC.

15353 Barranca Parkway, Irvine, CA 92618, U.S.A. Toll-free +1-800-325-0283 Phone +1 949-580-1555 Fax +1 949-580-1550

#### NIHON KOHDEN MEXICO S.A. DE C.V.

Insurgentes Sur 730, Piso 9 Oriente, Col. Del Valle C.P. 03100, Delegacion Benito Juarez, Ciudad de Mexico Phone +52 55-8851-5550 Fax +52 55-8851-5580

#### NIHON KOHDEN DO BRASIL LTDA.

Rua Diadema, 89, 1º andar, conjuntos 11 a 17, bairro Mauá no Município de São Caetano do Sul, Estado de São Paulo CEP 09580-670, Brasil Phone +55 11-3044-1700 Fax +55 11-3044-0463

## Europe

EC REP European Representative NIHON KOHDEN EUROPE GmbH Raiffeisenstrasse 10, D-61191 Rosbach, Germany Phone +49 6003-827-0 Fax +49 6003-827-599

#### NIHON KOHDEN DEUTSCHLAND GmbH Raiffeisenstrasse 10, D-61191 Rosbach, Germany

Phone +49 6003-827-0 Fax +49 6003-827-599

#### NIHON KOHDEN FRANCE SARL

8, rue Francois Delage, 94 230 Cachan, France Phone +33 1-49-08-05-50 Fax +33 1-49-08-93-32

NIHON KOHDEN IBERICA S.L. C/Ulises 75A, E-28043 Madrid, Spain Phone +34 917-161-080 Fax +34 913-004-676

#### NIHON KOHDEN ITALIA S.r.l.

Via Fratelli Bronzetti 28, 24124 Bergamo, Italy Phone +39 035-219543 Fax +39 035-232546

#### NIHON KOHDEN UK LTD.

Trident Court 118, 1 Oakcroft Road Chessington, Surrey KT9 1BD, UK Phone +44 20-8391-6800 Fax +44 20-8391-6809

#### Asia

#### SHANGHAI KOHDEN

#### MEDICAL ELECTRONIC INSTRUMENT CORP.

No. 567 Huancheng Bei Road Shanghai Comprehensive Industrial Development Zone Fengxian District, Shanghai 201401, China Phone +86 21-5743-6998 Fax +86 21-5743-6939

#### NIHON KOHDEN SINGAPORE PTE LTD

1 Maritime Square, #10-34 HarbourFront Centre Singapore 099253 Phone +65 6376-2210 Fax +65 6376-2264

#### NIHON KOHDEN INDIA PVT. LTD.

308, Tower A, Spazedge, Sector 47, Sohna Road Gurgaon-122 002 Haryana, India Toll-free +91 1800-103-8182 Phone +91 124-493-1000 Fax +91 124-493-1029

#### NIHON KOHDEN MIDDLE EAST FZE

JAFZA One Tower A, 19th floor, Office No. 1912 P.O. Box 261516, Jebel Ali Free Zone, Dubai, U.A.E. Phone +971 4-884-0080 Fax +971 4-880-0122

#### NIHON KOHDEN KOREA, INC.

5F Miso Bldg. 890-47 Daechi-dong, Gangnam-gu, Seoul, 135-280 Korea Phone +82 2-3273-2310 Fax +82 2-3273-2352

Die Kontaktdaten entsprechen dem Stand von Oktober 2017. Unter www.nihonkohden.com erhalten Sie die neuesten Daten.

Modell- und Seriennummer Ihres Geräts befinden sich auf dessen Rück- oder Unterseite. Schreiben Sie die Modell- und Seriennummer in die unten angegebenen Felder. Falls Sie sich wegen dieses Geräts mit Ihrem Händler in Verbindung setzen, halten Sie bitte diese beiden Angaben bereit.

Modell Seriennummer

Ihr Händler:
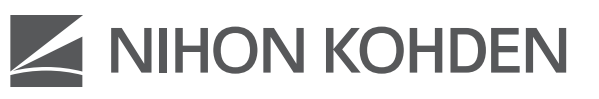

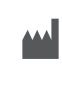

NIHON KOHDEN CORPORATION 1-31-4 Nishiochiai, Shinjuku-ku, Tokyo 161-8560, Japan<br>Phone +81 (3) 5996-8041<br>http://www.nihonkohden.com/